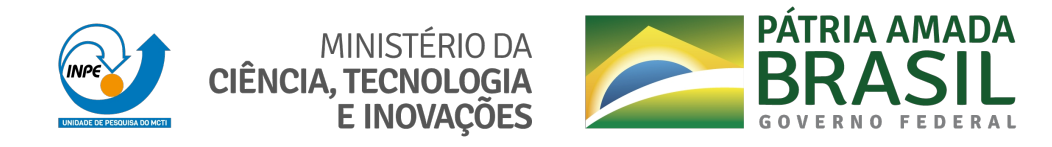

**sid.inpe.br/mtc-m21d/2022/05.10.17.22-RPQ**

# **SISTEMA COMUNITÁRIO DE AVALIAÇÃO DE MODELOS NUMÉRICOS DE TEMPO E CLIMA (SCANTEC) VERSÃO 2.0.0**

Luiz Fernando Sapucci João Gerd Zell de Mattos Carlos Frederico Bastarz

Relatório técnico sobre o desenvolvimento, implementação e validação da versão 2.0.0 do SCAN-TEC (Sistema Comunitário de avaliação de Modelos Numéricos de Tempo e Clima), contendo a estrutura do código do sistema, informações básicas de instalação e utilização, bem como resultados de aplicações como prova de conceito.

URL [do documento ori](http://urlib.net/)ginal: <http://urlib.net/8JMKD3MGP3W34T/46RTQBH>

> INPE São José dos Campos 2022

### **PUBLICADO POR:**

Instituto Nacional de Pesquisas Espaciais - INPE Coordenação de Ensino, Pesquisa e Extensão (COEPE) Divisão de Biblioteca (DIBIB) CEP 12.227-010 São José dos Campos - SP - Brasil Tel.:(012) 3208-6923/7348 E-mail: pubtc@inpe.br

## **CONS[ELHO DE EDITO](pubtc@sid.inpe.br)RAÇÃO E PRESERVAÇÃO DA PRODUÇÃO INTELECTUAL DO INPE - CEPPII (PORTARIA N<sup>o</sup> 176/2018/SEI-INPE):**

### **Presidente:**

Dra. Marley Cavalcante de Lima Moscati - Coordenação-Geral de Ciências da Terra (CGCT)

#### **Membros:**

Dra. Ieda Del Arco Sanches - Conselho de Pós-Graduação (CPG)

Dr. Evandro Marconi Rocco - Coordenação-Geral de Engenharia, Tecnologia e Ciência Espaciais (CGCE)

Dr. Rafael Duarte Coelho dos Santos - Coordenação-Geral de Infraestrutura e Pesquisas Aplicadas (CGIP)

Simone Angélica Del Ducca Barbedo - Divisão de Biblioteca (DIBIB)

## **BIBLIOTECA DIGITAL:**

Dr. Gerald Jean Francis Banon

Clayton Martins Pereira - Divisão de Biblioteca (DIBIB)

## **REVISÃO E NORMALIZAÇÃO DOCUMENTÁRIA:**

Simone Angélica Del Ducca Barbedo - Divisão de Biblioteca (DIBIB)

André Luis Dias Fernandes - Divisão de Biblioteca (DIBIB)

#### **EDITORAÇÃO ELETRÔNICA:**

Ivone Martins - Divisão de Biblioteca (DIBIB)

Cauê Silva Fróes - Divisão de Biblioteca (DIBIB)

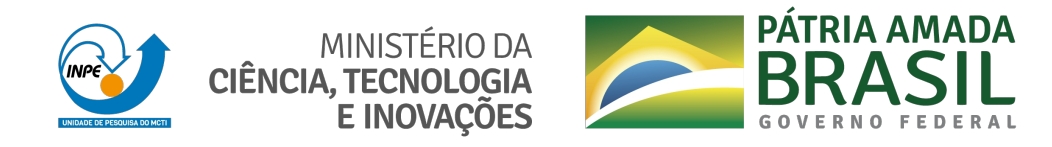

**sid.inpe.br/mtc-m21d/2022/05.10.17.22-RPQ**

# **SISTEMA COMUNITÁRIO DE AVALIAÇÃO DE MODELOS NUMÉRICOS DE TEMPO E CLIMA (SCANTEC) VERSÃO 2.0.0**

Luiz Fernando Sapucci João Gerd Zell de Mattos Carlos Frederico Bastarz

Relatório técnico sobre o desenvolvimento, implementação e validação da versão 2.0.0 do SCAN-TEC (Sistema Comunitário de avaliação de Modelos Numéricos de Tempo e Clima), contendo a estrutura do código do sistema, informações básicas de instalação e utilização, bem como resultados de aplicações como prova de conceito.

URL [do documento ori](http://urlib.net/)ginal: <http://urlib.net/8JMKD3MGP3W34T/46RTQBH>

> INPE São José dos Campos 2022

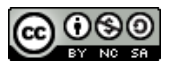

Esta obra foi licenciada sob uma Licença [Creative Commons Atribuição-NãoComercial-](http://creativecommons.org/licenses/by-nc/3.0/deed.pt_BR)[Compartil](http://creativecommons.org/licenses/by-nc/3.0/deed.pt_BR)haIgual 3.0 Não Adaptada.

This work is licensed under a [Creative Commons Attribution-NonCommercial-ShareAlike 3.0 U](http://creativecommons.org/licenses/by-nc/3.0/)nported License.

## **LISTA DE FIGURAS**

## **Pág.**

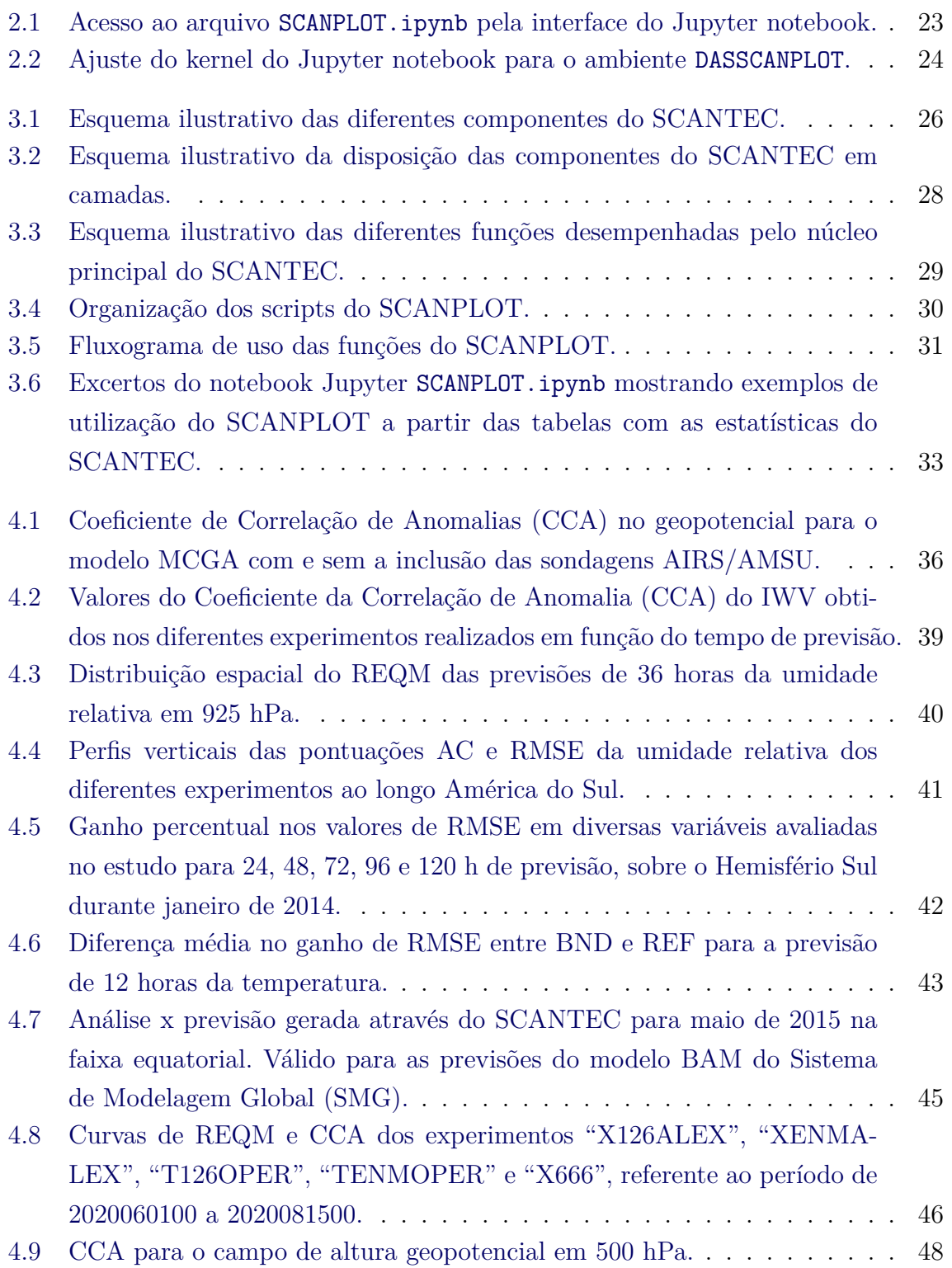

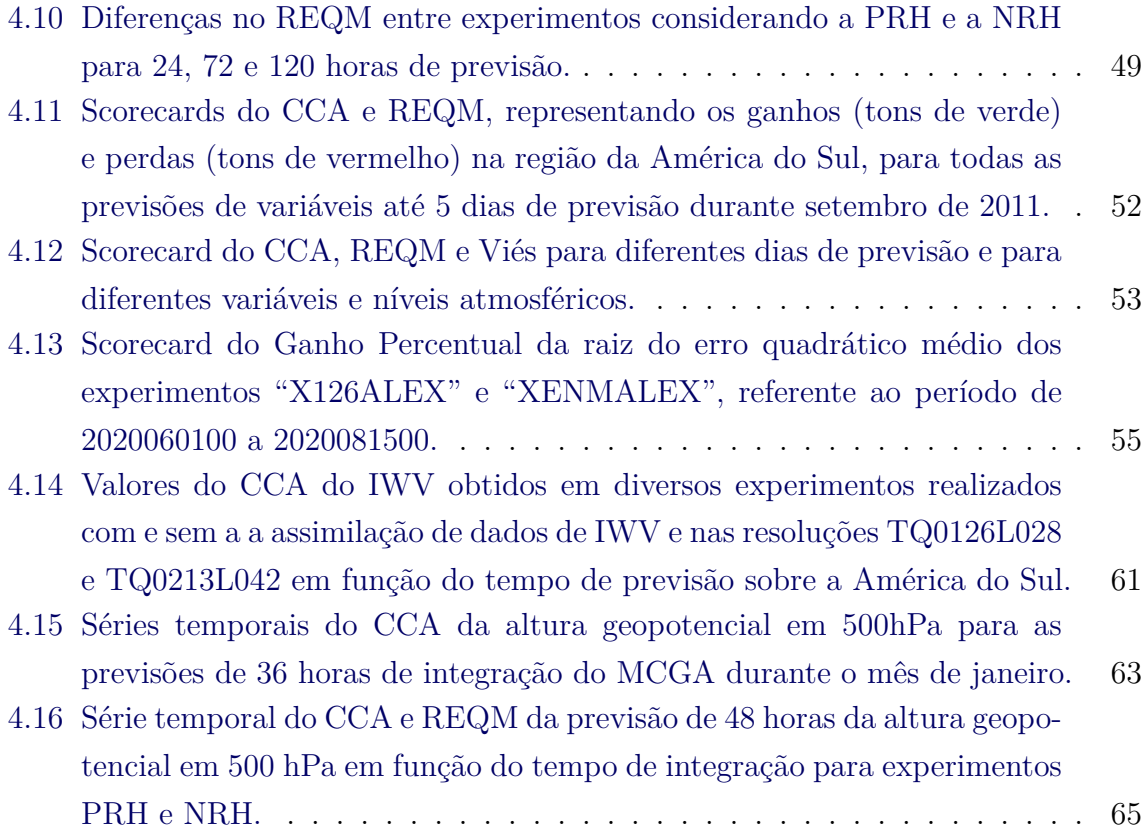

## **SUMÁRIO**

## **Pág.**

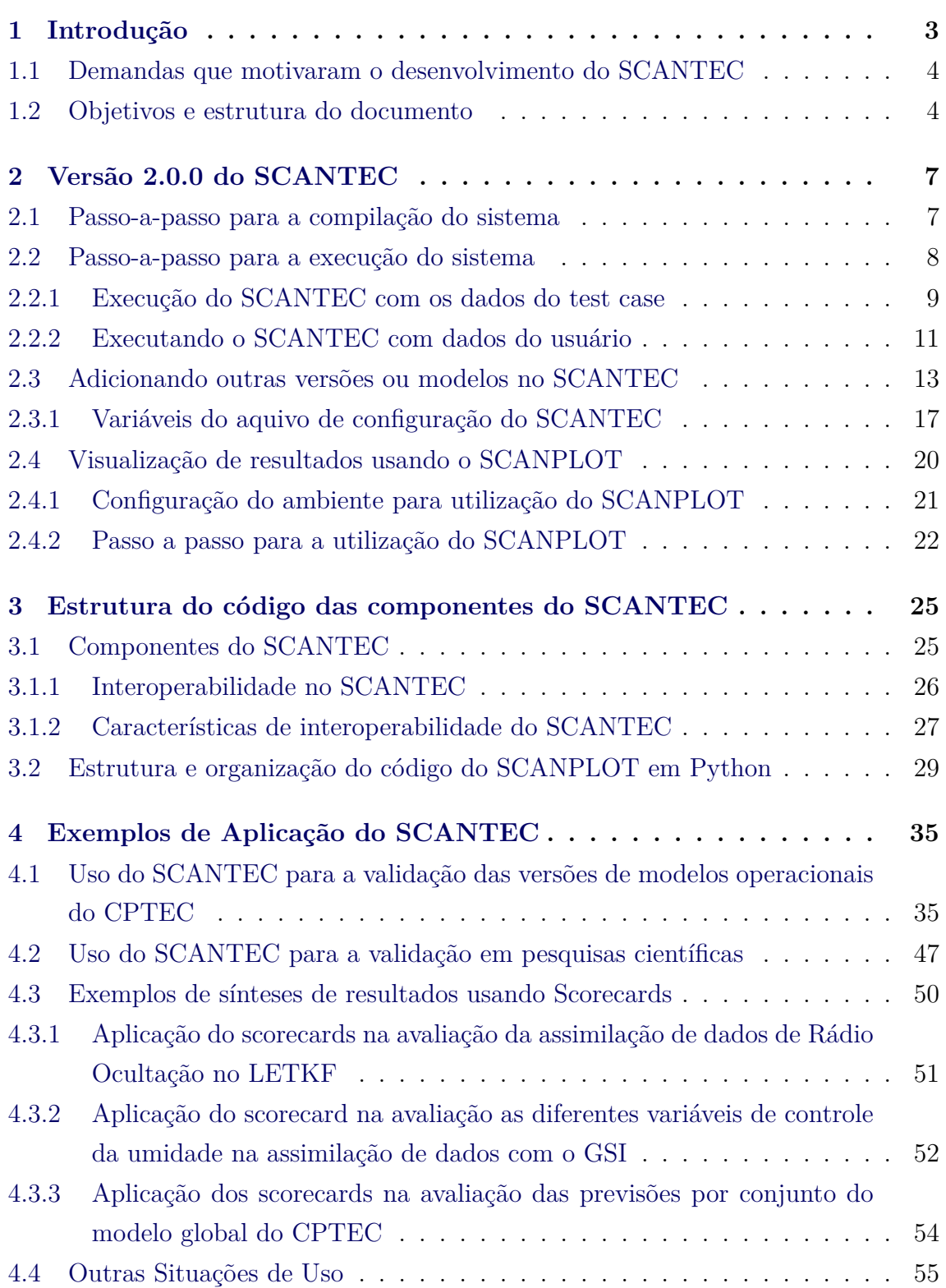

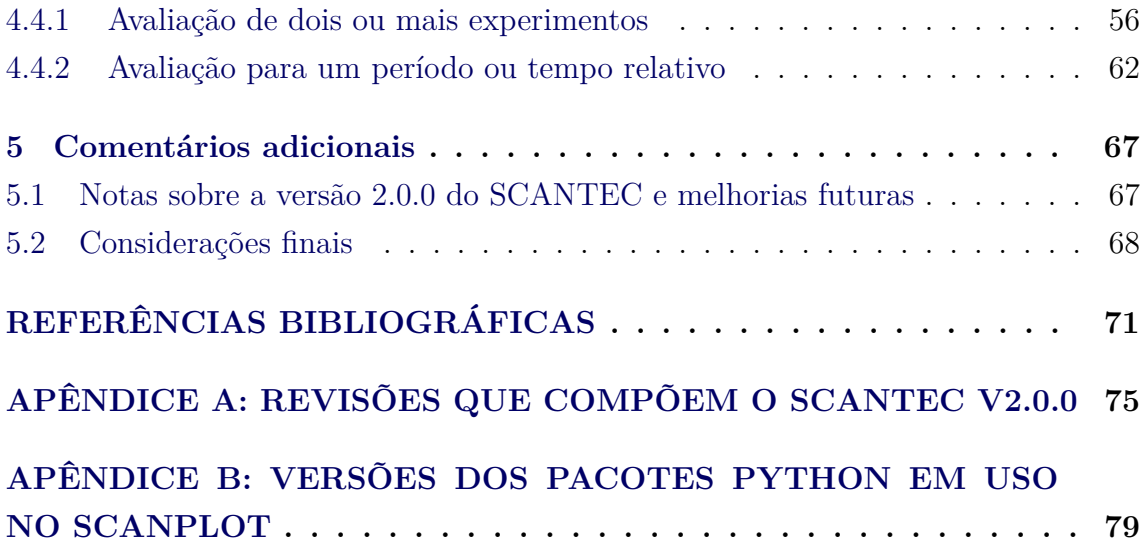

#### **Sumário Executivo**

A constante evolução dos computadores acarretou num progressivo aperfeiçoamento dos modelos numéricos de previsão de tempo e clima. Com isso, um enorme volume de informações sobre o estado atual e futuro da atmosfera é constantemente produzido nos diversos centros operacionais de previsão de tempo e clima no mundo. Cada modelo possui uma característica peculiar. Sendo regionais ou globais, eles apresentam resoluções horizontal e vertical distintas com o intuito de melhor representar os mais diversos fenômenos meteorológicos. Para que tenha uma validade científica e possa ser bem aproveitada, toda essa informação necessita de uma prévia avaliação estatística para se conhecer o grau de acerto dos modelos utilizados. Além disso, a evolução da modelagem depende da adequada identificação das limitações nela presentes, bem como a configuração e metodologias que geram melhores resultados. Assim, devido ao grande volume de informações necessárias para realizar uma avaliação robusta sobre a habilidade dos modelos em produzir informações realísticas, torna-se necessário o desenvolvimento de uma ferramenta capaz de intercomparar resultados de modelos de Previsão Numérica de Tempo e Clima (PNTC) de forma correta, ao agregar diversas métricas para os mais variados tipos de avaliação. Na Divisão de Modelagem Numérica do Sistema Terrestre (DIMNT) do Centro de Previsão de Tempo e Estudos Climáticos integrada á Coordenação Geral de Ciências da Terra do INPE (CGCT/INPE), encontra-se em fase de constante desenvolvimento um sistema estatístico de avaliação de modelos de PNTC. Baseado em ferramentas livres e em uma proposta de desenvolvimento cooperativo dos usuários, este sistema recebeu a denominação de Sistema Comunitário de Avaliação de modelos Numéricos de previsão de Tempo E Clima (SCANTEC). A proposta inicial que embasa essa iniciativa, tem como objetivo principal criar uma estrutura computacional que possibilite a intercomparação estatística justa e eficiente e que permita canalizar os esforços individuais dos usuários desenvolvedores através do seu compartilhamento. Com isso, espera-se obter uma ferramenta robusta e em constante evolução que esteja à disposição de pesquisadores, alunos e demais profissionais da área da Meteorologia para avaliação e intercomparação de modelos de PNTC. No contexto dessa evolução temporal do sistema, o presente documento é um relatório técnico da versão 2.0.0 do SCANTEC disponibilizada para a comunidade. O objetivo desse material é apresentar a documentação completa da estrutura da versão, um passo-a-passo para sua instalação, a compilação e a execução com um testcase completo. Alguns resultados obtidos ao utilizar o sistema em aplicações operacionais e de pesquisa, são também apresentados como prova de conceito e funcionalidade.

**Palavras-chave:** Avaliação de modelos de PNT, Métricas estatísticas de avaliação de previsões, Previsão Numérica de Tempo.

#### <span id="page-10-0"></span>**1 Introdução**

Modelos de Previsão Numérica de Tempo e Clima (PNTC) são baseados nas leis de conservação de massa, momentum e energia. As equações utilizadas são as equações da continuidade de massa para o ar seco e vapor d'água, a primeira lei da termodinâmica e as equações do movimento. Estas equações não apresentam solução analítica, sendo necessária a aplicação de métodos numéricos para sua solução. Tais métodos geralmente utilizam aproximações que acabam por introduzir incertezas nos resultados dos modelos. Entretanto, tais incertezas nas previsões numéricas não derivam somente dos métodos numéricos utilizados para a solução das equações, mas também da inerente imprevisibilidade do estado da atmosfera [Lorenz](#page-79-0) ([1963](#page-79-0)) e de limitações na representação de processos físicos pelos modelos de PNTC. Associado a isso, modelos de diferentes resoluções e com distintas parametrizações introduzem dificuldades em realizar avaliações padronizadas entre diferentes modelos [Bougeault](#page-78-1) ([1997](#page-78-1)). Uma maneira coerente de compará-los é através da utilização de uma base de observações meteorológicas como referência para a avaliação e subsequente validação, e assim mostrar qual modelo apresenta melhores resultados com relação a essa referência.

Existe um grande número de produtos produzidos por diferentes modelos de PNTC. Também, há diversos tipos de parametrizações para tratar dos processos não resolvidos pela grade dos modelos o que eleva o número de graus de liberdade do modelo numérico. Em uma determinada situação, os resultados dos modelos podem divergir significativamente. Diversos estudos indicam que a previsibilidade de um determinado modelo também está associada à região geográfica dentro de seu domínio. Podem-se citar como exemplos os estudos feitos por [Mendonça](#page-79-1) ([1999](#page-79-1)), os quais mostraram que sobre os trópicos há uma diminuição na previsibilidade dos modelos numéricos do CPTEC. Diante do exposto, observa-se que a avaliação dos resultados gerados pelos modelos requer uma metodologia apropriada que leve em consideração tais fatores.

A avaliação de modelos de PNTC é frequentemente baseada em índices estatísticos, como o Viés, o Erro Quadrático Médio e o Coeficiente de Correlação de Anomalia, que fornecem uma visão geral da habilidade do modelo [Wilks](#page-80-0) ([1995](#page-80-0)). Portanto, a avaliação dos produtos de PNTC fornece uma possibilidade de conhecer os erros de ambas as fontes de incerteza, tanto nas condições iniciais utilizadas nos modelos numéricos, quanto nas limitações das teorias utilizadas nos modelos em representar a variabilidade interna da atmosfera.

#### <span id="page-11-0"></span>**1.1 Demandas que motivaram o desenvolvimento do SCANTEC**

Atualmente não existe uma ferramenta pública disponível que reúna e forneça as métricas mais adequadas para a avaliação sistemática de modelos de PNTC. É muito frequente encontrar diversos trabalhos numéricos em meteorologia que, embora se utilizem dos mesmos modelos, fazem uso de diferentes métricas em suas avaliações. Este cenário não é interessante, uma vez que uma possível comparação de resultados pode ser inviabilizada ou induzir a uma conclusão errada. Várias publicações abordam métricas variadas para avaliar a habilidade dos modelos de PNTC ([Willmott](#page-80-1) ([1981](#page-80-1)); [Willmott et al.](#page-80-2) ([1985](#page-80-2)); [Daley e Chervin](#page-79-2) [\(1985](#page-79-2)); [Anthes et al.](#page-78-2) ([1989](#page-78-2)); [Stein e](#page-80-3) [Albert](#page-80-3) ([1993](#page-80-3)) entre outros). Na literatura é possível encontrar até receitas prontas em diversas linguagens [Press et al.](#page-79-3) [\(2002\)](#page-79-3), mas nenhuma delas organiza e oferece ao usuário uma ferramenta completa, integrada, otimizada e consistente para a avaliação de modelos de PNTC e que possa ser utilizada livremente por pesquisadores, aprendizes e profissionais da área de PNTC.

Visando contribuir com o tema, pesquisadores da divisão de Modelagem Numérica do Sistema Terrestre (DIMNT) do Centro de Previsão de Tempo e Estudos Climáticos do INPE (CPTEC/INPE), estão desenvolvendo um sistema de avaliação baseado em softwares livres, denominado Sistema Comunitário de Avaliação de modelos Numéricos de Previsão de Tempo E Clima (SCANTEC). A proposta inicial que embasa essa iniciativa, tem como objetivo principal criar uma estrutura computacional que possibilite a intercomparação estatística justa e eficiente e que permita canalizar os esforços individuais dos usuários desenvolvedores através do seu compartilhamento.

#### <span id="page-11-1"></span>**1.2 Objetivos e estrutura do documento**

O objetivo do presente documento é apresentar um detalhamento técnico de como foi implementada a versão do SCANTEC\_V2.0.0, descrevendo suas particularidades e os aprimoramentos contemplados na sua evolução. Visando facilitar os usuários do sistema, aqui é apresentado também o passo-a-passo da instalação, configuração e execução do SCANTEC. Para isso o presente relatório, traz na Seção [2](#page-14-0) as informações necessárias para tornar possível a obtenção, compilação e execução do sistema. A Seção [3](#page-32-0) apresenta detalhes das suas componentes, que são: o SCANTEC, código em Fortran responsável por processar as informações de saída dos diferentes modelos, e o SCANPLOT e pacote de scripts em Python dedicados a apresentação dos resultados gerados pelo SCANTEC. Na Seção [4](#page-42-0) são apresentados os resultados de diversas aplicações do sistema SCANTEC e do SCANPLOT, em aplicações operacionais, atividades de pesquisas bem como metodologias de sínteses dos resultados baseadas em scorecards. Na Seção [5](#page-74-0) são apresentadas as perspectivas futuras com a continuidade do desenvolvimento da proposta e algumas considerações finais. Há dois apêndices incluídos no final do documento. O primeiro (Apêndice A) é a lista de revisões no repositório do projeto no SVN do CPTEC, as quais representam os desenvolvimentos que permitiram obter a versão 2.0.0 a partir da versão 1.0.0. O segundo apêndice (Apêndice B) detalha as versões das componentes em uso no SCANPLOT.

#### <span id="page-14-0"></span>**2 Versão 2.0.0 do SCANTEC**

No Apêndice A estão listadas todas as revisões realizadas no repositório do projeto no Redmine do CPTEC que permitiram obter a versão 2.0.0 a partir do código disponível na versão 1.0.0. Embora a versão idealizada deva funcionar também na máquina Tupã, a versão 2.0.0 do SCANTEC requer recursos mais atuais do compilador Fortran, o que não está disponível na Tupã. Devido a este fator, a máquina Tupã não está apta para executar a versão 2.0.0. A máquina Itapemirim foi utilizada para validar esta versão, a qual foi aprovada e pode ser utilizada sem nenhuma restrição. Instruções específicas para o uso da versão 2.0.0 em outras máquinas, são fornecidas a seguir.

Os requisitos de software para que a versão 2.0.0 do SCANTEC possa ser instalada, são os seguintes:

- Compilador Ifort ou o Gfortran (versão 9 ou superior);
- Pacote SVN (Subversion);
- Biblioteca LAPACK.

#### <span id="page-14-1"></span>**2.1 Passo-a-passo para a compilação do sistema**

Para a instalação da versão 2.0.0 do SCANTEC, foi preparado um script que prepara o ambiente para a instalação, entra nos diretórios e, em uma sequência adequada compila cada uma das bibliotecas e módulos que compõem o sistema e move o executável para o diretório bin da instalação. Ele está preparado para funcionar em diversos ambientes como as máquinas virtuais do CPTEC ou mesmo máquinas locais na mesa do usuário.

Para a aquisição e instalação do SCANTEC na máquina Itapemirim, siga os passos a seguir:

1. Baixe a versão 2.0.0 do SCANTEC (arquivo com exensão .tar) disponível a partir de [https://projetos.cptec.inpe.br/projects/release-das/](https://projetos.cptec.inpe.br/projects/release-das/wiki/DownloadSAM) [wiki/DownloadSAM](https://projetos.cptec.inpe.br/projects/release-das/wiki/DownloadSAM) para a sua máquina local e envie para a máquina Itapemirim. Caso o usuário queira verificar o histórico de desenvolvimento desta versão, o repositório de desenvolvimento desta versão é [https://svn.](https://svn.cptec.inpe.br/scamtec/tags/SCANTEC.2.0.0) [cptec.inpe.br/scamtec/tags/SCANTEC.2.0.0](https://svn.cptec.inpe.br/scamtec/tags/SCANTEC.2.0.0). Na Tabela [A.1](#page-82-1) apresenta o resumo dos commits realizados para a criação da versão.

```
scp SCANTEC.2.0.0.tar
```
- *,<sup>→</sup>* usuario@itapemirim.cptec.inpe.br:/home/usuario
- 2. Faça login na máquina Itapemirim:

```
ssh usuario@itapemirim.cptec.inpe.br -XC
```
3. Entre em um diretório de preferência do usuário para realizar a instalação do SCANTEC (e.g., /home/usuario) e descompacte o pacote:

```
cd /home/usuario
2 tar -xvf SCANTEC.2.0.0.tar
```
4. Entre no diretório do SCANTEC.2.0.0:

cd SCANTEC.2.0.0

5. Para compilar o SCANTEC execute o script install:

```
./install
```
#### **Observações:**

- Escolha a opção 2 para utilizar o compilador Gfortran, que deverá ser a versão 9 ou melhor;
- Acompanhe a compilação com as informações no terminal;
- Verifique o sucesso do processo identificando o arquivo SCANTEC.2.0.0/bin/scantec.x;
- Caso algum problema seja detectado, ou precise compilar novamente, use a opção 1 para limpar a compilação anterior.

#### <span id="page-15-0"></span>**2.2 Passo-a-passo para a execução do sistema**

Para utilizar o SCANTEC é preciso editar um arquivo de configurações localizado em SCANTEC.2.0.0/core/scantec.conf e ajustar as informações para os dados do usuário salvando a versão modificada no diretório SCANTEC.2.0.0/bin. Entre no diretório SCANTEC.2.0.0/bin, e execute o arquivo scantec.x, gerado durante a compilação. Para edição do arquivo de configurações scantec.conf, há um conjunto de palavras-chave que antecedem a informação requerida pelo sistema. O usuário deve procurar essas palavras-chave e armazenar nas devidas variáveis as informações constantes após essas palavras-chave. Veja a lista de informações requeridas e as respectivas palavras-chave no final dessa seção, com uma breve descrição de cada uma delas.

Para utilizar o sistema, proceda da seguinte forma:

1. Entre no diretório bin do SCANTEC:

 $cd$  SCANTEC.2.0.0/bin/

2. Edite o arquivo de configurações SCANTEC.2.0.0/core/scantec.conf e faça os ajustes das informações solicitadas sem modificar as palavras-chave. Salve a versão modificada no diretório SCANTEC.2.0.0/bin/:

```
cp ../core/scantec.conf scantec.conf
2 vim scantec.conf
```
3. Execute o SCANTEC com o comando:

<sup>1</sup> ./scantec.x

4. De forma mais simplificada e mais versátil, pode-se utilizar o script run scantec.sh, que modifica o arquivo scantec.conf apropriadamente, chama o executável scantec.x e armazenas as informações em um arquivo de log. Esse mesmo script tem uma série de test cases para permitir a validação da versão instalada pelo usuário:

cd SCANTEC.2.0.0/ ./run\_scantec.sh

#### <span id="page-16-0"></span>**2.2.1 Execução do SCANTEC com os dados do test case**

Na versão 2.0.0 do SCANTEC, estão disponíveis 3 opções de test cases dos modelos do CPTEC. Estes dados estão no disco NetApp, acessível pelas máquinas Tupã e Itapemirim em /dados/das/public/SCANTEC/TestCase/.

Para a utilização dos dados dos test cases, siga as instruções a seguir:

1. Para utilizar o sistema (tanto no Tupã quanto nas máquinas virtuais), entre no diretório raiz da instalação do SCANTEC:

 $cd$  SCANTEC.2.0.0/

2. Execute o script de execução do SCANTEC com um parâmetro na linha de comando:

./run scantec.sh [parametro]

3. O parâmetro parametro pode ser ser substituído pelas seguintes opções:

<sup>1</sup> ./run\_scantec.sh **1** - para fazer o Testcase **do** BRAMS *,<sup>→</sup>* (Jan/2016) <sup>2</sup> ./run\_scantec.sh **2** - para fazer o Testcase **do** ETA *,<sup>→</sup>* (Abr/2020) <sup>3</sup> ./run\_scantec.sh **3** - para fazer o Testcase **do** BAM *,<sup>→</sup>* (Ago/2014)

Para cada uma dessas opções o script run scantec.sh irá criar um novo arquivo SCANTEC.2.0.0/bin/scantec.conf colocando nele as informações necessárias para cada um dos experimentos, já configurado para o período dos dados do test case, os passos de análise e previsão e o período de integração do modelo. O formato dos arquivos disponíveis para os testes é configurado em arquivos alocados no diretório tables. Para novos modelos ou versões com diferentes resoluções ou domínios, novos arquivos \*.table devem ser disponibilizados no mesmo diretório. Para mais informações sobre como adicionar outros modelos, veja a Seção [2.4.2](#page-29-0).

A informações de saída dos test cases do SCANTEC são colocadas no diretório SCANTEC.2.0.0/dataout/TestMODEL onde MODEL pode ser BRAMS, ETA ou BAM, dependendo da opção escolhida acima.

#### <span id="page-18-0"></span>**2.2.2 Executando o SCANTEC com dados do usuário**

Para executar o script run\_scantec.sh com as informações editadas pelo usuário, escolha a opção 4. Mas antes, é preciso editar o script e modificar apropriadamente algumas informações.

1. Para utilizar o sistema (tanto no Tupã como nas máquinas virtuais) entre no diretório raiz da instalação do SCANTEC:

1 cd SCANTEC.2.0.0/

2. Edite o script run\_scantec.sh:

vi run scantec.sh

3. Modifique apropriadamente as variáveis conforme mostrado a seguir:

```
* Datas
2 datai=2014080500
3 dataf=2014080600
4 passo_analise=12
5 passo_previsao=12
6 total_previsao=72
7
8 * Regioes
9 lat low=-49.875
10 lon_low=-82.625
11 lat_up=11.375
12 lon_up=-35.375
13 dx=0.4
14 dy=0.4
15
\frac{16}{16} * Quantidade de experimentos
17 quant_exp=1
18
19 * Referencias Plugin modelo
20 pl_model_refer=BAM_TQ0299L064_18levs
21
\frac{1}{22} * Endereco das Analises usadas como referencia
23 arq_refer=/dados/das/public/SCANTEC/TestCase/AGCM/TQ0299L064/
   %y4%m2%d2%h2/
,→
     GPOSNMC%y4%m2%d2%h2%y4%m2%d2%h2P.icn.TQ0299L064.ctl
   ,→
24
25 * Plugin experimento
26 pl_model_exper=BAM_TQ0299L064_18levs
27
28 * Previsoes
29 arq_prev=/dados/das/public/SCANTEC/TestCase/AGCM/TQ0299L064/
   %y4%m2%d2%h2/
,→
   GPOSNMC%iy4%im2%id2%ih2%fy4%fm2%fd2%fh2P.fct.TQ0299L064.ctl
,→
30
31 * Climatologia
32 use_climatologia=0
33 arq_clim=/dados/das/public/SCANTEC/climatologia/
   ,→ climatologia50yr.%mc.ctl
```
4. Depois de salvar as modificações no script run\_scantec.sh, execute-o com a opção 4:

<sup>1</sup> ./run\_scantec.sh **4**

5. Verifique os resultados de saída do SCANTEC no diretório dataout:

1s SCANTEC.2.0.0/dataout

Para visualizar os resultados gerados pelo SCANTEC, pode-se utilizar softwares como o GNUPlot e o GrADS para a visualização das tabelas e distribuição espacial das estatísticas calculadas. Alternativamente, pode-se utilizar também o SCAN-PLOT para a visualização das tabelas com as estatísticas do SCANTEC (veja mais detalhes sobre o SCANPLOT ao final desta seção).

#### <span id="page-20-0"></span>**2.3 Adicionando outras versões ou modelos no SCANTEC**

Para adicionar uma nova versão do modelo na lista das opções em que o sistema está preparado para processar basta seguir as instruções descritas nessa seção. Inicialmente verifique se a versão desejada já não está implementada no sistema. Caso não esteja, para incluir um novo modelo ou versão, basta criar uma nova tabela (com extensão \*.model) no diretório SCANTEC.2.0.0/tables com as informações necessárias.

#### **Observações:**

- Note que modelos com resoluções diferentes ou recortes de modelos ou mudanças no domínio ou mesmo com modificações no número de níveis realizados no pós processamento, requerem ajustes para que o sistema seja capaz de ler os arquivos binários;
- Cabe salientar que apenas arquivos binários .bin e GRIB1 .grib são lidos pela versão 2.0.0 do SCANTEC. Caso o modelo que deseja adicionar não esteja nesses formatos, os arquivos precisam ser convertidos para binário ou GRIB1.

A lista dos modelos já implementados na versão SCANTEC.2.0.0 é a que segue com as suas respectivas tabelas, as quais podem servir como exemplo para criação de outras:

- Climatologia do modelo AGCM TQ0062L028, pós-processado em 18 níveis: arquivo AGCM\_TQ0062L028\_50YR\_CLIMATOLOGY\_18levs.model;
- Modelo AGCM TQ0126L028, pós-processado em 9 níveis: arquivo AGCM\_- TQ0126L028\_9levs.model;
- Modelo BAM TQ0126L028, pós-processado em 9 níveis: arquivo BAM TQ0126L028\_9levs.model;
- Modelo BAM TQ0299L064, pós-processado em 18 níveis: arquivo BAM\_- TQ0299L064\_18levs.model;
- Modelo BAM TQ0299L064, pós-processado em 28 níveis: arquivo BAM -TQ0299L064\_28levs.model;
- Modelo BAM TQ0666L064, pós-processado em 33 níveis: arquivo BAM -TQ0666L064\_33levs.model;
- Modelo GFS 0,25 graus, pós-processado em 5 níveis (arquivos convertidos para o formato GRIB1): arquivo GFS\_0p25\_5levs.model;
- Modelo BRAMS 5 km, pós-processado em 19 níveis: arquivo BRAMS 5 km -19levs.model;
- Modelo ETA 5 km, pós-processado em 22 níveis: arquivo ETA\_ams\_05km\_- 22levs.model;

Para adicionar um novo modelo basta editar um dos arquivos acima que mais se assemelha com o modelo desejado e fazer os devidos ajustes. Salve o arquivo com um nome apropriado e com a extensão \*.model dentro do diretório SCANTEC.2.0.0/tables. No arquivo de configuração scantec.conf ou se estiver usando o script run\_scantec.sh, assegure que o novo modelo ou versão seja lido com o arquivo de tabela criado. Para isso, na linha do experimento em que esse modelo se refere, a primeira palavra deve ser o nome do arquivo de tabela.

**Observação:** Se esse arquivo for também utilizado como referência na avaliação, o novo arquivo de tabela deve também ser colocado após a palavra Reference Model Name:. Por exemplo:

```
1 Reference Model Name: ETA_ams_05km_221evs
```
É importante que o novo arquivo de tabela do modelo contenha as seguintes informações:

- Tipo de arquivo depois da palavra ftype;
- Valor a ser considerado como indefinido depois da palavra undef;
- Dimensões da grade na longitude depois da palavra xdim;
- Dimensões da grade na latitude depois da palavra ydim;
- Número de níveis verticais do pós-processamento e a lista deles depois da palavra zdim;
- Tabela de variáveis depois da palavra vars.

Veja o exemplo do arquivo ETA\_ams\_05km\_22levs.model:

```
ftype: grib
2 undef: 1e+20
 3 xdim: 1162 linear -84.099998 0.050000
 4 ydim: 1320 linear -51.000000 0.050000
5 zdim: 22 levels 1020 1000 950 925 900 850 800 750 700 650 600 550
6 500 450 400 350 300 250 200 150 100 50
```
A tabela de variáveis deve ser preenchida da seguinte forma (colunas separadas por espaço):

- A primeira coluna deve conter o nome da variável do SCANTEC, veja lista em tables/scantec.vars;
- A segunda coluna deve conter o nome da variável correspondente ao modelo da forma como listado no seu arquivo .ctl gerado pelo pós-processamento do modelo. Observe que as variáveis são associadas ao nível vertical a ser avaliado. Por exemplo, agpl:925, onde agpl é o nome da variável "Água Precipitável" no nível de 925 hPa. Note também que, em algumas situações, o primeiro nível padronizado pelo SCANTEC (000), pode não ser o primeiro nível do modelo. Por esse motivo, tem-se o mapeamento entre as variáveis psnm:000 pslm:1020 no arquivo ETA\_ams\_05km\_22levs.model.

Veja o exemplo do arquivo ETA\_ams\_05km\_22levs.model:

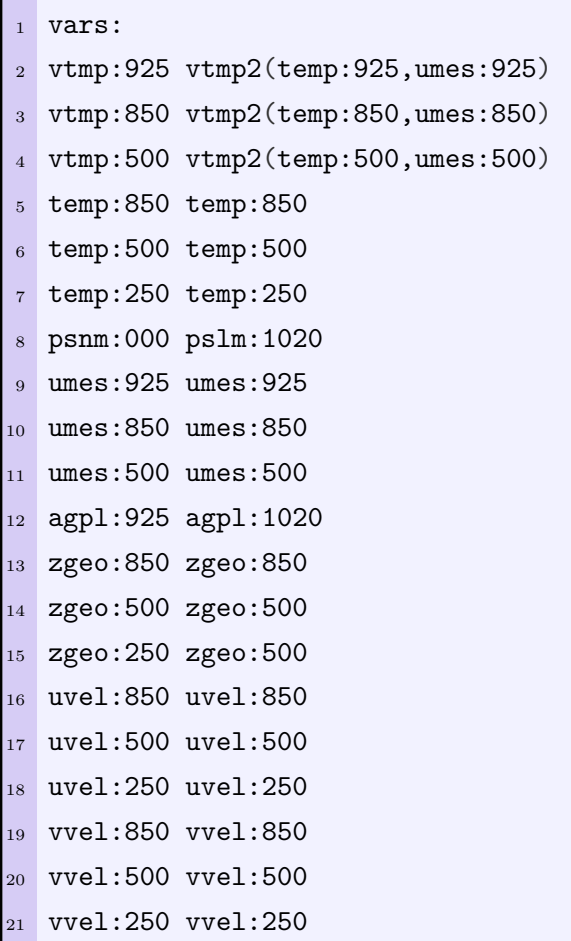

Caso o modelo não tenha a variável que o SCANTEC requer, pode-se calcular a variável desejada a partir de outras, por exemplo, o cálculo da temperatura virtual a partir da temperatura absoluta e da umidade específica. Esse cálculo pode ser feito na segunda coluna do arquivo de tabela do modelo. As funções devem ser colocadas entre parênteses, com as variáveis utilizadas separadas por vírgulas.

Veja o exemplo do arquivo ETA\_ams\_05km\_22levs.model:

```
1 vars:
2 vtmp:925 vtmp2(temp:925,umes:925)
3 vtmp:850 vtmp2(temp:850,umes:850)
4 vtmp:500 vtmp2(temp:500,umes:500)
```
Nesses exemplos a temperatura virtual o modelo Eta não está disponível, mas a

função vtmp2 pode ser chamada para seu o cálculo utilizando a temperatura absoluta e umidade específica nos respectivos níveis desejados.

**Observação:** A lista das funções e os argumentos requeridos por cada uma delas está disponível no documento chamado docs/funcoes.readme.

## <span id="page-24-0"></span>**2.3.1 Variáveis do aquivo de configuração do SCANTEC**

O arquivo de configuração do SCANTEC é constituído de 5 grupos de informações:

- Período em avaliação;
- Recorte comum dos domínios dos modelos em avaliação;
- Endereços das tabelas e dos arquivos de saída dos resultados;
- Endereços dos arquivos dos modelos em avaliação e plugins usados;
- Informações sobre a climatologia usada no cálculo do Coeficiente de Correlação de Anomalias (CCA).

Para cada um desses grupos são apresentadas as palavras-chave de cada informação, precedida por um exemplo depois de ":". Na linha anterior, consta um comentário sobre essa informação.

#### **Período de avaliação**

• Data inicial do período (primeira análise usada):

<sup>1</sup> Starting Time: **2020040400**

• Data Final do período (última análise usada):

```
1 Ending Time: 2020040812
```
• Passo de tempo em horas entre as análises no período:

```
Analisys Time Step: 12
```
• Passo de tempo em horas das previsões avaliadas (tem que ser o mesmo passo das análises usadas como referência):

```
1 Forecast Time Step: 6
```
• Tempo de integração do modelo em avaliação:

```
1 Forecast Total Time: 72
```
#### **Recorte dos modelos em avaliação**

• Número de recortes, para o caso de se usar uma avaliação com diversos domínios:

<sup>1</sup> run domain number: **1**

• Latitude inferior do recorte:

```
run domain lower left lat: -51.000000
```
• Longitude inferior do recorte:

run domain lower left lon: -84.099998

• Latitude superior do recorte:

<sup>1</sup> run domain upper right lat: **15**.0000

• Longitude superior do recorte:

1 run domain upper right lon: -25.999998

• Resolução em graus em longitude:

<sup>1</sup> run domain resolution dx: **0**.05

• Resolução em graus em latitude:

```
1 run domain resolution dy: 0.05
```
### **Endereços das tabelas dos modelos e diretório de saída**

• Endereços onde são encontradas as tabelas dos modelos, arquivos com a extensão .model:

```
scantec tables:
  /scratchin/grupos/das/home/luiz.sapucci/SCANTEC.2.0.0/
    tables
,→
,→
```
• Diretório de saída com os resultados do SCANTEC:

```
Output directory:
   /scratchin/grupos/das/home/luiz.sapucci/SCANTEC.2.0.0/
    dataout/ETA
 ,→
 ,→
```
#### **Endereços dos dados dos modelos**

• Nome do arquivo de configuração dos dados de referência:

1 Reference Model Name: ETA\_ams\_05km\_221evs

• Endereço dos arquivos de análise usados como referência na avaliação das previsões, bem como a configuração de como as máscaras utilizadas para definir as datas utilizadas nos nomes dos arquivos:

```
Reference file:
 /dados/das/public/SCANTEC/TestCase/ETA/Eta_ams_05km202004/
,→
    %d2/%h2/eta_05km_%y4%m2%d2%h2+%y4%m2%d2%h2.ctl
 ,→
```
**Observação:** A string %y4%m2%d2%h2 faz referência a uma data com 4 dígitos para o ano, 2 dígitos para os meses, dias e horário sinótico. Para diferenciar as datas de análise e previsão, são utilizadas as strings %iy4%im2%id2%ih2 e %fy4%fm2%fd2%fh2, respectivamente.

• Quantidade de versões dos modelos ou de diferentes modelos em avaliação:

<sup>1</sup> Experiments: **1**

- Três informações em cada linha, o nome do arquivo de configuração, o label do experimento e os endereços das previsões em avaliação, bem como a configuração de como são escritos o nome dos arquivos:
	- ETA ams 05km 22levs EXP01
		- /dados/das/public/SCANTEC/TestCase/ETA/Eta\_ams\_05km202004/ *,→*
		- %d2/%h2/eta\_05km\_%y4%m2%d2%h2+%fy4%fm2%fd2%fh2.ctl *,→*

#### **Endereços dos dados dos modelos**

• Uma opção de usar ou não a climatologia para o cálculo do CCA, sendo 1 para usar e 0 para não usar:

Use Climatology: 0

**Observação:** Caso a climatologia não seja utilizada para o cálculo do CCA, a análise do modelo será utilizada para esta finalidade.

• Nome do arquivo de configuração dos dados de referência:

<sup>1</sup> Climatology Model Name: AGCM\_CLIMATOLOGY.model

• Endereço dos arquivos de climatologia usado no cálculo do CCA, bem como a configuração de como são escritos o nome dos arquivos:

```
1 Climatology file: /dados/das/public/SCANTEC/climatologia/
 ,→ climatologia50yr.%mc.ctl
```
#### <span id="page-27-0"></span>**2.4 Visualização de resultados usando o SCANPLOT**

O SCANPLOT é um script escrito em linguagem Python preparado para ler e plotar as tabelas com as estatísticas do SCANTEC. O seu uso pode ser feito por meio da linha de comando ou através do Jupyter notebook. O SCANPLOT transforma as

tabelas do SCANTEC em dataframes do Pandas e pode ser facilmente estendido a partir da introdução de funções para a plotagem destes dataframes na forma como o usuário precisar. Para mais informações sobre o SCANPLOT, acesse o arquivo SCANTEC.2.0.0/scanplot/README.md, além do site [https://cfbastarz.github.](https://cfbastarz.github.io/SCANPLOT/) [io/SCANPLOT/](https://cfbastarz.github.io/SCANPLOT/) onde podem ser encontrados exemplos de uso e a documentação dos scripts.

### <span id="page-28-0"></span>**2.4.1 Configuração do ambiente para utilização do SCANPLOT**

Para usar o SCANPLOT é preciso preparar um ambiente Python com as dependências instaladas. Na Tabela [B.1,](#page-86-1) estão listadas estas dependências. Para a preparação do ambiente, recomenda-se a utilização da distribuição Anaconda e o uso do gerenciador de pacotes conda. Na máquina Itapemirim a configuração desse ambiente pode ser feita da seguinte maneira:

1. Faça login na máquina Itapemirim:

```
ssh usuario@itapemirim.cptec.inpe.br -XC
```
- 2. Crie a seguinte estrutura de diretórios em /scripts/das/usuario:
	- cd /scripts/das/usuario mkdir conda cd conda mkdir envs pkgs

#### **Observações:**

- Depois disso verifique se no diretório /scripts/das/usuario/conda existem os diretórios envs e pkgs.
- Caso não exista o diretório /scripts/das/usuario é preciso entrar em contato com o suporte para que seu usuário seja adicionado ao grupo das e esse diretório seja criado.
- Um grupo específico para essa aplicação deverá ser criado em breve pela equipe de suporte do centro.
- 3. Crie o arquivo .condarc no diretório /home/usuario contendo as seguintes informações:

```
envs_dirs:
2 - /scripts/das/conda/envs
3 - /scripts/das/usuario/conda/envs
4
5 pkgs_dirs:
6 - /scripts/das/usuario/conda/pkgs
7
8 channels:
9 - conda-forge
_{10} - defaults
```
4. Alternativamente, pode-se executar os comandos a seguir para copiar o arquivo .condarc do usuário luiz.sapucci e alterar o nome de usuário apropriadamente:

```
cd /home/usuario
2 cp ~luiz.sapucci/.condarc .
3 sed -i "s/luiz.sapucci/${USER}/" .condarc
```
5. Para ativar o ambiente DASCANPLOT, basta utilizar o comando a seguir:

source /scripts/das/conda/envs/DASSCANPLOT/bin/activate

6. Em seguida, execute os seguintes comandos para permitir que o Jupyter notebook possa utilizar o ambiente DASSCANPLOT:

python -m ipykernel install --user --name DASSCANPLOT *,<sup>→</sup>* --display-name DASSCANPLOT

#### <span id="page-29-0"></span>**2.4.2 Passo a passo para a utilização do SCANPLOT**

Depois de configurado o ambiente Python do SCANPLOT na máquina Itapemirim (os mesmos procedimentos servem também para as máquinas Ilopolis e Colorado), para utilização do SCANPLOT faça:

1. Acesse a plataforma do Jupyter notebook em seu navegador de internet pelo endereço: <http://ilopolis.cptec.inpe.br>;

2. Entre com as suas credenciais (as mesmas utilizadas para acessar a máquina Itapemirim, máquinas virtuais ou Tupã). O sistema mostrará todo o conteúdo do diretório /home/usuario. Nele é preciso abrir o diretório onde foi instalado o SCANTEC.2.0.0 e acessar o diretório scanplot/ onde estará disponível um tutorial detalhado de como usar o SCANPLOT. Clique sobre o arquivo SCANPLOT.ipynb para carregar o tutorial (Figura [2.1\)](#page-30-0):

<span id="page-30-0"></span>Figura 2.1 - Acesso ao arquivo SCANPLOT.ipynb pela interface do Jupyter notebook.

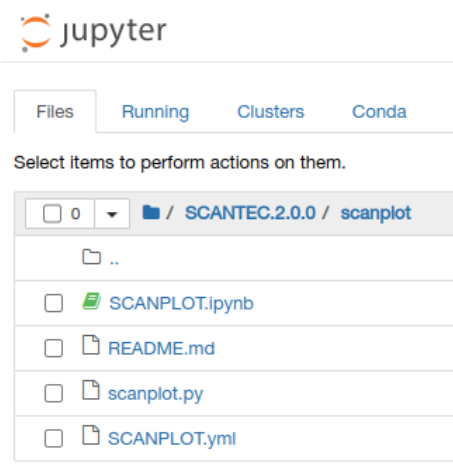

Fonte: Produção do próprio autor.

3. Antes de acompanhar todo o tutorial, clique sobre a aba kernel, e depois aponte para change kernel e selecione a opção DASSCANPLOT, que carregará o kernel DASSCANPLOT nesse notebook, o que é indicado no canto superior direito da tela (Figura [2.2\)](#page-31-0):

<span id="page-31-0"></span>Figura 2.2 - Ajuste do kernel do Jupyter notebook para o ambiente DASSCANPLOT.

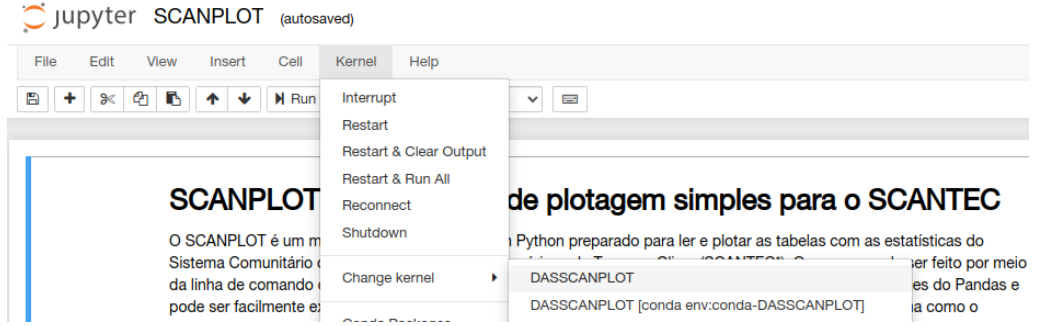

Fonte: Produção do próprio autor.

- 4. Siga as instruções do arquivo SCANPLOT.ipynb e utilize o SCANPLOT executando cada um das linhas de comandos do passo-a-passo;
- 5. Caso não tenha familiaridade com o Jupyter notebook, observe que para executar os comandos basta clicar sucessivamente sobre o botão Run e o cursor indicará o comando sendo executado enquanto os resultados são apresentados nas linhas posteriores ao comando nessa mesma página. Podese utilizar o atalho Shift+Enter no teclado para executar os comandos;

**Observação:** Observe que no terceiro comando é necessário ajustar os dados para o seu usuário e o local onde o SCANTEC foi executado.

6. Acompanhe os resultados e salve as figuras que desejar em seu disco como convencionalmente é feito com seu navegador.

Também está disponível um tutorial do SCANTEC que dá a possibilidade de instalar e utilizar todo o sistema através da interface do Jupyter, o que abre algumas facilidades interessantes. Para isso, baixe o arquivo [https://projetos.cptec.inpe.](https://projetos.cptec.inpe.br/attachments/download/8951/Tutorial.tar) [br/attachments/download/8951/Tutorial.tar](https://projetos.cptec.inpe.br/attachments/download/8951/Tutorial.tar), extraia o seu conteúdo e acesse o arquivo Tutorial/Tutorial\_SCANTEC.ipynb. e siga as instruções na página.

#### <span id="page-32-0"></span>**3 Estrutura do código das componentes do SCANTEC**

Nesse capítulo são detalhadas as componentes do SCANTEC: os seus módulos e os detalhes da estrutura do sistema.

#### <span id="page-32-1"></span>**3.1 Componentes do SCANTEC**

O SCANTEC compreende um conjunto de rotinas escritas em linguagem Fortran, além de scripts e bibliotecas auxiliares. As componentes do SCANTEC são:

- 1. O núcleo do SCANTEC denominado "core", que compreende a leitura das saídas dos modelos (análises, previsões e climatologias), o cálculo das estatísticas (na versão 2.0.0, o Viés, a Raiz do Erro Quadrático Médio e a Correlação de Anomalias), a interpolação dos domínios espaciais das avaliações e a escrita das estatísticas em tabelas e arquivos binários com a sua distribuição espacial;
- 2. As rotinas que calculam as diferentes métricas estatísticas;
- 3. Um servidor de dados que fornece uma interface para a obtenção dos resultados dos diferentes modelos numéricos;
- 4. As ferramentas de visualização e pós-processamento que fornecem acesso iterativo (por meio do Jupyter notebook) com os produtos do SCANTEC.

Estas componentes do SCANTEC são apresentadas na Figura [3.1](#page-33-0) a seguir.

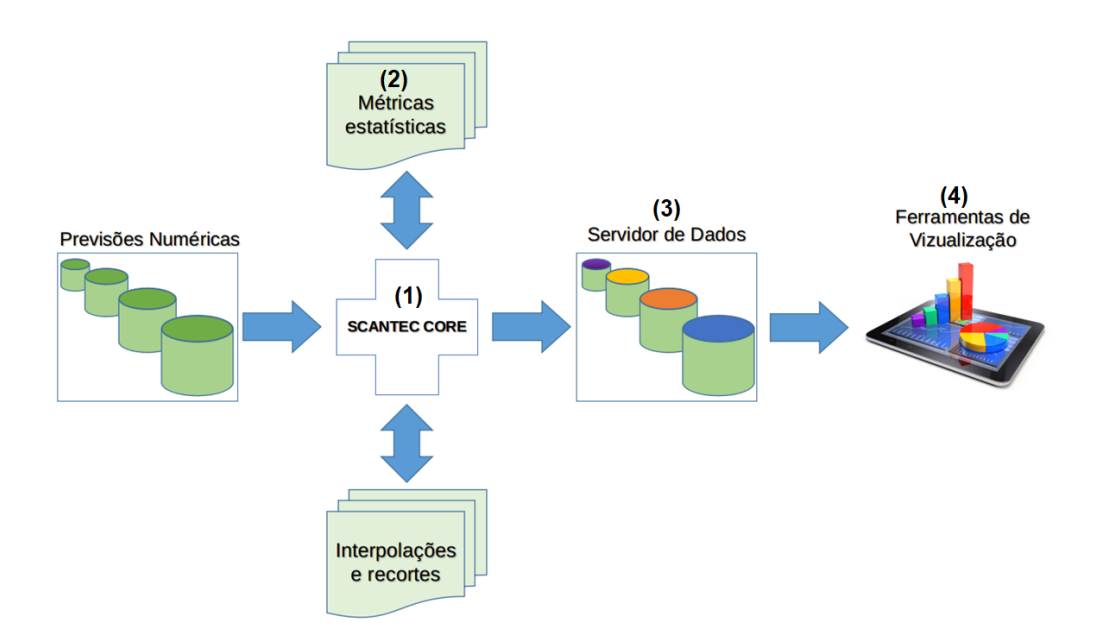

<span id="page-33-0"></span>Figura 3.1 - Esquema ilustrativo das diferentes componentes do SCANTEC.

Fonte: Produção do próprio autor.

O SCANTEC core é primariamente uma infraestrutura que aciona múltiplas tarefas dentro do sistema, tais como a leitura e escrita dos dados, as rotinas de interpolação espacial e as métricas estatísticas. De forma geral, durante o procedimento de avaliação, essas tarefas são realizadas de forma independente uma da outra, porém o SCANTEC core é capaz de interligá-las de forma eficiente, tornando este processo transparente para o usuário, que necessita somente disponibilizar ao sistema um conjunto de previsões numéricas e outro conjunto de informações que devem servir como referência.

#### <span id="page-33-1"></span>**3.1.1 Interoperabilidade no SCANTEC**

O SCANTEC foi projetado incorporando-se as práticas de desenvolvimento de software que incentivam a reutilização e o compartilhamento comunitário dos algorítimos com a comunidade científica. O SCANTEC é um framework que utiliza diversificadas métricas estatísticas para avaliar, de forma consistente e uniforme, diferentes modelos de previsão numérica de tempo e clima. As componentes do SCANTEC foram projetadas como abstrações funcionais usando paradigmas flexíveis de programação orientada a objetos para facilitar a reutilização e o desenvolvimento de extensões futuras. Os recursos interoperáveis no SCANTEC também incluir a reutilização e a participação com outros grupos de modelagem numérica.

### <span id="page-34-0"></span>**3.1.2 Características de interoperabilidade do SCANTEC**

O SCANTEC incorpora princípios da programação orientada à objeto, ou seja, é um software desenhado para resolver uma família de problemas tornando suas rotinas reutilizáveis para aplicações com mesmos fins. Essa abordagem torna mais fácil a construção de aplicativos corretos, portáteis, eficientes e baratos. Ao incorporar esses princípios, o SCANTEC fornece um framework "off-the-shelf" (i.e., pronta para uso) para aplicações voltadas a avaliação de modelos numéricos.

O SCANTEC é escrito principalmente em linguagem de programação Fortran 90. Essa linguagem de programação, dentre as suas características mais modernas, fornece uma série de recursos que são úteis para o estilo de programação orientado à objeto, tais como tipos derivados, módulos e interfaces genéricas. Por outro lado, não dá suporte à algumas propriedades, como herança e polimorfismo em tempo de execução. Ainda assim essas características podem ser emuladas por software, permitindo um estilo de programação orientado à objetos completo. Esse processo é permitido, pois a linguagem de programação C possui a capacidade de armazenar funções e o Fortran 90 pode interagir com o C no sentido de armazenar essas funções, que então podem ser invocadas em tempo de execução. A partir o uso destes recursos, o SCANTEC é capaz de utilizar um conjunto completo de operações como funções ponteiros.

Entre outros princípio de programação orientada a objetos, o desenvolvimento do SCANTEC incorpora o controle e encapsulamento de dados, a herança e o polimorfismo em tempo de compilação. Semelhante à natureza semicompleta das estruturas orientadas a objetos, o SCANTEC fornece funcionalidades comuns para a avaliação de modelos numéricos, deixando as funcionalidades variáveis a serem preenchidas pelo usuário. O número de funcionalidades variáveis no SCANTEC inclui: interfaces para facilitar a incorporação de:

- 1. Domínios;
- 2. Modelos de previsão numérica de tempo;
- 3. Tipos de observações;
- 4. Métodos estatísticos para avaliação.

<span id="page-35-0"></span>Figura 3.2 - Esquema ilustrativo da disposição das componentes do SCANTEC em camadas.

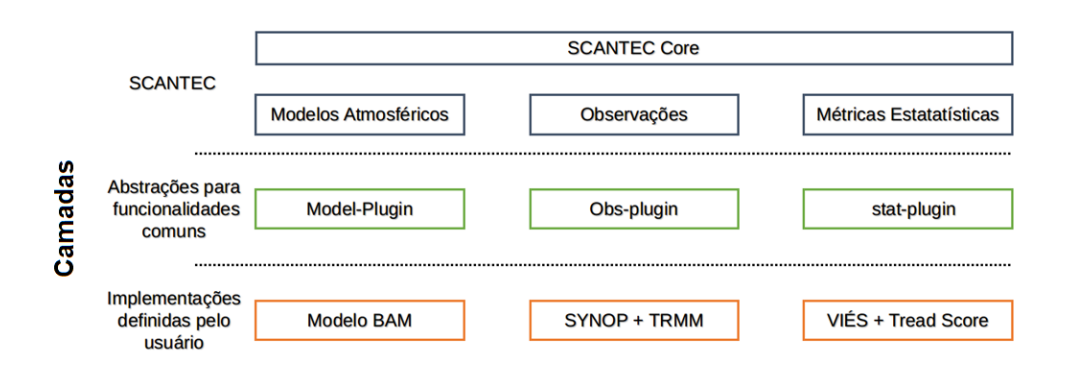

Fonte: Produção do próprio autor.

A arquitetura de software do SCANTEC segue um padrão em camadas como mostrado na Figura [3.2](#page-35-0). A camada superior lida com operações relacionadas ao controle do programa principal e com diferentes ferramentas. A Figura [3.3](#page-36-0) mostra as diferentes funções desempenhadas pelo núcleo do SCANTEC.
Figura 3.3 - Esquema ilustrativo das diferentes funções desempenhadas pelo núcleo principal do SCANTEC.

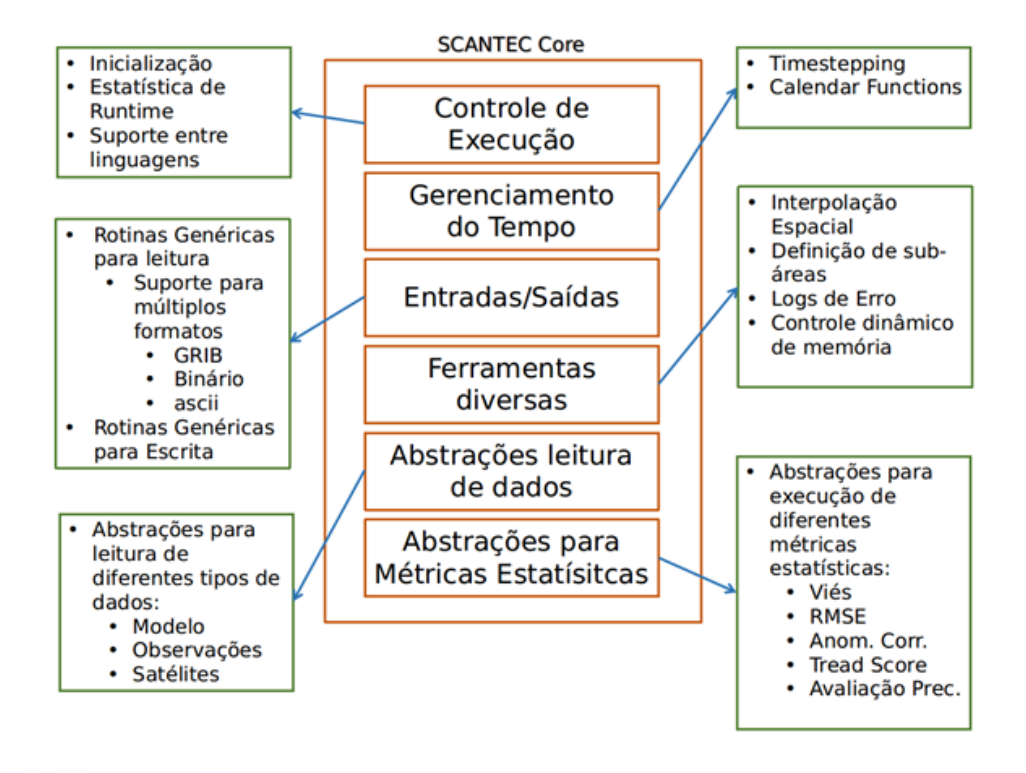

Fonte: Produção do próprio autor.

### **3.2 Estrutura e organização do código do SCANPLOT em Python**

O SCANPLOT é um pacote de scripts escrito em linguagem Python para a plotagem das tabelas do SCANTEC. Este pacote foi concebido para facilitar a manipulação das tabelas com as estatísticas do SCANTEC, organizando-as e estruturas de dados adequadas. Para isto, são utilizados os dataframes do Pandas, os quais permitem que as tabelas do SCANTEC sejam indexadas pelas datas de referência das análises e previsões, tempos de previsão, variáveis e níveis avaliados.

O SCANPLOT compreende uma série de scripts, organizados conforme apresentado na Figura [3.4](#page-37-0) a seguir:

| 8<br>SCANPLOT_V1.0.0    |           |
|-------------------------|-----------|
| $\Box$ img              |           |
| ENVMAN.md<br>≣          | 200 Bytes |
| <b>LICENSE</b>          | 31,1 KB   |
| ▤<br><b>MANIFEST.in</b> | 148 Bytes |
| ▤<br><b>README.md</b>   | 1,78 KB   |
| SCANPLOT.ipynb          | 7,1 MB    |
| SCANPLOT.yml            | 5,77 KB   |
| aux_functions.py        | 8 KB      |
| core_scanplot.py        | 5,09 KB   |
| data_structures.py      | 9,06 KB   |
| global_variables.py     | 792 Bytes |
| gui_functions.py        | 5,08 KB   |
| plot_functions.py       | 20,6 KB   |
| scanplot.py             | 1,91 KB   |
| setup.py                | 1,44 KB   |
|                         |           |

<span id="page-37-0"></span>Figura 3.4 - Organização dos scripts do SCANPLOT.

Fonte: Produção do próprio autor.

Na Figura [3.4](#page-37-0), os scripts core\_scanplot.py e data\_structures.py compõem o núcleo do SCANPLOT e eles são responsáveis pela leitura dos arquivos de configuração do SCANTEC, de onde são obtidas as informações sobre as datas de início e fim da avaliação, variáveis e modelos avaliados. Estes scripts utilizam estas informações para organizar as tabelas com as estatísticas do SCANTEC e transformá-las em dataframes do Pandas. Os scripts, scanplot.py, plot\_functions.py, global\_ variables.py e aux\_functions.py estão relacionados com o carregamento de outros módulos do Python que são utilizados pelo SCANPLOT (e.g., numpy, pandas, matplotlib, seaborn, skill metrics e scipy), inicialização de algumas variáveis globais e outros funções necessárias para o funcionamento das funções de plotagem. Na Tabela [B.1](#page-86-0) do Apêndice B, são apresentados os pacotes do Python em uso, suas versões e o contexto em que são utilizados dentro do SCANPLOT.

Como apresentado na Figura [3.4,](#page-37-0) as funções do SCANPLOT estão organizadas em scripts, os quais são carregados conforme a necessidade do usuário. No fluxograma da Figura [3.5,](#page-38-0) é apresentada a sequência de utilização das funções e as etapas em que arquivos externos são lidos e carregados e as intervenções manuais que o usuário deve fazer.

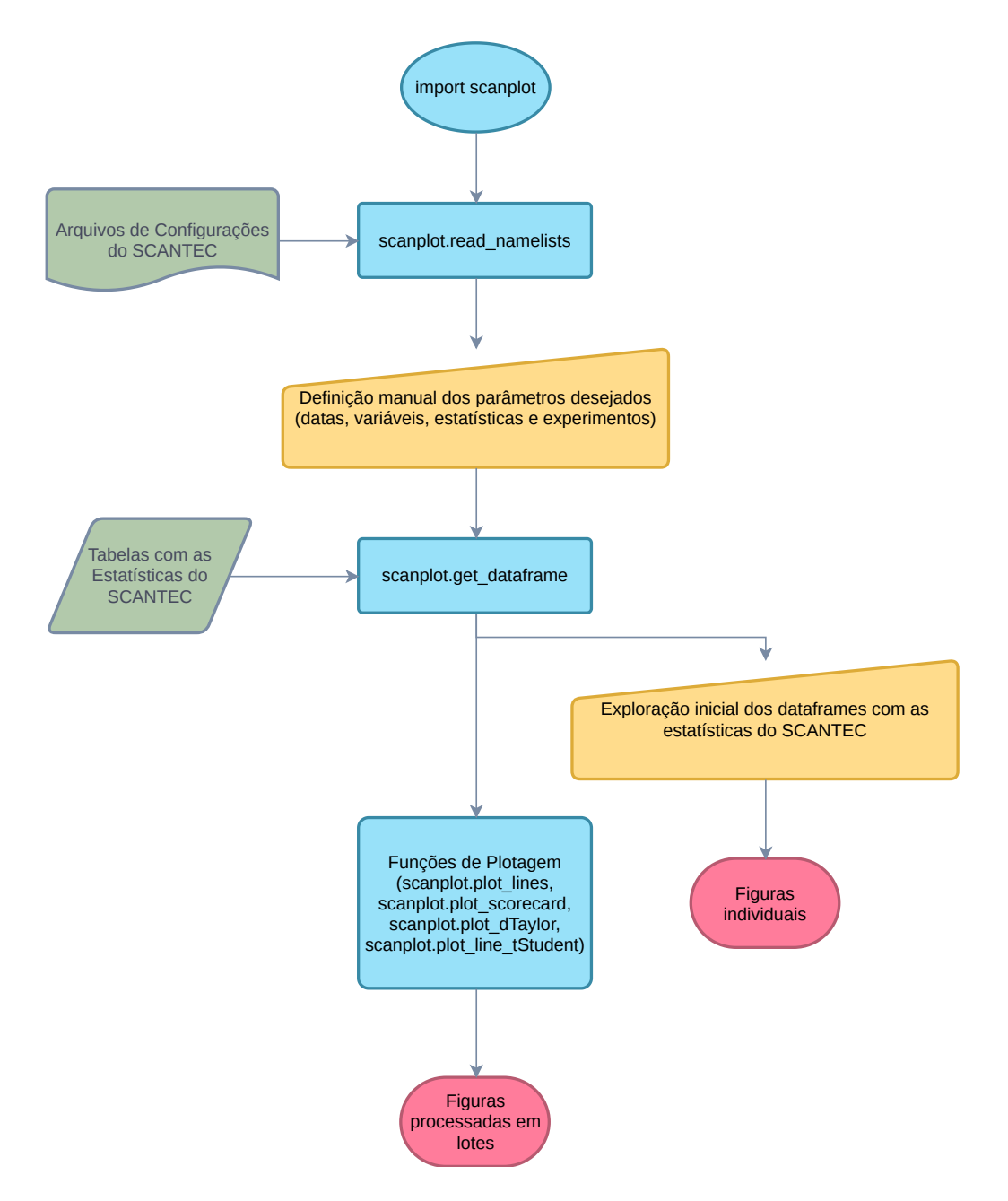

<span id="page-38-0"></span>Figura 3.5 - Fluxograma de uso das funções do SCANPLOT.

Fonte: Produção do próprio autor.

É importante notar que a utilização do SCANPLOT não automatiza completamente a geração das figuras que o usuário deseja produzir na sua avaliação. Isso ocorre porque cada usuário possui uma necessidade diferente, o que acrescenta graus de dificuldade e complexidade elevados e desnecessários no desenvolvimento do SCAN- PLOT. Por outro lado, o desenvolvimento do SCANPLOT tem como premissa a facilidade do uso e, por esta razão, algumas funções de plotagem foram implementadas para facilitar o processamento em lotes das figuras a partir das escolhas que o usuário faz em termos das estatísticas, variáveis e experimentos.

Para usar as funções do SCANPLOT, foi escolhido o software Jupyter. O Jupyter é um notebook que suporta algumas linguagens de programação, entre elas o Python e o R, sendo extensível também para outras linguagens como o Fortran. A utilização do Jupyter é feita a partir de um navegador compatível (e.g., Google Chrome e Firefox), em que o usuário insere comandos dentro de uma célula, a qual pode ser configurada para receber código da linguagem em uso ou texto com formatação Markdown, sendo possível também a inserção de equações com formatação L<sup>AT</sup>EX. Na Figura [3.6](#page-40-0) são apresentados alguns excertos do notebook SCANPLOT.ipynb utilizado no tutorial apresentado na Seção [2.4](#page-27-0).

Figura 3.6 - Excertos do notebook Jupyter SCANPLOT.ipynb mostrando exemplos de utilização do SCANPLOT a partir das tabelas com as estatísticas do SCANTEC.

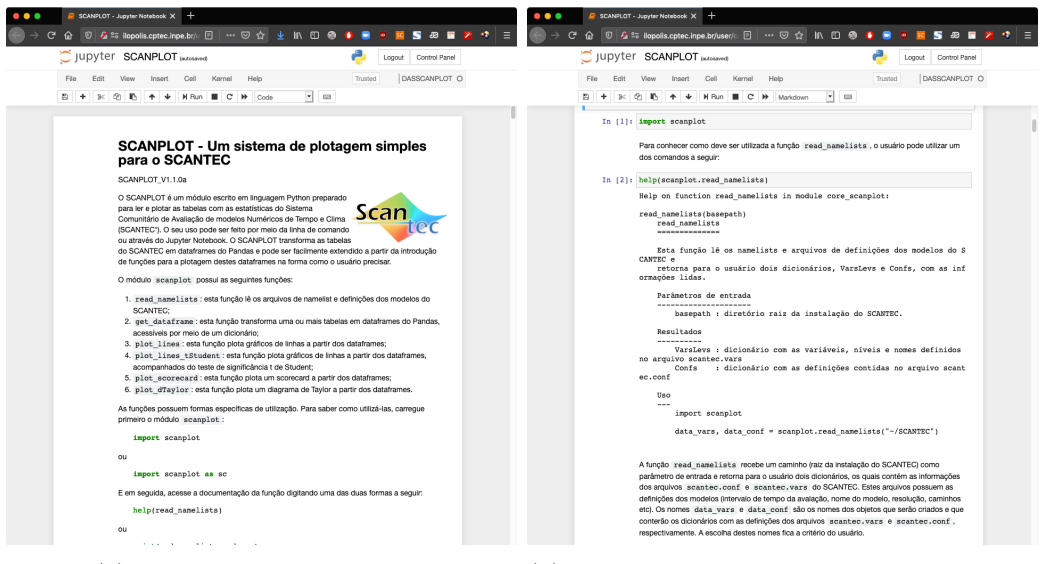

(a) Introdução do Notebook. (b) Carregamento do módulo scanplot e instruções de uso.

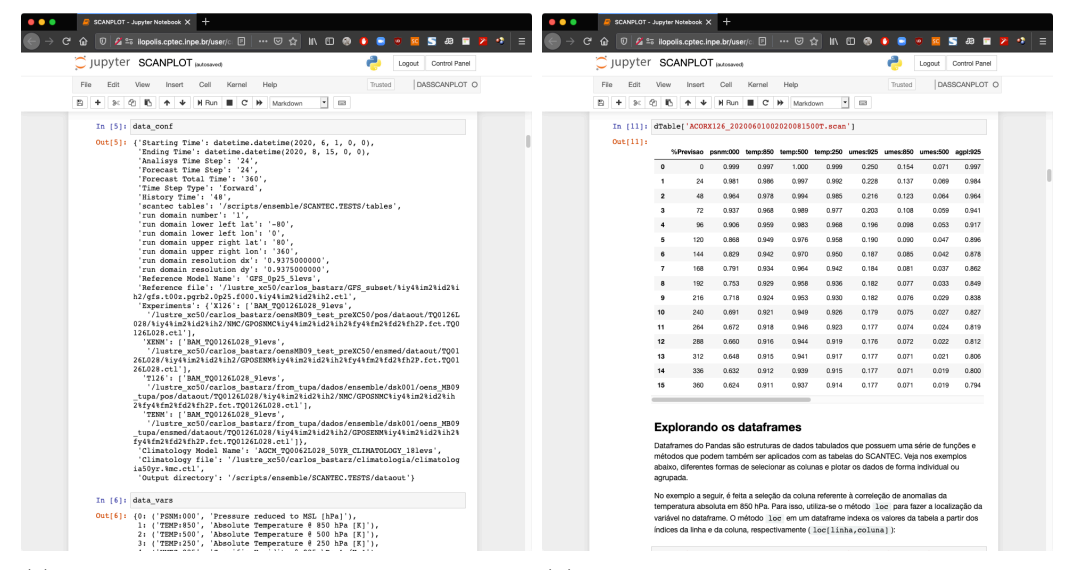

(c) Leitura do arquivo de configurações do (d) Exemplo de tabela de Correlação de SCANTEC. Anomalias na estrutura de dados dataframe do Pandas.

<span id="page-40-0"></span>Fonte: Produção do próprio autor.

Na Figura [3.6](#page-40-0), são apresentados alguns excertos Jupyter notebook onde são mostradas a seção introdutória do SCANPLOT (Figura [3.6a](#page-40-0)), o carregamento do módulo principal scanplot (Figura [3.6b](#page-40-0)), a leitura do arquivo de configurações do SCAN-

TEC (Figura [3.6c](#page-40-0)) e um exemplo com uma tabela de correlação de anomalias do SCANTEC, dentro da estrutura de dados dataframe do Pandas (Figura [3.6](#page-40-0)d).

A estrutura de dados dataframe do Pandas é o elemento principal do SCANPLOT. É a partir desta estrutura de dados que todas as funções de plotagem do SCANPLOT foram escritas. A principal vantagem do dataframe é a facilidade e disponibilidade de funções intrínsecas que permitem os dados tabulados serem indexados e localizados, além de permitir transformações nas tabelas como o pivoteamento.

No CPTEC, o Jupyter pode ser acessado a partir do endereço [http://ilopolis.](http://ilopolis.cptec.inpe.br) [cptec.inpe.br](http://ilopolis.cptec.inpe.br). Ao efetuar o login, o usuário terá acesso aos ambientes pré-definidos pela equipe de suporte do centro. É possível, entretanto, que o usuário crie ambientes de desenvolvimento em Python (como mostrado na Seção [2.4\)](#page-27-0) a partir do software conda. Os ambientes de desenvolvimentos são importantes pois permitem que os usuários criem ambientes distintos, com versões específicas do Python e dos seus módulos. Para o uso do SCANPLOT, foi preparado um ambiente próprio, denominado DASSCANPLOT, que já possui os módulos do Python necessários para a utilização do SCANPLOT.

#### **4 Exemplos de Aplicação do SCANTEC**

Neste capítulo são apresentados alguns exemplos de aplicação do SCANTEC e também do SCANPLOT na avaliação de experimentos numéricos de um mesmo modelo ou entre diferentes modelos (com diferentes características e resoluções espaciais). Como prova de conceito, os exemplos apresentados neste capítulo, demonstram a versatilidade do SCANTEC como um sistema robusto para a avaliação de desempenho de modelos de PNTC. Os resultados aqui apresentados são adaptados das fontes originais, apenas para exemplificar a aplicação. Os detalhes dos resultados e uma discussão mais ampla sobre eles podem ser acessados nessas fontes, as quais estarão disponíveis abaixo da figura em links de seus respectivos DOI (Digital Object Identifier). O leitor observará que o SCANTEC tem sido bastante explorado nos últimos anos no CPTEC na avaliação dos resultados e consequentemente na elaboração de documentos científicos, que ao serem publicados validam os produtos e resultados produzidos. O objetivo dessa compilação é demostrar o potencial do sistema e fornecer uma visão ampla sobre como o SCANTEC pode ser utilizado para os mais variados propósitos dos seus usuários quanto à avaliação estatística de modelos de PNTC. Nas próximas subseções os exemplos são organizados em aplicações visando propósitos operacionais de geração e disponibilidade de novas versões dos modelos, ou mesmo puramente para propósitos de pesquisa básica envolvendo produtos de PNTC. Dada a capacidade de síntese do SCANTEC, uma seção é dedicada aos scorecards nas mais variadas aplicações. Uma última seção apresenta uma lista de outras situações de uso do sistema.

## <span id="page-42-0"></span>**4.1 Uso do SCANTEC para a validação das versões de modelos operacionais do CPTEC**

Desde a criação do CPTEC, a modelagem numérica global foi sempre o carro chefe dos produtos do CPTEC entregues à sociedade, nos quais observa-se uma evolução, tanto na modernização de sua dinâmica e física, quanto na resolução temporal e espacial de seus produtos. A lista de trabalhos mencionados nessa seção está organizada de forma cronológica e eles estão associados com a assimilação de dados nas diversas versões do modelo global de PNT do CPTEC, sendo que os primeiros tratam do Modelo de Circulação Geral da Atmosfera (MCGA) e os últimos abordando o atual sistema Brazilian Atmospheric Model (BAM).

No trabalho de [Andreoli et al.](#page-78-0) ([2008](#page-78-0)) é reportada uma avaliação de impacto das sondagens Atmospheric Infrared Sounder/Advanced Microwave Sounding Unit-A (AIRS/AMSU) no sistema de assimilação e previsão de tempo do CPTEC, o qual é mensurado pelas diferenças entre as previsões obtidas com e sem esses dados em relação ao campo de análise. No caso desse estudo um sistema semelhante que foi a base para o desenvolvimento do artigo, aplicou-se o SCANTEC para avaliar o Coeficiente de Correlação de Anomalias (CCA) das previsões de até 5 dias da altura geopotencial em 850 e 500 hPa, a partir das previsões do MCGA sobre a região da América do Sul (AS) e do Hemisfério Sul (HS), para o mês de março de 2004. Esses resultados são apresentados na Figura [4.1,](#page-43-0) cabe destacar que o CCA é melhor quanto mais próximo de 1 e que valores até 0,6 são consideradas previsões válidas. Esse tipo de análise realizada pelo SCANTEC possibilita evidenciar o quanto a inclusão de dados adicionais podem impactar positivamente os produtos de PNT. No caso desse estudo as sondagens AIRS/AMSU, em média, apresentaram um impacto positivo na performance das previsões sobre o HS a partir de 12 horas durante o período estudado, com ganho de 6 horas de extensão da capacidade de previsão de 4 dias.

<span id="page-43-0"></span>Figura 4.1 - Coeficiente de Correlação de Anomalias (CCA) no geopotencial para o modelo MCGA com e sem a inclusão das sondagens AIRS/AMSU.

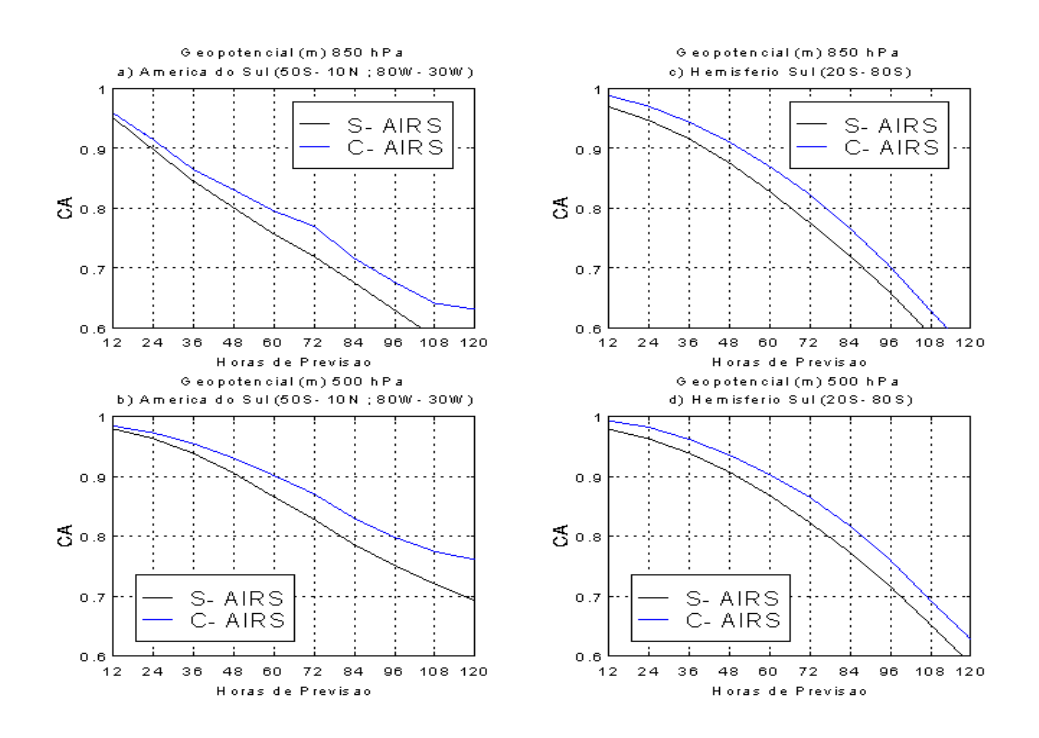

Em (a) América do Sul em 850 hPa, em (b) para 500 hPa, em (c) Hemisfério Sul em 850 hPa e em (d) para 500 hPa.

Fonte: Adaptado de [Andreoli et al.](#page-78-0) [\(2008](#page-78-0)). Disponível em [http://dx.doi.org/10.1590/](http://dx.doi.org/10.1590/S0102-77862008000100009) [S0102-77862008000100009](http://dx.doi.org/10.1590/S0102-77862008000100009).

A ampliação da validade das previsões (indicado pela CCA acima de 0,6) é um resultado importante para produtos operacionais e foi bem explorado no estudo reportado por [Sapucci et al.](#page-80-0) ([2010](#page-80-0)). Nesse trabalho além de avaliar a melhoria no modelo de PNT, tais como a reestruturação do código, implementação de novas parametrizações e o aumento da resolução, foi avaliado concomitantemente a inclusão da assimilação de dados de Precipitable Water Vapor (PWV), que é uma medida de umidade integrada na coluna atmosférica. Como ambas tem uma relação direta com a previsibilidade dos campos de umidade, isso foi explorado no estudo. O SCANTEC foi utilizado para fazer uma análise do CCA e avaliar o ganho na extensão das previsões válidas. Esse ganho na extensão das previsões válidas, o qual pode ser entendido como uma extrapolação da extensão das previsões válidas, está bem caracterizada na Figura [4.2,](#page-46-0) o que pode ser verificado na Figura [4.2b](#page-46-0), onde está destacado por traços a diferença em número de horas das previsões que atingem o valor de 0,6 entre as previsões obtidas em diferentes experimentos, e mostra que as melhorias foram bastante positivas. Esse estudo evidencia que o SCANTEC permite avaliar o impacto isolado de cada melhoria realizada bem como o impacto combinado de dois ou mais aprimoramentos. Esse impacto pode ser mensurado em diferentes variáveis, níveis na atmosfera e em diferentes regiões do globo.

Outro aspecto interessante na avaliação da contribuição de uma melhoria na PNT, é na distribuição espacial do erro, ou mesmo no ganho percentual obtido com a melhoria ao se comparar com o campo gerado no experimento sem essa melhoria. Isso é exemplificado no trabalho de [Sapucci et al.](#page-79-0) [\(2014\)](#page-79-0), que reportou os benefícios obtidos com a assimilação de perfis atmosféricos obtidos dos dados de radio ocultação Global Navigation Satellite System (GNSS). Nesse trabalho, experimentos com e sem esses dados foram realizados e a comparação dos resultados caracterizam bem os benefícios da assimilação desses dados na melhoria das previsões geradas pelo modelo. Como exemplo, a Figura [4.3](#page-47-0) apresenta a distribuição espacial da Raiz do Erro Quadrático Médio (REQM) da umidade em 925 hPa das previsões de 36 horas de integração do modelo, com e sem a assimilação desses dados. Adicionalmente, a Figura [4.3](#page-47-0) apresenta também um campo da diferença na qual pode-se identificar espacialmente onde o REQM diminuiu (ganho em verde) e onde ele aumentou (perda em vermelho). Como mostra a figura, as regiões em verde sobre a América do Sul predominam sobre as vermelhas que se concentram em sua maioria sobre o oceano Atlântico. Esses resultados reforçaram a importância de que esses dados fossem assimilados operacionalmente no CPTEC, como de fato passou a ser realizado. Observe que para essa avaliação é preciso fixar uma previsão, no caso de 36 horas, e assim tem-se para o tempo de integração do modelo um campo diferente o que torna a avaliação mais ampla e complexa, pois o SCANTEC fornece todos esses dados, sendo necessário que o usuário limite as variáveis consideradas na avaliação. Nesse estudo, foram consideradas também diferentes épocas do ano o que tornou ainda mais completa a avaliação do impacto desses dados na PNT do CPTEC.

Na avaliação de produtos de PNT, um outro aspecto a ser avaliado são as melhorias produzidas no perfil vertical da atmosfera. Todas as variáveis, em diferentes passos de integração do modelo, podem ser avaliadas nos diferentes níveis da atmosfera e para isso diversas métricas podem ser empregadas. Isso foi bem explorado ao avaliar a assimilação de dados de PWV de dois distintos sensores, o AIRS/AMSU e o Special Sensor Microwave Imager (SSMI) no trabalho de [Sapucci et al.](#page-80-1) [\(2013](#page-80-1)). Para exemplificar esse tipo de análise, realizada por meio do SCANTEC, a Figura [4.4](#page-48-0) mostra os valores do REQM e do CCA para diferentes experimentos com e sem os dados do PWV dos sensores AIRS/AMSU e SSMI. Os resultados apresentados reforçam que o experimento onde ambos os sensores foram utilizados, apresentam os melhores resultados tanto no REQM como no CCA em todos os níveis avaliados do perfil atmosférico. O interessante nessa análise, fornecida pelo SCANTEC, é verificar em qual camada da atmosfera determinada melhoria é mais preponderante e onde ela é de menor intensidade. Este tipo de diagnóstico podem ser muito úteis em muitas aplicações para identificar deficiências e justificar o baixo desempenho do modelo de previsão, ou ainda ajudar seus usuários a identificar onde um determinado modelo apresenta melhores resultados.

Figura 4.2 - Valores do Coeficiente da Correlação de Anomalia (CCA) do IWV obtidos nos diferentes experimentos realizados em função do tempo de previsão.

<span id="page-46-0"></span>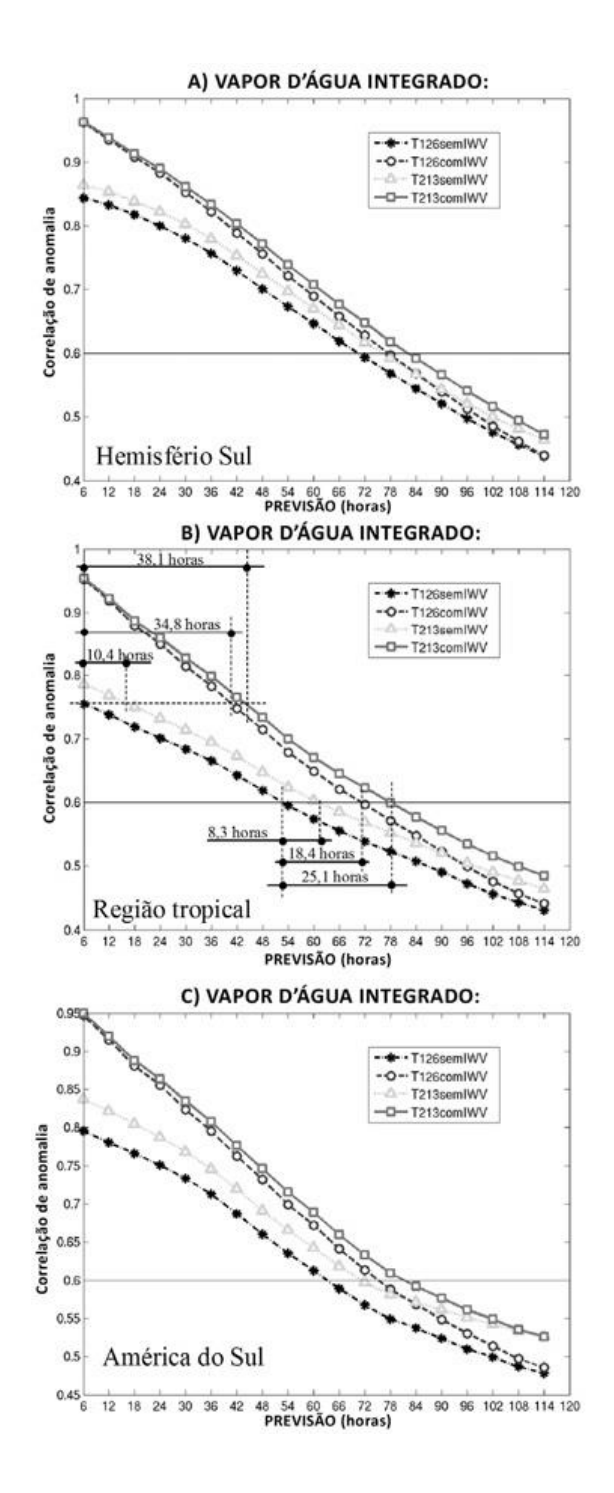

(a) Hemisfério Sul, (b) região tropical e (c) América do Sul. Fonte: Adaptado de [Sapucci et al.](#page-80-0) ([2010\)](#page-80-0). Disponível em [https://doi.](https://doi.org/10.1590/S0102-77862010000300002) [org/10.1590/S0102-77862010000300002](https://doi.org/10.1590/S0102-77862010000300002).

<span id="page-47-0"></span>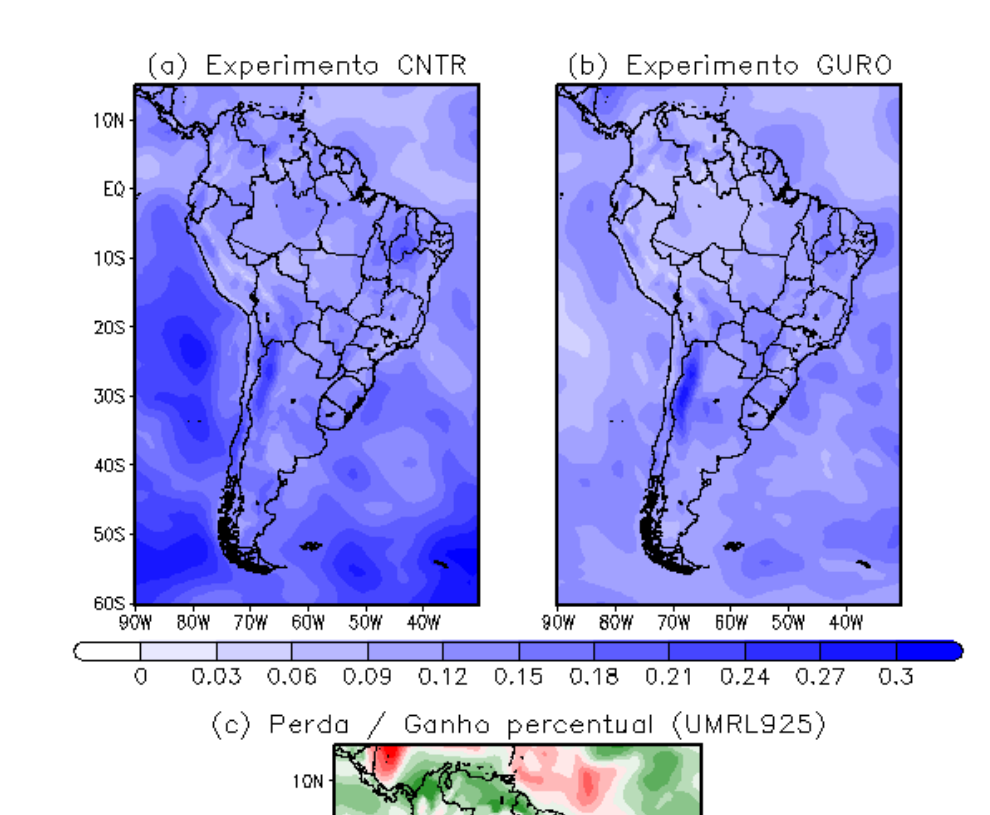

Figura 4.3 - Distribuição espacial do REQM das previsões de 36 horas da umidade relativa em 925 hPa.

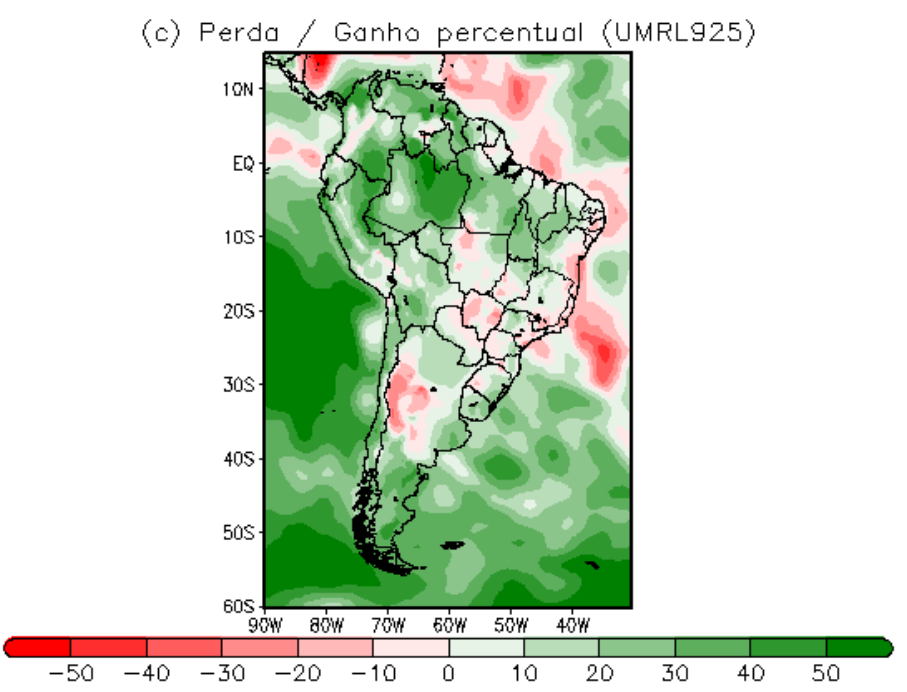

(a) com a assimilação de perfis da ROGNSS, (b) sem a assimilação desses dados, e (c) ganho percentual (em verde) e perda percentual (em vermelho) desses valores do REQM.

Fonte: Adaptado de [Sapucci et al.](#page-80-0) ([2010\)](#page-80-0). Disponível em [https://doi.org/10.1590/](https://doi.org/10.1590/0102-778620140013) [0102-778620140013](https://doi.org/10.1590/0102-778620140013).

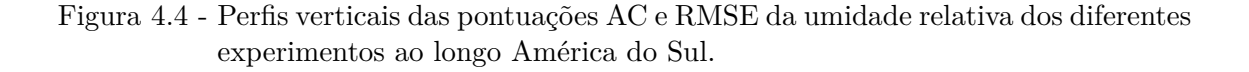

<span id="page-48-0"></span>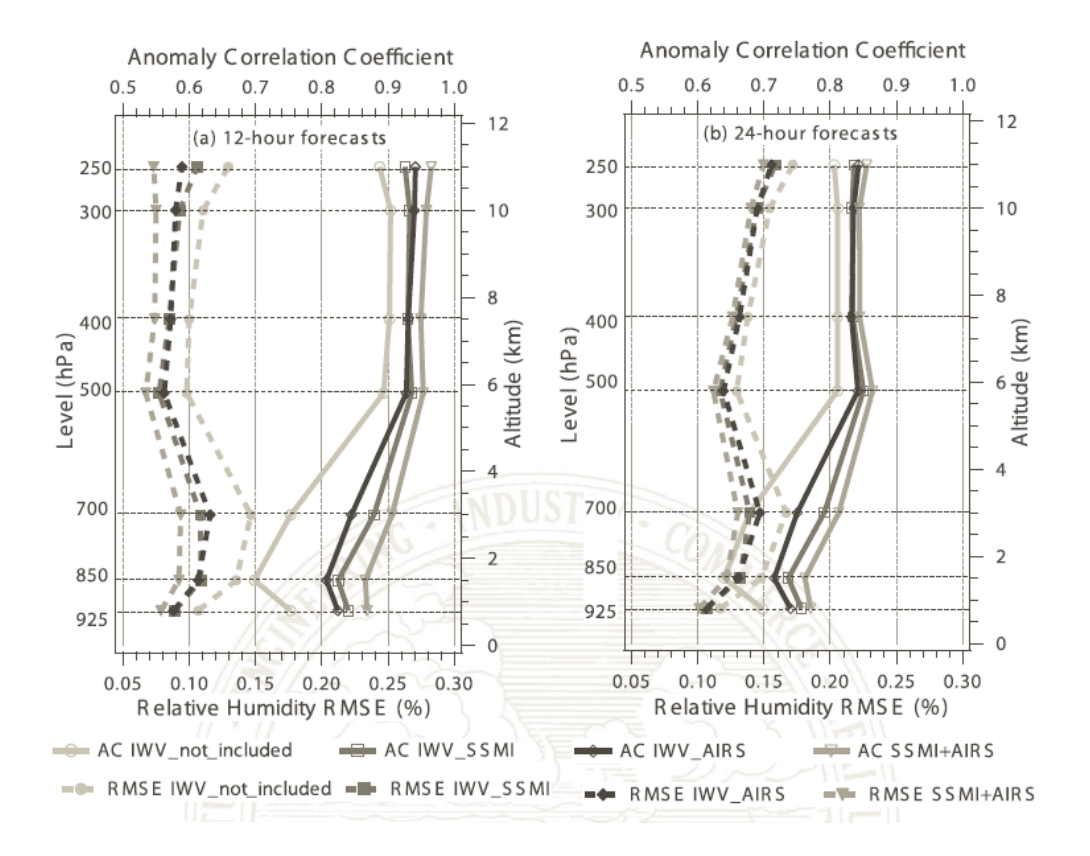

Período de previsão de (a) 12 h, (b) 24 h Fonte: Adaptado de [Sapucci et al.](#page-80-1) [\(2013](#page-80-1)). Disponível em [https:](https://doi.org/10.1175/MWR-D-10-05061.1) [//doi.org/10.1175/MWR-D-10-05061.1](https://doi.org/10.1175/MWR-D-10-05061.1).

Na assimilação operacional a inclusão de novos sensores embarcado em satélites requerem um estudo para avaliar o impacto da inclusão desses dados na melhoria da qualidade dos produtos operacionais. Nos estudo de [Banos et al.](#page-78-1) ([2018\)](#page-78-1), foi realizada a avaliação da inclusão dos dados de refratividade oriundos do satélite Meteorological Operational satellite programme-B (MetOp-B), adicionais aos dados de rádio ocultação GNSS provenientes do satélite MetOp-A. A Figura [4.5](#page-49-0) mostra, de forma diferente daquela apresentada na Figura [4.4,](#page-48-0) uma avaliação comparativa entre as simulações com e sem os dados do MetOp-B. Essa figura mostra o ganho percentual nos valores do REQM em diversas variáveis utilizando gráficos de barras horizontais, sendo valores os à direita os ganhos (positivos) e à esquerda, as perdas (negativos).

<span id="page-49-0"></span>Figura 4.5 - Ganho percentual nos valores de RMSE em diversas variáveis avaliadas no estudo para 24, 48, 72, 96 e 120 h de previsão, sobre o Hemisfério Sul durante janeiro de 2014.

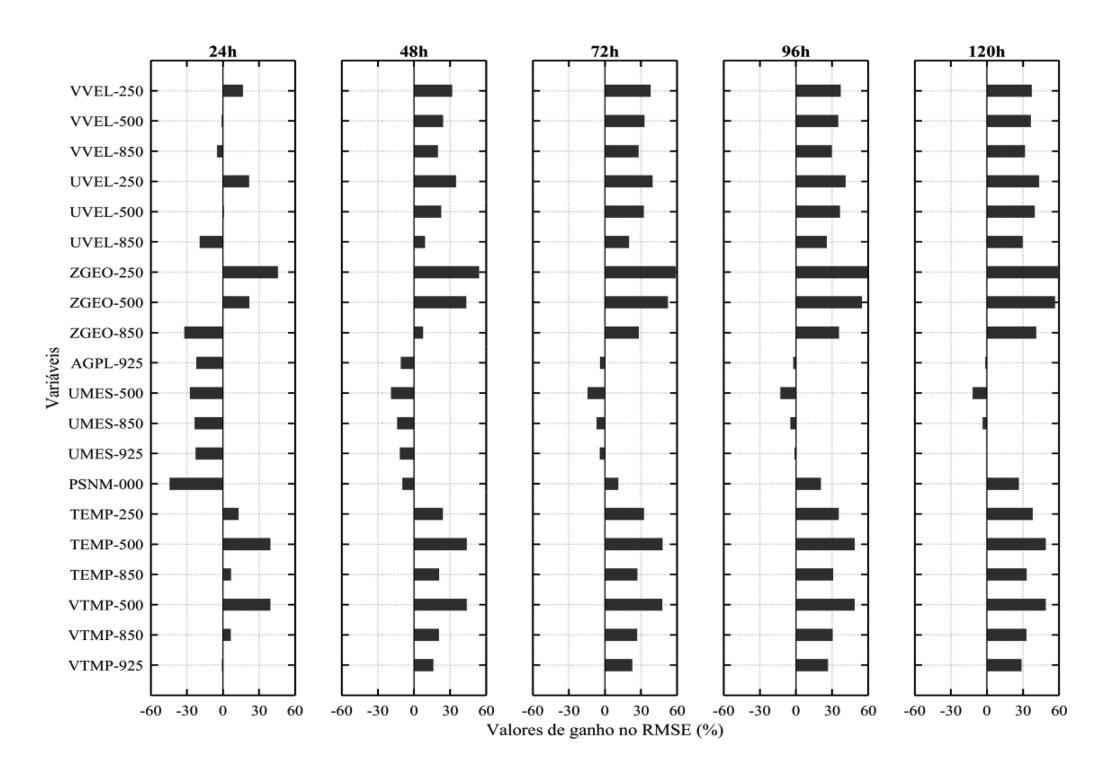

Fonte: Adaptado de [Banos et al.](#page-78-1) ([2018\)](#page-78-1). Disponível em [https://doi.org/10.1590/](https://doi.org/10.1590/0102-7786331009) [0102-7786331009](https://doi.org/10.1590/0102-7786331009).

A relação de ganhos e perdas relativas entre dois experimentos (i.e., a diminuição e o aumento da REQM, respectivamente), constitui uma importante informação para tornar operacional uma fonte de observações na assimilação de dados. O estudo de [Banos et al.](#page-78-2) ([2019](#page-78-2)) apresentou o impacto positivo ao se utilizar dados de Bending Angle (BND) ao invés de dados de Refratividade (REF), como anteriormente estava sendo utilizado no CPTEC. É sabido que os dados mais puros, i.e., menos processados, são melhores para a assimilação de dados, pois a inclusão de incertezas externas ao sistema de assimilação é menor. Como os dados de BND são menos processados do que os dados de REF, o beneficio de se utilizar esses dados é conhecido, mas precisa ser bem caracterizado. Ao explorar o SCANTEC nesse estudo, a Figura [4.6](#page-50-0) mostra a distribuição espacial global do ganho na temperatura ao se utilizar dados de BA para diferentes níveis atmosféricos. Essa figura fornece uma boa visão sobre o ganho, em especial nos níveis mais elevados da atmosfera.

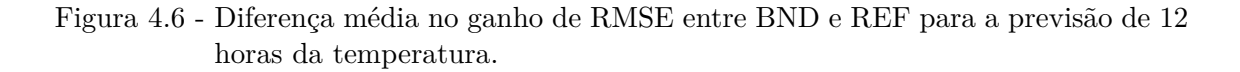

<span id="page-50-0"></span>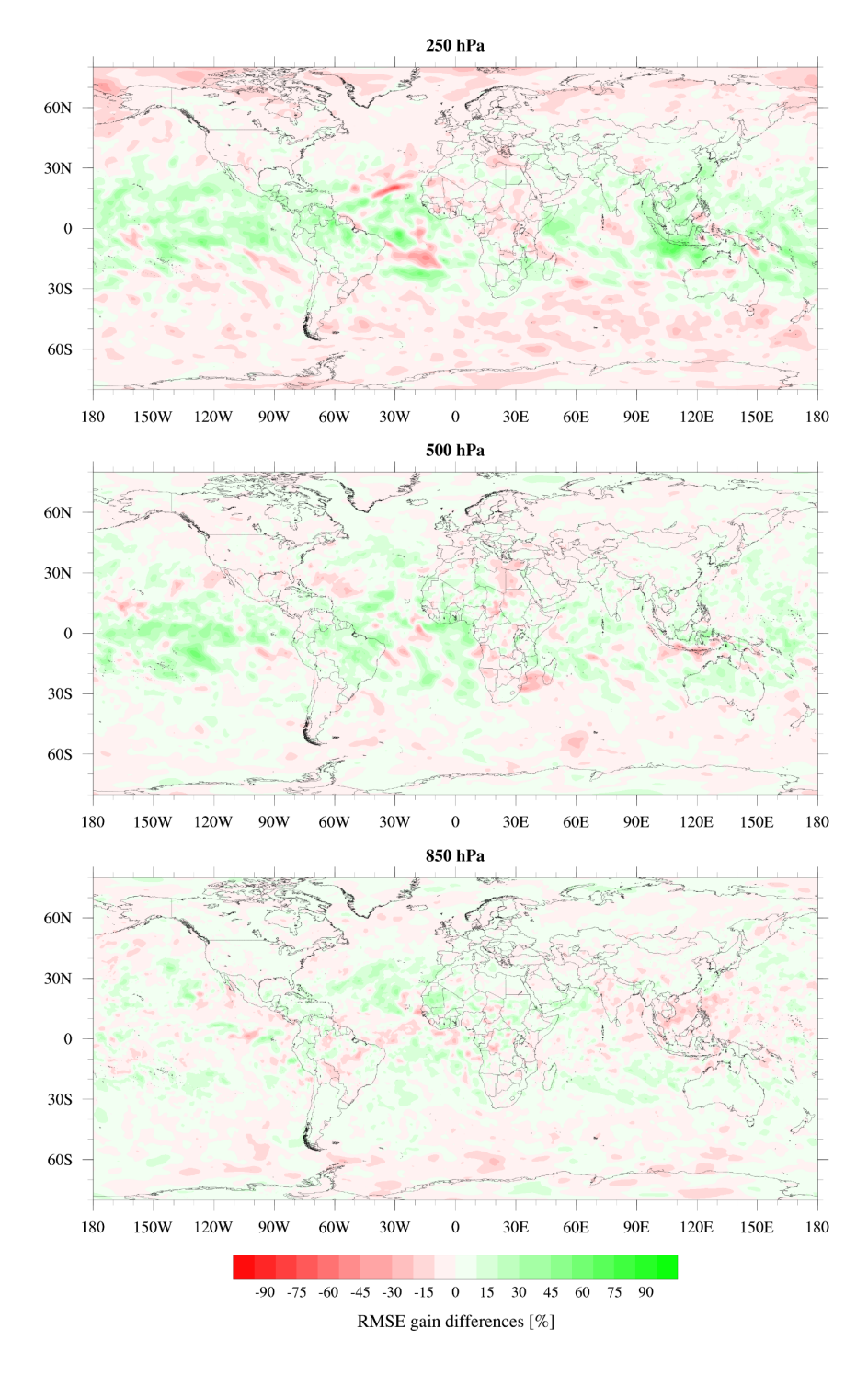

De cima para baixo, em 250, 500 e 850 hPa, para agosto de 2014. Os valores em verde indicam o ganho nos valores de REQM, enquanto que os valores em vermelho, indicam perda.

Fonte: Adaptado de [Banos et al.](#page-78-2) ([2019\)](#page-78-2). Disponível em [https://doi.org/10.3390/](https://doi.org/10.3390/rs11030256) [rs11030256](https://doi.org/10.3390/rs11030256).

Na evolução da modelagem atmosférica no âmbito operacional, frequentemente são realizados pequenos ajustes nos sistema de modelagem que são realizados com a finalidade de aprimorar os resultados gerados pelos modelos. No caso do modelo BAM, há ajustes na dinâmica e física do modelo, que são realizados pelo grupo de modelagem para melhor aproveitar as correções fornecidas pelas observações na assimilação de dados. Na Figura [4.13](#page-62-0) o SCANTEC, foi explorado para mostrar o comportamento das curvas do Viés, REQM, e CCA em diferentes níveis da atmosfera (500, 850 e 925 hPa) da temperatura virtual, umidade específica e outras variáveis em função do tempo de integração do modelo. Essa tarefa de avaliação dessas melhorias é frequente e sempre há a necessidade de avaliar tais resultados. Essa atividade não é registrada em relatórios, mas de forma mais dinâmica nas Wiki dos projetos no Readmine CPTEC. O Redmine é um ambiente de gerenciamento de projetos e de versionamento dos códigos computacionais do CPTEC. Caso tenha acesso, esse trabalho pode ser verificado no seguinte endereço: [https://projetos.cptec.inpe.](https://projetos.cptec.inpe.br/projects/smg/wiki/AdjusBAM_200) [br/projects/smg/wiki/AdjusBAM\\_200](https://projetos.cptec.inpe.br/projects/smg/wiki/AdjusBAM_200).

Figura 4.7 - Análise x previsão gerada através do SCANTEC para maio de 2015 na faixa equatorial. Válido para as previsões do modelo BAM do Sistema de Modelagem Global (SMG).

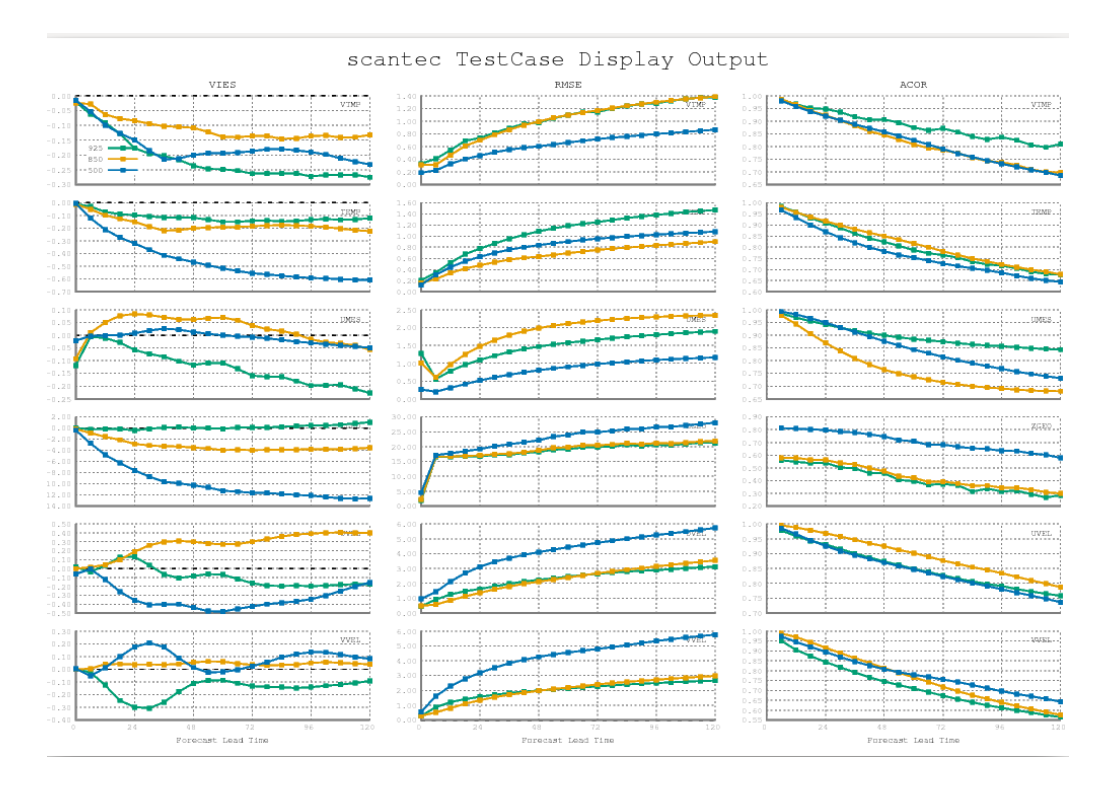

Figura gerada com o software GNUPlot. Fonte: Produção do próprio autor.

Outro exemplo de aplicação do SCANTEC, está na avaliação da suíte de previsões por conjunto global do CPTEC. Nesta avaliação, foram consideradas as versões da suíte executadas nas máquinas Cray XC50 e Cray XE6 (Tupã). Os experimentos realizados permitiram a comparação entre os membros controles e médios das respectivas suítes (experimentos denominados "X126ALEX" e "XENMALEX" realizados na máquina XC50 e experimentos denominados "T126OPER" e "TEN-MOPER" realizados na máquina XE6), além de uma comparação destes com o modelo determinístico BAM TQ0666L064 operacional (denominado "X666"). Na comparação, entre outras métricas e atributos da previsão por conjuntos, fora verificadas e compara das curvas de REQM e CCA, apresentadas na Figura [4.8](#page-53-0) (semelhante à Figura [4.13](#page-62-0)), a partir dos quais foi possível compreender as diferenças entre os resultados dos experimentos. Na previsão por conjuntos, espera-se que a média dos membros apresente melhor desempenho do que o membro controle.

Conforme os resultados apresentados na Figura [4.8](#page-53-0), pode-se verificar que os membros médios desempenham melhor do que os seus respectivos controles e que os experimentos realizados na máquina XE6, foram melhores do que aqueles realizados na máquina XC50. O documento com os resultados desta avaliação pode ser obtido em [https://s0.cptec.inpe.br/webcptec/sites/dmd/Avalia%C3%A7%C3%](https://s0.cptec.inpe.br/webcptec/sites/dmd/Avalia%C3%A7%C3%A3o-Modelo-Ensemble-Global-v1.1-2021.pdf) [A3o-Modelo-Ensemble-Global-v1.1-2021.pdf](https://s0.cptec.inpe.br/webcptec/sites/dmd/Avalia%C3%A7%C3%A3o-Modelo-Ensemble-Global-v1.1-2021.pdf).

Figura 4.8 - Curvas de REQM e CCA dos experimentos "X126ALEX", "XENMALEX", "T126OPER", "TENMOPER" e "X666", referente ao período de 2020060100 a 2020081500.

<span id="page-53-0"></span>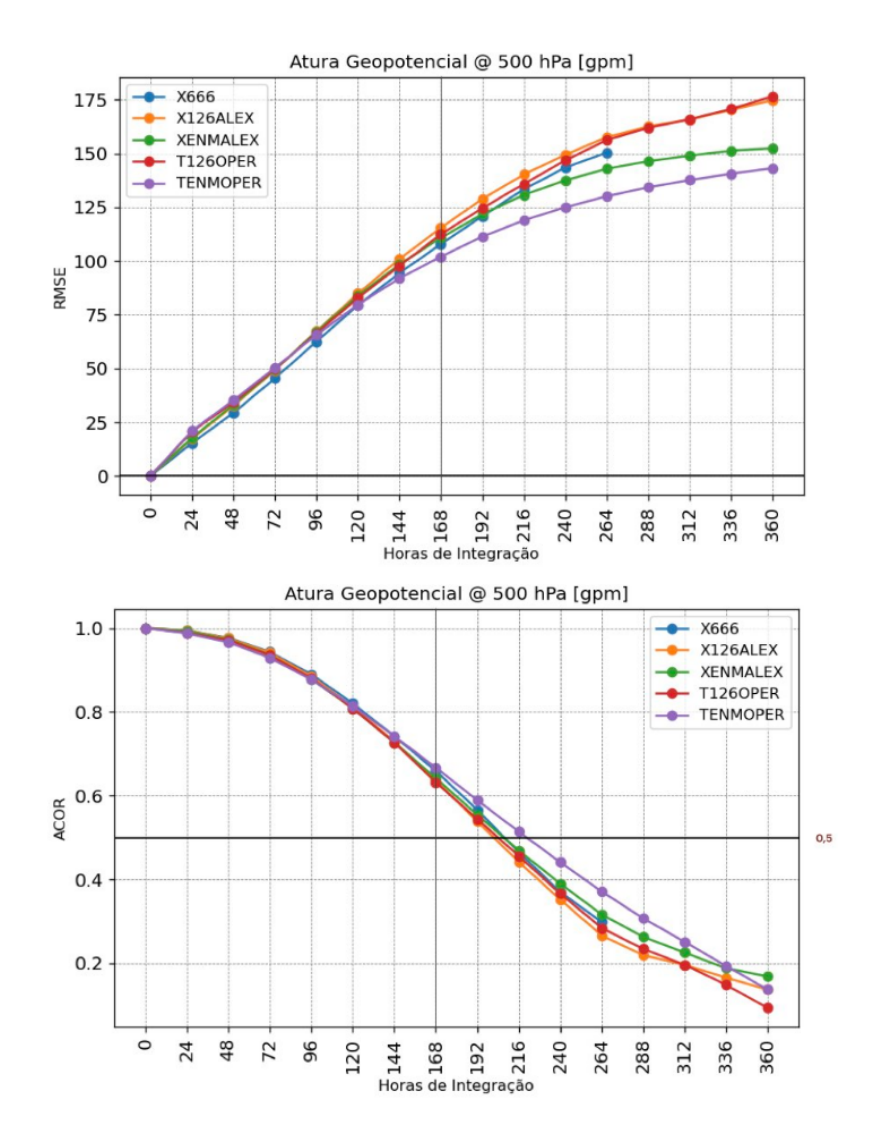

Figura gerada pelo SCANPLOT. Fonte: Produção do próprio autor.

### **4.2 Uso do SCANTEC para a validação em pesquisas científicas**

Além de atividades operacionais, o SCANTEC pode também ser muito útil para o desenvolvimento de pesquisas, que indiretamente podem impactar algumas atividades operacionais. Essas atividades possuem natureza científica, em que os seus desenvolvimentos podem ou não serem efetivadas de forma operacional. Nesta seção, são apresentados alguns estudos que utilizaram o SCANTEC no tratamento dos resultados e são aqui referenciados a título de ilustração do potencial que esse sistema pode oferecer em pesquisa básica.

Na esteira de desenvolvimento da assimilação de dados operacional do CPTEC, o Local Ensemble Transform Kalman Filter (LETKF) foi implementado visando o uso operacional do centro. Embora isso não tenha sido efetivado, um importante desenvolvimento visando essa aplicação foi realizado. Um operador de observações de rádio ocultação GNSS foi desenvolvido utilizando o Radio Occultation Processing Package (ROPP). Em [Sapucci et al.](#page-79-1) [\(2016\)](#page-79-1) os resultados desse desenvolvimento foram compilados e publicados demonstrando a eficiência desse operador e o impacto positivo desses dados nos resultados obtidos com esse sistema de assimilação. A Figura [4.9](#page-55-0), obtida com o uso do SCANTEC, mostra a melhoria do desempenho das previsões obtidas com a assimilação desses dados em comparação com um experimento em que esses dados não foram assimilados em diferente domínios do globo. Nessa figura, de forma adicional, os dados da incerteza das previsões foram plotados com barras verticais, indicando o desvio-padrão dos resultados obtidos.

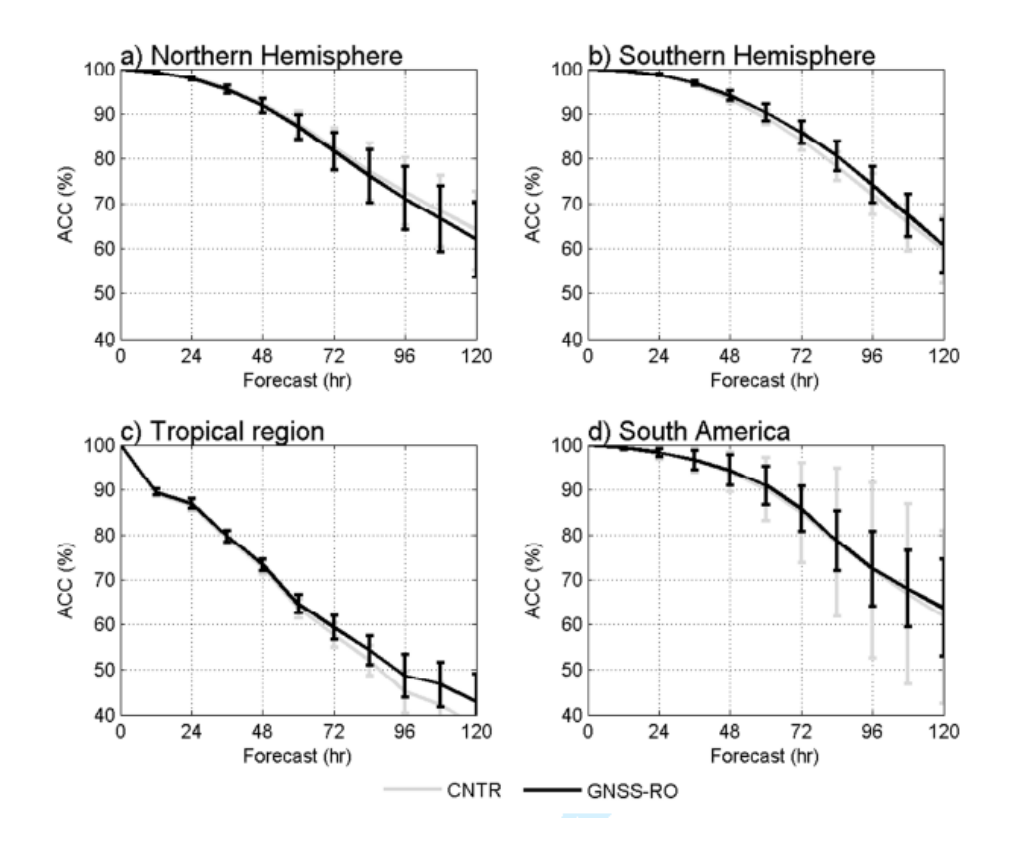

<span id="page-55-0"></span>Figura 4.9 - CCA para o campo de altura geopotencial em 500 hPa.

(a) Hemisfério Norte, (b) Hemisfério Sul, (c) Trópicos, e (d) América do Sul em função do tempo de integração do modelos nos experimentos sem dados GNSS-RO (linha cinza) e com Dados GNSS-RO (linha preta) durante setembro de 2011. Os valores de desvio padrão são representados por barras verticais

Fonte: Adaptado de [Sapucci et al.](#page-79-1) [\(2016](#page-79-1)). Disponível em [https://doi.org/10.1002/met.](https://doi.org/10.1002/met.1559) [1559](https://doi.org/10.1002/met.1559).

Um outro estudo teórico foi realizado ao avaliar a sensibilidade do sistema de assimilação e previsão em uso no CPTEC, quanto a escolha da variável de controle da umidade durante o processo de assimilação. No sistema Gridpoint Statistical Interpolation (GSI) há duas variáveis que podem ser escolhidas pelos usuários, podendo ser a Umidade Relativa Normalizada (NRH) ou a Pseudo Umidade Relativa (PRH). [Campos et al.](#page-78-3) [\(2018\)](#page-78-3) apresentou os resultados caracterizando essa sensibilidade e para isso explorou significativamente o SCANTEC. A Figura [4.10](#page-56-0) mostra os campos globais da diferença do REQM entre os dois experimentos e destaca onde a modificação da variável de umidade tem maior importância. Nessa figura, diferentes tempos de integração do modelo (24, 72 e 120 horas) foram avaliados, bem como diferentes variáveis e níveis do perfil vertical, tais como o vento zonal em 250 hPa, a altura geopotencial em 500 hPa, a pressão reduzida ao nível médio do mar e água precipitável. Os resultados reportados pelo SCANTEC indicam claramente que a escolha das variáveis de controle da umidade no GSI é bastante impactante na altura geopotencial em 500 hPa em praticamente todo o globo e no vento e pressão reduzida, principalmente sobre a região da Antártica. Na água precipitável, o impacto foi mais importante para prazos de integração maiores do modelo.

Figura 4.10 - Diferenças no REQM entre experimentos considerando a PRH e a NRH para 24, 72 e 120 horas de previsão.

<span id="page-56-0"></span>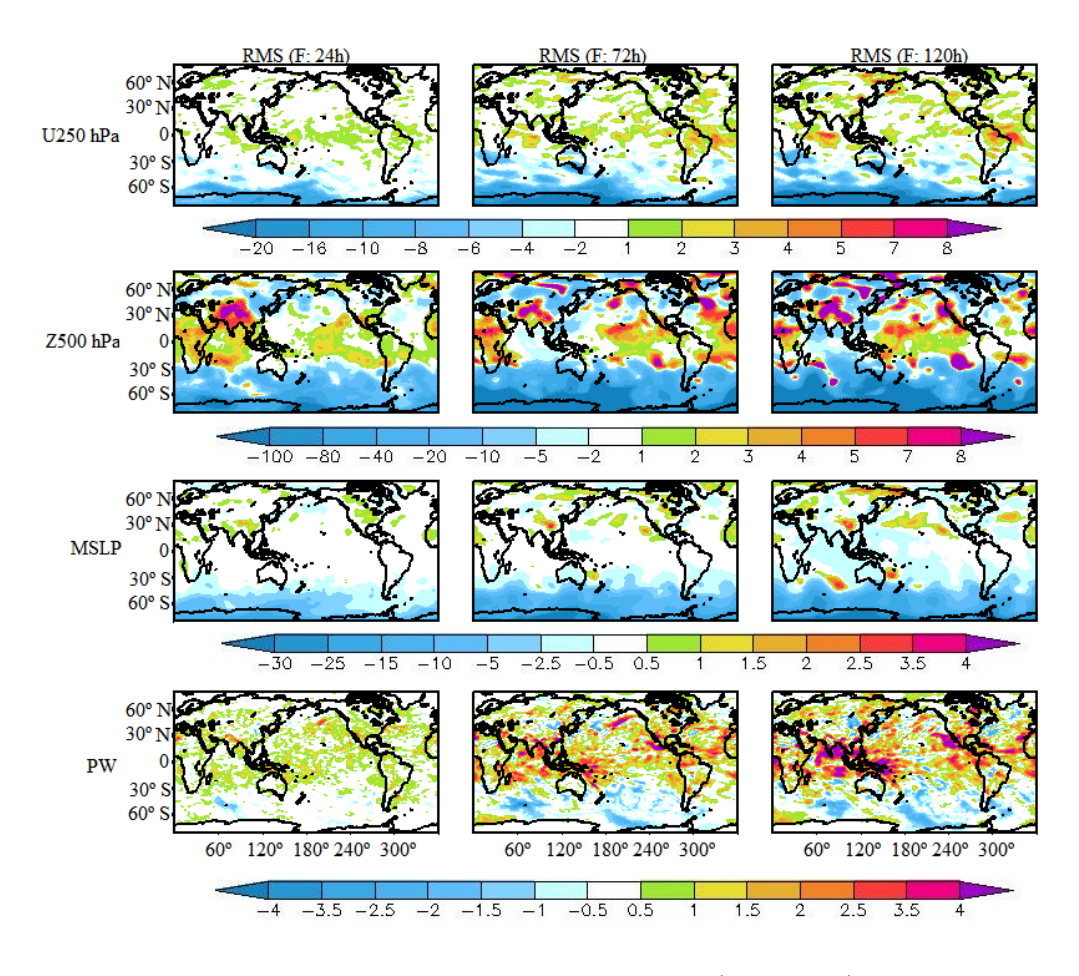

De cima para baixo, os campos de vento zonal em 250 hPa (U250 hPa), altura geopotencial em 500 hPa (Z500 hPa), pressão média ao nível do mar (MSLP) e água precipitável (PW).

Fonte: Adaptado de [Campos et al.](#page-78-3) ([2018\)](#page-78-3) [DOI:https://doi.org/10.3390/](DOI:https://doi.org/10.3390/atmos9040123) [atmos9040123](DOI:https://doi.org/10.3390/atmos9040123).

#### **4.3 Exemplos de sínteses de resultados usando Scorecards**

Uma forma interessante de se sintetizar uma grande quantidade de informações sobre a habilidade de previsão de um experimento numérico, é a partir da utilização de indicadores do tipo scorecards. Esse tipo de avaliação permite identificar de forma direta e em uma visão geral os benefícios e deficiências obtidas com uma modificação no sistema de assimilação e previsão numérica de tempo. Em modelagem, dificilmente se obtém alguma modificação (correção ou melhoria) que traga apenas resultados positivos, pois até mesmo bugs dentro do sistema podem contribuir para resultados positivos, os quais, quando removidos, refletirão em impactos negativos em algum aspecto da avaliação.

Nesse tipo de avaliação diferentes aspectos podem ser explorados tais como diferentes níveis do modelo, diferentes regiões do globo, diferentes variáveis ou tempo de integração do modelo. Normalmente, nos scorecards, utilizam-se esquemas de cores para intensificar os ganhos ou perdas na modificação implementada, tomando a versão sem a modificação implementada como referência, a partir da qual se medem os ganhos ou perdas. Para isso, deve-se escolher algum tipo de score, calculado levandose em consideração uma medida estatística (e.g., o Viés, REQM ou a CCA). Nesse sentido, um scorecard quantifica a variação relativa daquela medida estatística entre os experimentos. O SCANPLOT, a partir das tabelas com as estatísticas calculadas pelo SCANTEC, permite calcular o Ganho Percentual e a Mudança Fracional ([BANOS et al.](#page-78-1), [2018\)](#page-78-1). Estas métricas podem ser utilizadas quando se quiser ter uma visão imediata sobre as melhorias obtidas a partir da atualização de uma versão de um modelo ou entre experimentos distintos, desde que avaliados da mesma forma (i.e., para o mesmo período, variáveis e intervalos de previsão).

O score do Ganho Percentual, é calculado por:

<span id="page-57-0"></span>
$$
GP_{stat} = \frac{EXP2_{stat} - EXP1_{stat}}{EXP_{perfecto} - EXP1_{stat}} \times 100
$$
\n(4.1)

onde,

- *EXP*1: tabelas do SCANTEC com as estatísticas do experimento 1;
- *EXP*2: tabelas do SCANTEC com as estatísticas do experimento 2;
- *EXPstat*: representa o Viés, o REQM ou o CCA dos experimentos;

• *EXPperfeito*: valor considerado quando o experimento é perfeito, i.e., 0 para o Viés e a REQM e 1 para o CCA.

O score da Mudança Fracional, é calculado por:

<span id="page-58-0"></span>
$$
MF_{stat} = 1 - \frac{EXP2_{stat}}{EXP1_{stat}} \tag{4.2}
$$

onde,

- *EXP*1: tabelas do SCANTEC com as estatísticas do experimento 1;
- *EXP*2: tabelas do SCANTEC com as estatísticas do experimento 2;
- *EXPstat*: representa o CCA.

Nas próximas subseções são apresentados resultados reportados em trabalhos que exploram o SCANTEC para gerar scorecards a fim de se quantificar os benefícios obtidos com a implementação de diferentes versões dos sistemas de assimilação e previsão do CPTEC.

### **4.3.1 Aplicação do scorecards na avaliação da assimilação de dados de Rádio Ocultação no LETKF**

O scorecard foi utilizado para sintetizar de forma objetiva as melhorias obtidas com a assimilação de dados de Rádio Ocultação (RO) GNSS utilizando o LETKF no CPTEC. No artigo [Sapucci et al.](#page-79-1) [\(2016\)](#page-79-1), um esquema de cores intuitivo (verde para ganho e vermelho para perdas) foi utilizado em um tipo de scorecard que levou em consideração diversas variáveis e níveis do modelo e em função do tempo de integração, o que permitiu caracterizar os benefícios obtidos com a inclusão desse tipo de dado no sistema LETKF e o seu impacto para a melhoria das previsões geradas. A Figura [4.11](#page-59-0) mostra esses resultados do CCA e REQM na região da América do Sul e indicam que, na grande maioria, o impacto é positivo em especial nas previsões de mais longo prazo, o que é um bom sinal para a melhor caracterização do estado da atmosfera em grande escala.

<span id="page-59-0"></span>Figura 4.11 - Scorecards do CCA e REQM, representando os ganhos (tons de verde) e perdas (tons de vermelho) na região da América do Sul, para todas as previsões de variáveis até 5 dias de previsão durante setembro de 2011.

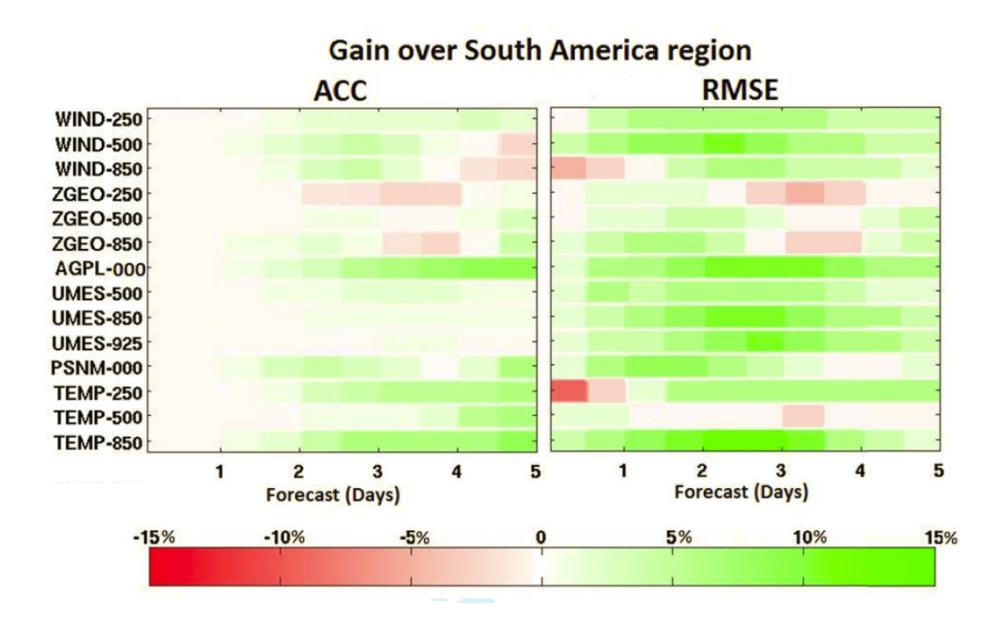

Fonte: Adaptado de [Sapucci et al.](#page-79-1) [\(2016](#page-79-1)). Disponível em [https://doi.org/10.1002/met.](https://doi.org/10.1002/met.1559) [1559](https://doi.org/10.1002/met.1559).

# **4.3.2 Aplicação do scorecard na avaliação as diferentes variáveis de controle da umidade na assimilação de dados com o GSI**

No trabalho de [Campos et al.](#page-78-3) [\(2018](#page-78-3)), a sensibilidade da escolha da variável de controle da umidade no processo de assimilação de dados foi avaliada. O scorecard foi explorado como ferramenta para verificar em diferentes aspectos o impacto dessa escolha. Neste estudo não há ganho ou perda, pois no estudo não se considerou uma variável sendo melhor do que a outra, mas é interessante identificar em que aspecto uma variável de controle apresenta melhora no valor das estatística consideradas (e.g., REQM ou viés mais próximos de zero e CCA mais próximo de 1). Para esse estudo, o scorecard apresentado na Figura [4.12](#page-60-0) mostra o impacto resumido do REQM, Viés e CCA entre os experimentos PRH e NRH no domínio global em todas as variáveis. Os triângulos pretos indicam que o experimento PRH foi melhor do que o experimento NRH e um triângulo branco representa o oposto. Os tamanhos dos triângulos indicam a significância estatística das métricas (pequeno é menos significativo). Os quadrados na cor cinza, mostram que os valores entre as condições iniciais e as previsões não são estatisticamente significativos. Os resultados sintetizados por esse tipo de diagrama permitiram que os autores concluíssem que a variável utilizada no experimento PRH deve ser escolhida quando o estado do modelo precisa ser mantido em um estado estável durante o ciclo de assimilação, embora seja observado que essa opção pune a qualidade da previsão dos campos de umidade atmosférica. Por outro lado, quando o sistema de assimilação de dados é usado para gerar campos de umidade mais apropriados, a melhor escolha é a variável utilizada no experimento NRH, embora, para esse caso, o estado básico no modelo não é o melhor. Esse é o caso de simulações do modelo que visam aplicações não cíclicas de assimilação de dados, nos quais exige-se previsões de precipitação de mais alta qualidade [Campos et al.](#page-78-3) [\(2018\)](#page-78-3).

Figura 4.12 - Scorecard do CCA, REQM e Viés para diferentes dias de previsão e para diferentes variáveis e níveis atmosféricos.

<span id="page-60-0"></span>

| V 250<br>▽<br>▽<br>▲<br>$\blacktriangle$<br>▲<br>▲                                                                                       | A                |
|----------------------------------------------------------------------------------------------------|------------------|
|                                                                                                    |                  |
| V 500<br>$\bm{\nabla}$<br>$\bm{\nabla}$<br>▲<br>▲<br>▲<br>▼                                                                              | ▲                |
| $\bm{\nabla}$<br>V 850<br>$\blacktriangle$<br>▲<br>▲<br>▼                                                                                | ▲                |
| <b>U250</b><br>$\blacktriangle$<br>▲<br>▲                                                                                                |                  |
| <b>U 500</b><br>$\blacktriangle$<br>▲<br>▲                                                                                               |                  |
| <b>U 850</b><br>$\blacktriangle$<br>▲<br>▲<br>▲<br>▲<br>A                                                                                | ▲                |
| Z 250<br>▽<br>$\bm{\nabla}$<br>$\bm{\nabla}$<br>$\blacktriangle$<br>▲<br>▲<br>▼                                                          | ▽                |
| $\bm{\nabla}$<br>$\blacktriangle$<br>$\blacktriangle$<br>▽<br>$\bm{\nabla}$<br>Z 500<br>▲<br>▼                                           | ᢦ                |
| Z 850<br>▲<br>▲<br>▲                                                                                                    | ▙                |
| $\bm{\nabla}$<br>$\bm{\nabla}$<br>$\bm{\nabla}$<br>PW<br>▽<br>▽<br>$\bm{\nabla}$<br>▽<br>v<br>v<br>v<br>v<br>v<br>v                      | ᢦ                |
| $\bm{\nabla}$<br>V<br>$\bm{\nabla}$<br>$\bm{\nabla}$<br>$\bm{\nabla}$<br>q 500<br>▽<br>V<br>▼<br>▼                                       | ▽                |
| $\bm{\nabla}$<br>$\bm{\nabla}$<br>q850<br>▽<br>$\bm{\nabla}$<br>$\bm{\nabla}$<br>$\bm{\nabla}$<br>▼<br>▼<br>▼                            | $\bm{\nabla}$    |
| q925<br>$\bm{\nabla}$<br>$\bm{\nabla}$<br>$\bm{\nabla}$<br>$\bm{\nabla}$<br>$\bm{\nabla}$<br>$\bm{\nabla}$<br>v<br>v<br>V                | $\bm{\nabla}$    |
| ▲<br>▲<br><b>MSLP</b><br>▲<br>▲                                                                                                    |                  |
| T 250<br>$\blacktriangle$<br>$\blacktriangle$<br>▲<br>▲                                                                                  | n.               |
| T 500<br>$\bm{\nabla}$<br>$\bm{\nabla}$<br>▲<br>v<br>v                                                                                   | $\bm{\nabla}$    |
| T 850<br>$\blacktriangle$<br>▲<br>v                                                                                                    |                  |
| $\bm{\nabla}$<br>▲<br>Tv 500<br>$\blacktriangle$                                                                                         | $\bm{\nabla}$    |
| $\bm{\nabla}$<br>$\Delta$<br>▼<br>▼                                                                                                    | $\bm{\nabla}$    |
| $\bm{\nabla}$<br>Tv 850<br>$\blacktriangle$<br>▲<br>A<br>v                                                                               | ▽                |
| Tv 925<br>▲<br>48h<br>72h<br>24h<br>96h<br>120 <sub>h</sub><br>24h<br>48h<br>72h<br>96 h<br>120 <sub>h</sub><br>72h<br>24h<br>48h<br>96h | 120 <sub>h</sub> |

Triângulos apontados para cima representam impacto positivos e para baixo, impactos negativos, sendo a intensidade do impacto representada pelo tamanho das figuras. Quadrados na cor cinza representam mudanças não significativas.

Fonte: Adaptado de [Campos et al.](#page-78-3) ([2018](#page-78-3)). Disponível em [https://doi.org/10.3390/](https://doi.org/10.3390/atmos9040123) [atmos9040123](https://doi.org/10.3390/atmos9040123).

# **4.3.3 Aplicação dos scorecards na avaliação das previsões por conjunto do modelo global do CPTEC**

As previsões por conjunto do modelo global do CPTEC, são obtidas por meio de uma técnica de perturbações baseada em funções ortogonais empíricas. A partir do método de perturbação, são obtidas 15 análises, sendo 1 análise controle (não perturbada) e 14 análises perturbadas, na resolução TQ0126L028. Nesse contexto, os scorecards obtidos com o SCANPLOT a partir das tabelas com as estatísticas do SCANTEC podem ser utilizados para:

- 1. Verificar os ganhos obtidos com a atualização da versão do modelo;
- 2. Verificar a consistência entre o desempenho das médias das previsões em relação às previsões do membro controle dos conjuntos considerados.

Para exemplificar essa aplicação, foram preparados scorecards para a verificação das previsões por conjunto do modelo global do CPTEC, comparando-se duas versões diferentes do modelo, por meio da média dos conjuntos de previsões e do seu membro controle. A partir das previsões obtidas em uma simulação por ensemble realizadas no período de 2020060100 a 2020081500, tal como fora apresentado na Seção [4.1,](#page-42-0) foi utilizado o SCANTEC para se obter as tabelas com as estatísticas de Viés, REQM e CCA. Considerando os scores calculados pelas Equações [4.1](#page-57-0) e [4.2,](#page-58-0) foram calculados os scores.

Na Figura [4.13](#page-62-0), o experimento denominado "X126ALEX" que é uma versão em desenvolvimento que utiliza uma nova versão do modelo global do centro, é utilizado como referência. Com os resultados dessa análise, deseja-se saber quais são os ganhos (perdas) que as médias dos conjuntos de previsões obtidas com uma outra versão, essa denominada "XENMALEX" tem em relação a essa referência (experimento denominado "X126ALEX"). Para um sistema de previsões por conjuntos, espera-se que a média das previsões apresente melhor desempenho em comparação com as previsões controle. Cada membro do conjunto representa uma configuração possível da atmosfera e a média do conjunto deve representar as características de cada membro. A partir do scorecard apresentado na Figura [4.13](#page-62-0), nota-se que a média do conjunto de previsões apresenta, em geral, ganhos para todas as variáveis dentro de todo o horizonte de previsões de 360 horas (15 dias). Para a variável "UMES-500" (umidade específica em 500 hPa), observa-se que nas primeiras 24 horas, a média do conjunto apresenta perdas em relação ao controle, mas a partir de 48 horas

de previsão, apresenta os maiores ganhos entre as demais variáveis. Uma situação semelhante ocorre com a variável "TEMP-250" (temperatura do ar em 250 hPa), que apresenta perdas mais importantes relativas ao membro controle e apenas a partir de 168 horas (7 dias) começa a apresentar ganhos.

<span id="page-62-0"></span>Figura 4.13 - Scorecard do Ganho Percentual da raiz do erro quadrático médio dos experimentos "X126ALEX" e "XENMALEX", referente ao período de 2020060100 a 2020081500.

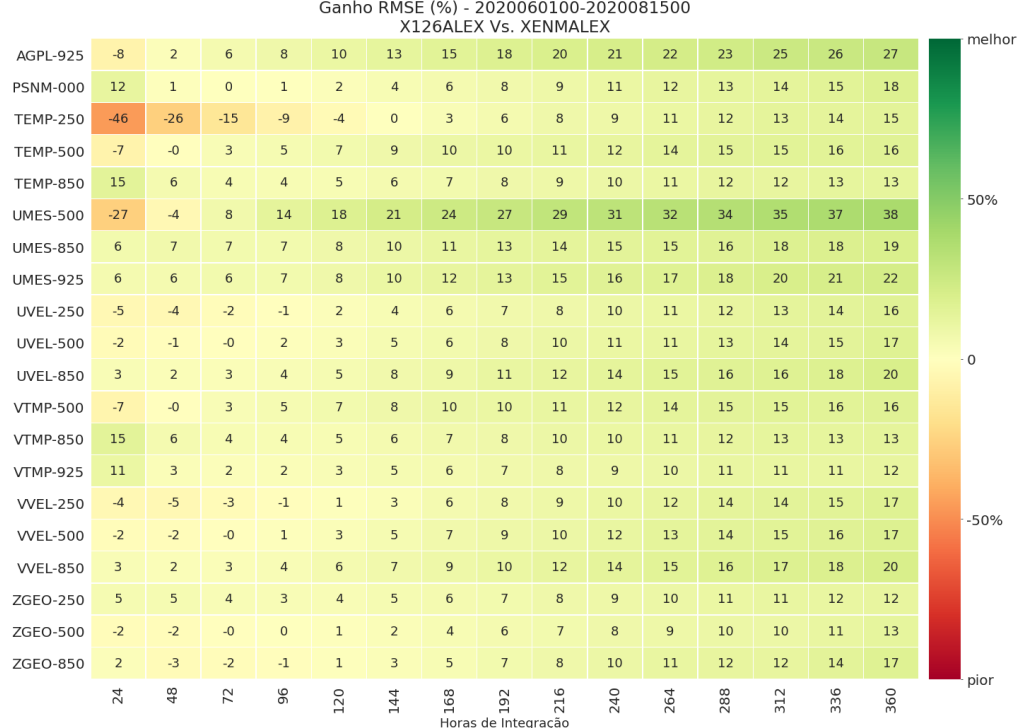

Fonte: Produção do próprio autor.

### **4.4 Outras Situações de Uso**

O SCANTEC pode ser aplicado em diversas situações, considerando as necessidades e características do ambiente computacional disponível. O SCANTEC, na versão 2.0.0, documentada neste relatório, é um software "serial", i.e., é executado utilizando apenas um processador. Isto não se traduz como uma limitação e o usuário pode, e deve, tirar proveito disso para facilitar a aplicação do SCANTEC nas suas avaliações.

Situações de uso pertinentes podem incluir a necessidade do usuário na avaliação de dois ou mais experimentos ao mesmo tempo. Para esta situação, estratégias diferentes podem ser adotadas:

- 1. Utilizando-se uma mesma instância, i.e., uma execução do SCANTEC com apenas um arquivo de configuração;
- 2. Utilizando-se diferentes instâncias do SCANTEC, com arquivos de configurações para cada experimento. **Observação:** para estas duas situações, há vantagens e desvantagens e o usuário deverá ponderar qual a mais adequada para o seu caso.
- 3. Na avaliação de um período contíguo, i.e., para um período entre duas datas distintas;
- 4. Na avaliação para todas as datas dentro de um período contíguo (tempo relativo).

Nesta duas outras situações, os tipos de avaliação realizados são distintos e o usuário deve decidir como a avaliação dos seus experimentos deve ser feita, de acordo com os seus objetivos. Nas seções a seguir, serão discutidas estas situações de uso.

### **4.4.1 Avaliação de dois ou mais experimentos**

A avaliação de dois ou mais experimentos, independente do mesmo, pode ser feita de duas formas distintas. A primeira, utiliza uma instância única do SCANTEC em que apenas um arquivo de configuração é necessário. A segunda forma, envolve duas ou mais instâncias do SCANTEC e dois ou mais arquivos de configuração. Para decidir qual forma deve ser utilizada, o usuário deverá ponderar as resoluções espacial e temporal, além da quantidade de experimentos e o período a ser avaliado.

Considere o arquivo de configurações do SCANTEC, a seguir. Neste arquivo, estão ajustadas as definições para a avaliação do modelo (definido pelo arquivo BAM\_- TQ0126L028\_9levs.model), para o período entre 2020060100 e 2020081500, com passo de análise de 24 horas (i.e., dentro deste período, o intervalo entre as análises é de 24 horas), com passo de previsão de 24 horas (i.e., a partir de cada análise, o intervalo entre as previsões é de 24 horas), considerando previsões para até 360 horas (15 dias). O domínio escolhido é global, com resolução espacial da grade correspondente a 0,9375 graus (equivalente a 360 graus dividido pelo número de pontos na longitude).

Para esta situação, as previsões do experimento denominado EXP01, serão avaliadas contra as próprias análises, i.e., a referência utilizada é a própria análise utilizada para inicializar o modelo.

```
$INPUTDATA
\overline{2}3 Starting Time: 2020060100
4 Ending Time: 2020081500
5 Analisys Time Step: 24
6 Forecast Time Step: 24
7 Forecast Total Time: 360
8 Time Step Type: forward
9 History Time: 48
10 scantec tables: /caminho/SCANTEC/tables
11
12 run domain number: 1
13 run domain lower left lat: -80
14 run domain lower left lon: 0
15 run domain upper right lat: 80
16 run domain upper right lon: 360
17 run domain resolution dx: 0.9375000000
18 run domain resolution dy: 0.9375000000
19
20 Reference Model Name: BAM_TQ0126L028_9levs
21 Reference file: /caminho/previsoes/%iy4%im2%id2%ih2/NMC/
   ,→ GPOSNMC%iy4%im2%id2%ih2%iy4%im2%id2%ih2P.icn.TQ0126L028.ctl
2223 Experiments: 1
24 BAM_TQ0126L028_9levs EXP01 /caminho/previsoes/%iy4%im2%id2%ih2/NMC/
   ,→ GPOSNMC%iy4%im2%id2%ih2%fy4%fm2%fd2%fh2P.fct.TQ0126L028.ctl
25 ::
2627 Use Climatology: 0
28 Climatology Model Name: AGCM_TQ0062L028_50YR_CLIMATOLOGY_18levs
29 Climatology file: /caminho/climatologia/climatologia50yr.%mc.ctl
30
31 Output directory: / caminho/SCANTEC/dataout/gl
```
Com esta configuração, o SCANTEC deverá abrir todos os arquivos de análises

(referências) e previsões considerados, ler todas as variáveis e níveis escolhidos (definidos no arquivo BAM\_TQ0126L028\_9levs.model) e calcular o Viés, a REQM e o CCA. Note que, neste exemplo, optou-se por não utilizar o arquivo de climatologia (i.e., Use Climatology: 0). Consequentemente, o cálculo da correlação de anomalias irá considerar como climatologia, a média temporal dos campos de referência considerados.

Dependendo do tamanho da série de previsões e do espaçamento da grade para o qual os arquivos de previsão deverão ser interpolados, o SCANTEC levará algum tempo para processar todos os dados e calcular as estatísticas. Nos testes realizados com o SCANTEC, arquivos de previsões com grades globais a partir de 2000 x 1000 pontos (longitude x latitude) tem custo computacional mais elevado nas interpolações.

Nas situações em que o usuário deseja avaliar dois ou mais experimentos ao mesmo tempo, basta incluir as linhas referentes aos novos experimentos na seção Experiments: *n*, onde *n* é o número de experimentos. Veja o exemplo a seguir:

```
1 . . .
\overline{2}3 Experiments: 4
  BAM_TQ0126L028_9levs EXP01 /caminho/previsoes/%iy4%im2%id2%ih2/NMC/
      ,→ GPOSNMC%iy4%im2%id2%ih2%fy4%fm2%fd2%fh2P.fct.TQ0126L028.ctl
  5 BAM_TQ0126L028_9levs EXP02 /caminho/previsoes/%iy4%im2%id2%ih2/NMC/
      ,→ GPOSNMC%iy4%im2%id2%ih2%fy4%fm2%fd2%fh2P.fct.TQ0126L028.ctl
  6 BAM_TQ0126L028_9levs EXP03 /caminho/previsoes/%iy4%im2%id2%ih2/NMC/
      ,→ GPOSNMC%iy4%im2%id2%ih2%fy4%fm2%fd2%fh2P.fct.TQ0126L028.ctl
  7 BAM_TQ0126L028_9levs EXP04 /caminho/previsoes/%iy4%im2%id2%ih2/NMC/
   ,→ GPOSNMC%iy4%im2%id2%ih2%fy4%fm2%fd2%fh2P.fct.TQ0126L028.ctl
8 ::
\alpha10 \blacksquare
```
Nesta situação de uso, considera-se que a mesma referência será utilizada para a avaliação de todos os experimentos. Se a referência é dependente das previsões, i.e., considerando-se análises geradas por um sistema de assimilação de dados baseado nas previsões do modelo avaliado, pode ser pertinente escolher uma referência independente de todos os experimentos, como uma reanálise. À medida em que mais experimentos são adicionados ao mesmo arquivo de configurações, o tempo de processamento do SCANTEC pode ser multiplicado por *n*, i.e., se dois experimentos com as mesmas definições são avaliados, o tempo de processamento é multiplicado por dois; se foram três experimentos, o tempo de processamento é multiplicado por três e assim por diante. Em outros casos, com experimentos com definições de grades diferentes, o tempo de processamento pode variar dependendo da quantidade de pontos de grades a serem interpolados.

Uma forma que pode ser conveniente para remediar o custo de processamento do SCANTEC, considerando dois ou mais experimentos, é utilizar uma instância do SCANTEC para cada experimento. Se a máquina em uso possuir múltiplos núcleos de processamento (atualmente a grande maioria dos processadores possui pelo menos dois núcleos), então, cada núcleo de processamento poderá se encarregar de uma instância de execução do SCANTEC. Nesta estratégia, o usuário deverá organizar a sua instalação do SCANTEC de forma que estas múltiplas instâncias possam ser executadas ao mesmo tempo.

Considere a situação a seguir, em que os 10 diferentes experimentos serão avaliados contra uma análise independente. Neste caso, com um número elevado de experimentos, pode ser interessante para o usuário realizar a avaliação com o SCANTEC utilizando múltiplas instâncias. A diferença principal nesta forma de utilização, está na organização do pacote e na criação de um script customizado (que vai depender das necessidades do usuário) para a execução destas múltiplas instâncias.

Tipicamente, uma instalação local do SCANTEC, apresenta a seguinte estrutura de diretórios:

- bin/
- datain/
- docs/
- lib/
- run\_scantec.sh
- core/
- dataout/
- install
- Makefile
- tables/

Considerando apenas um arquivo de configuração, as tabelas com as estatísticas do SCANTEC são escritas sempre no mesmo diretório, eg., dataout:

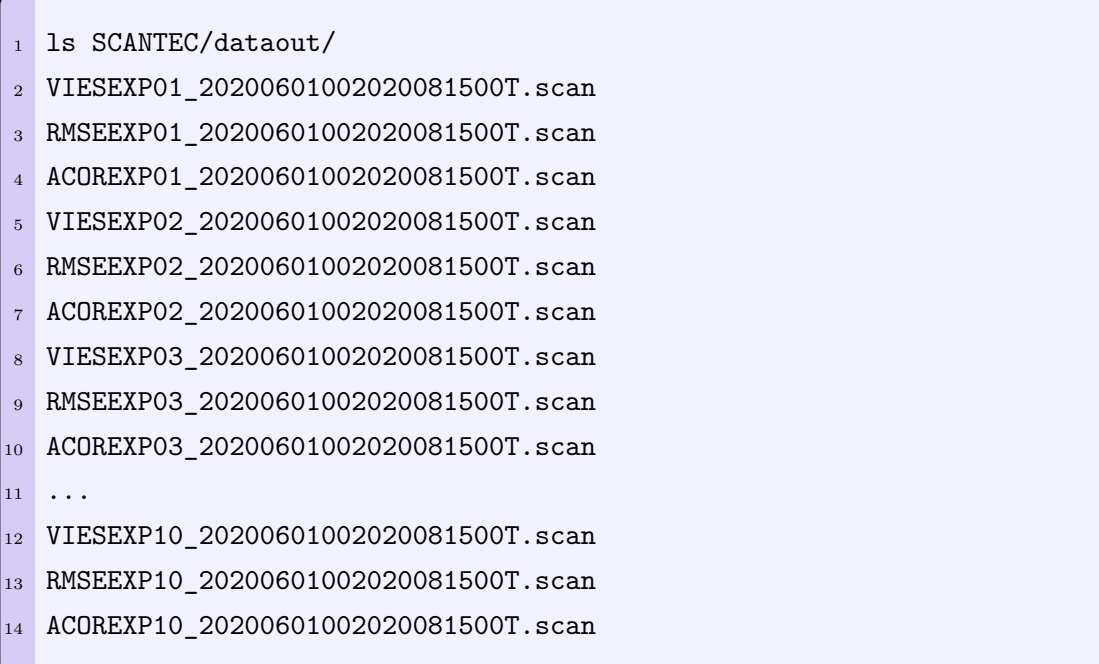

Para múltiplas instâncias do SCANTEC, é necessário escrever um script wrapper que se encarregará de fazer as alterações necessárias no arquivo de configurações e fazer a execução do SCANTEC.

Em [Sapucci et al.](#page-80-0) ([2010](#page-80-0)) é feito uma avaliação utilizando o SCANTEC que exemplifica bem esse tipo de aplicação, pois diversos experimentos foram realizados com diferentes características que permitiram uma série de avaliações bastante interessantes com um numero relativamente reduzido de execuções. Dois aspectos foram avaliados simultaneamente no que se refere às melhorias nas previsões dos campos de umidade. A primeira foi o aprimoramento da resolução espacial do modelo passando da resolução TQ0126L028 (aproximadamente 100 km no equador com 28 níveis sigma) para TQ0213L042 (60km de resolução espacial e 42 níveis sigma). A segunda foi a assimilação de dados do IWV no sistema. Quatro experimentos foram realizados onde cada uma dessas versões de diferentes resoluções foram executadas com e sem a assimilação dos dados, sendo (1) TQ0126L028 sem o IWV, (2) TQ0126L028 com a assimilação do IWV, (3) TQ0213L042 sem o IWV e (4) TQ0213L042 com a assimilação do IWV. A Figura [4.14](#page-68-0) ilustra os resultados obtidos e demostra o potencial do SCANTEC em avaliar simultaneamente diversos experimentos.

<span id="page-68-0"></span>Figura 4.14 - Valores do CCA do IWV obtidos em diversos experimentos realizados com e sem a a assimilação de dados de IWV e nas resoluções TQ0126L028 e TQ0213L042 em função do tempo de previsão sobre a América do Sul.

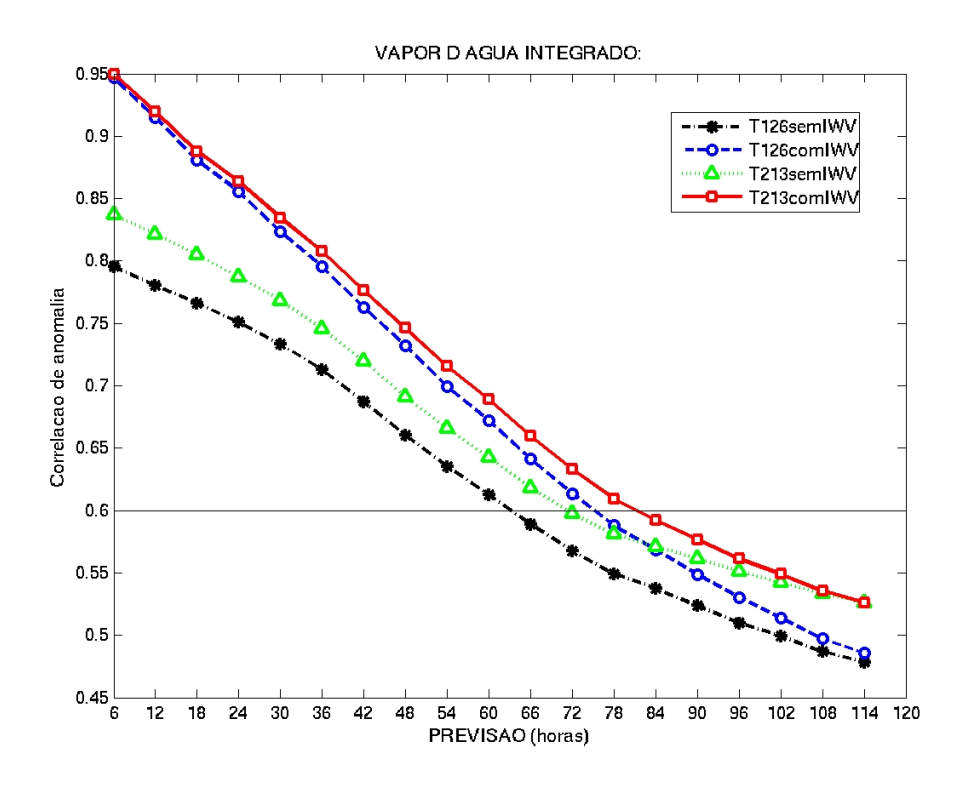

Fonte: Adaptado de [Sapucci et al.](#page-80-0) ([2010\)](#page-80-0). Disponível em [https://doi.org/10.1590/](https://doi.org/10.1590/S0102-77862010000300002) [S0102-77862010000300002](https://doi.org/10.1590/S0102-77862010000300002).

Nesse estudo foram feitas intercomparaçoes dos resultados de cada par de experimentos, os quais permitiram avaliar em um mesmo estudo diferentes aspectos dessas melhorias de forma bastante eficiente ([SAPUCCI et al.](#page-80-0), [2010](#page-80-0)). Os seguintes aspectos foram avaliados:

1. Ao comparar o experimento "T126semIWV" com o experimento "T126comIWV", linhas preta e azul na Figura [4.14](#page-68-0) é possível avaliar o impacto da assimilação do IWV no modelo com a resolução TQ0126L028;

- 2. Ao comparar o experimento "T126semIWV" com o experimento "T213semIWV", linhas preta e verde na Figura [4.14](#page-68-0) é possível avaliar o impacto isolado apenas na melhoria da resolução do modelo;
- 3. Ao comparar o experimento "T126comIWV" com o experimento "T213semIWV", linhas azul e verde na Figura [4.14](#page-68-0) é possível avaliar o impacto na melhoria da resolução mas a partir de uma versão com do modelo na resolução TQ0126L028 com a assimilação do IWV, o que caracteriza o que se compensa na melhoria da resolução mas não assimilando o IWV;
- 4. Ao comparar o experimento "T213comIWV" com o experimento "T126semIWV", linhas vermelha e preta na Figura [4.14](#page-68-0) é possível avaliar o impacto combinado da melhoria da resolução do modelo e da inclusão do IWV na assimilação.

Nesse estudo diversos resultados interessantes foram reportados, em especial na expansão das horas das previsões válidas em cada um dos aspectos listados acima. Outros detalhes sobre o que o SCANTEC pode oferecer para avaliações envolvendo diferentes modelos, com diferentes resoluções e distintas verões ou características a serem inter-comparadas e avaliadas podem ser encontradas em [Sapucci et al.](#page-80-0) [\(2010](#page-80-0)).

### **4.4.2 Avaliação para um período ou tempo relativo**

Um outro aspecto também interessante, é avaliar através de séries temporais o comportamento entre versões de modelos em diferentes momentos de um determinado período de avaliação. Para isso, é necessário que outras variáveis sejam fixadas para que o tempo seja a variável independente. As métricas básicas disponíveis pelo SCANTEC (Viés, CCA e REQM), nesse caso, são apresentadas em função do tempo para os diferentes modelos ou versões e intercomparadas. Esse tipo de avaliação foi explorado em diversos trabalhos nos últimos anos. Apenas dois deles serão mencionados aqui, mas na literatura outros estão presentes.

Em [Sapucci et al.](#page-80-0) ([2010](#page-80-0)) esse tipo de análise foi feita para avaliar o comportamento da CCA no período avaliado entre os experimentos com a assimilação de perfis atmosféricos obtidos a partir de dados de ROGNSS. Como já fora mencionado, para esse tipo de análise as previsões de apenas um tempo de integração podem ser avaliadas. Para isso foram escolhidas as previsões de 36 horas, pois são as previsões mais úteis para os previsores do CPTEC gerarem as previsões de tempo operacionalmente. A Figura [4.15](#page-70-0) mostra os resultados obtidos com o SCANTEC nesse estudo para diferentes regiões do globo (HN, HS, TR e AS) e permitem verificar que sem a assimilação dos dados há dias em que o CCA cai para valores inferiores a 60%, o que não acontece quando os dados de ROGNSS são assimilados. Esse tipo de analise identifica no tempo os dias em que certos aspectos avaliados são mais relevantes e permitem outros tipos de avaliações, como identificar problemas na disponibilidade de dados em um determinado período ou a ocorrência e impacto de fenômenos atmosféricos não considerados inicialmente.

<span id="page-70-0"></span>Figura 4.15 - Séries temporais do CCA da altura geopotencial em 500hPa para as previsões de 36 horas de integração do MCGA durante o mês de janeiro.

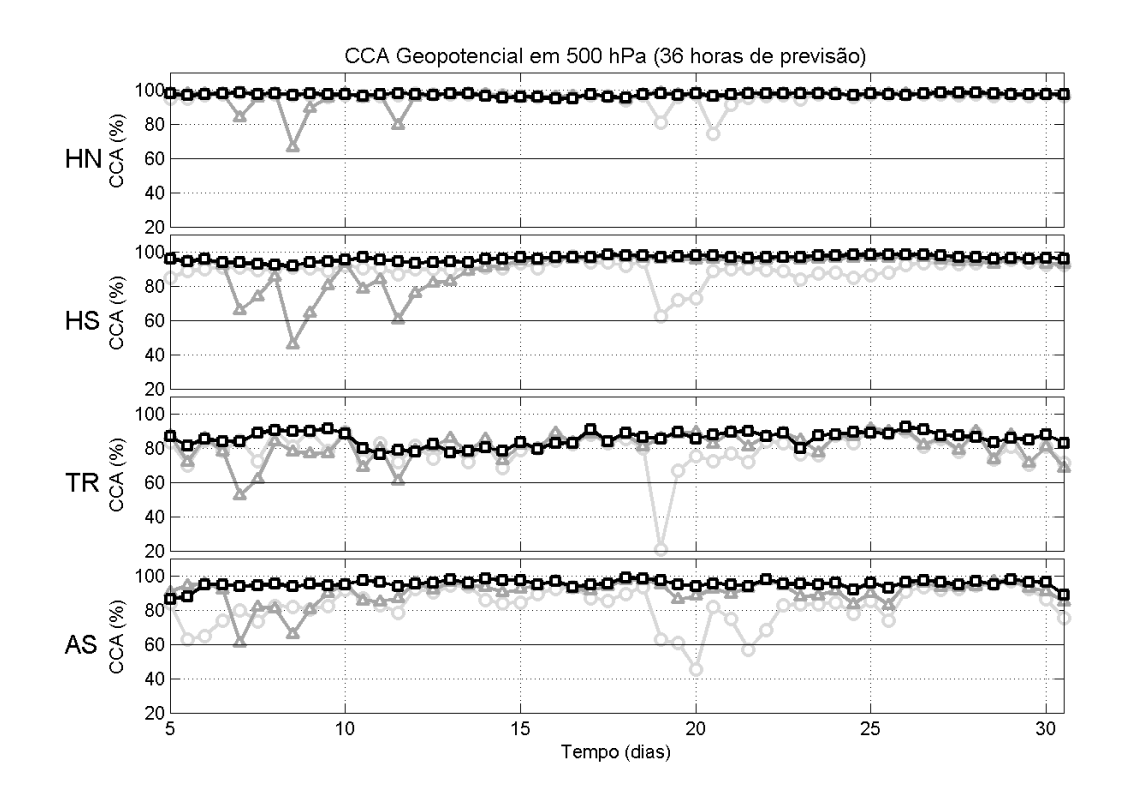

De cima para baixo, sobre o Hemisfério Norte, Hemisfério Sul, região tropical e América do Sul. Quadrados representam a simulação com a assimilação dos perfis de umidade e altura geopotencial, os triângulos a simulação com apenas a assimilação da altura geopotencial e os círculos a versão controle sem assimilação desses dados.

Fonte: Adaptado de [Sapucci et al.](#page-80-0) ([2010\)](#page-80-0). Disponível em [https://doi.org/10.1590/](https://doi.org/10.1590/0102-778620140013) [0102-778620140013](https://doi.org/10.1590/0102-778620140013).

Um outro estudo que explora esse aspecto disponível no SCANTEC foi o trabalho de [Campos et al.](#page-78-3) [\(2018\)](#page-78-3), o qual avaliou através de séries temporais do CCA da altura geopotencial em 500 hPa a sensibilidade da escolha da variável de controle da umidade no processo de assimilação de dados. A Figura [4.16](#page-72-0) mostra os valores do CCA para diferentes regiões do globo e evidenciam que há períodos em que o CCA é diferente entre os diferentes experimentos e mostra que a escolha da variável de controle da umidade é mais significativa quanto maior for o tempo de integração do ciclo de assimilação, em especial na região equatorial.
<span id="page-72-0"></span>Figura 4.16 - Série temporal do CCA e REQM da previsão de 48 horas da altura geopotencial em 500 hPa em função do tempo de integração para experimentos PRH e NRH.

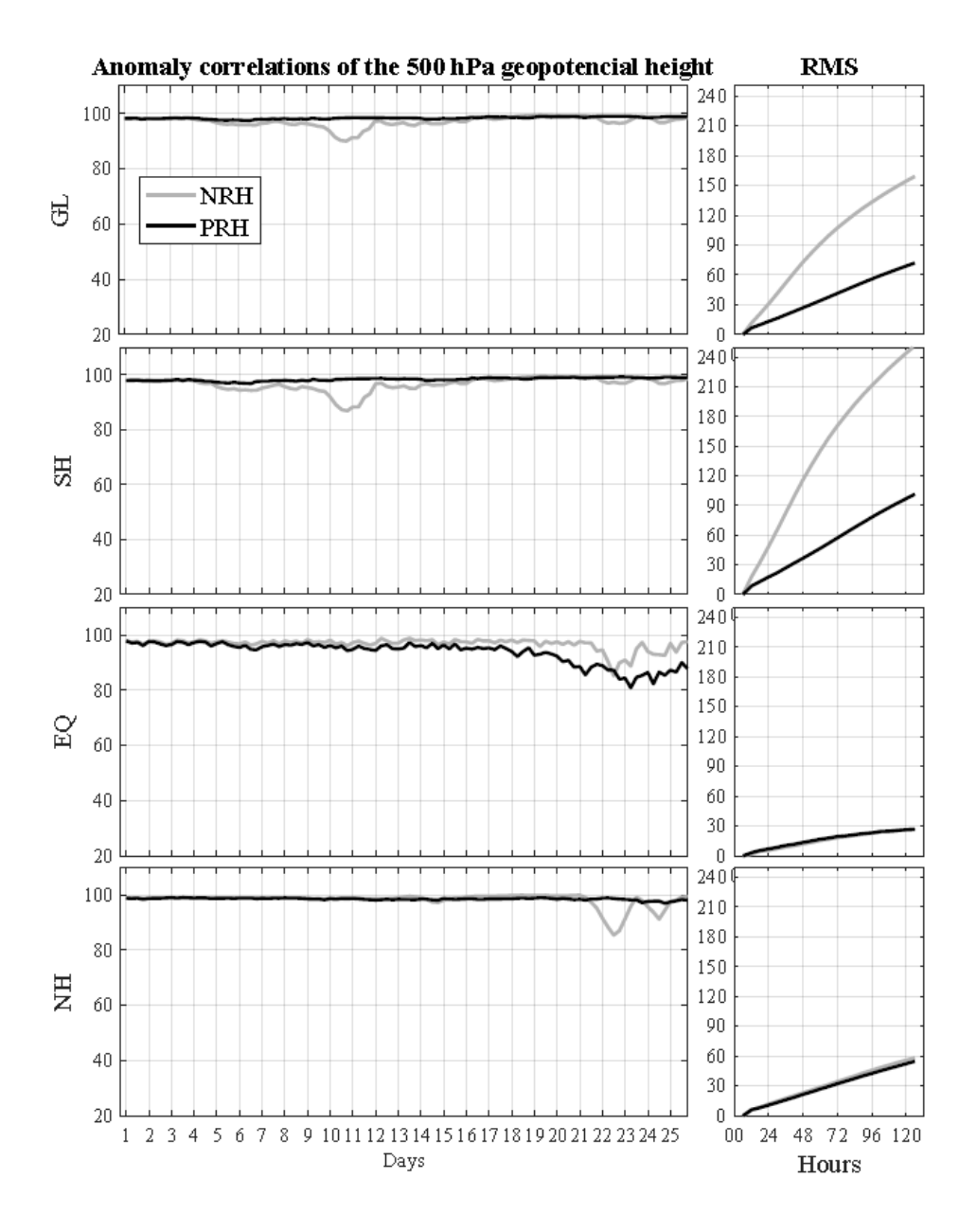

De cima para baixo, sobre as regiões global, Hemisfério Sul, Equador e Hemisfério Norte.

Fonte: Adaptado de [Campos et al.](#page-78-0) ([2018](#page-78-0)). Disponível em [https://doi.org/10.3390/](https://doi.org/10.3390/atmos9040123) [atmos9040123](https://doi.org/10.3390/atmos9040123).

Esse tipo de análise temporal permite também avaliar a instabilidade do sistema ao avaliar o comportamento dos índices estatísticos que devem ser mantidos dentro de limiares a serem especificados e monitorados. Esse tipo de avaliação é mais interessante para o monitoramento de processos operacionais, para o qual o SCANTEC foi desenhado desde sua concepção.

### <span id="page-74-0"></span>**5 Comentários adicionais**

Atualmente, no desenvolvimento de softwares e aplicativos para a área de tecnologia, há a necessidade de sempre que uma nova versão seja disponibilizada, apresentar a lista das funcionalidades que, embora desejáveis pelos desenvolvedores, gestores e usuários, ainda não tenham sido contempladas na referida versão. Essa iniciativa mantém o interesse da comunidade usuária para as novas versões do sistema, com uma expectativa da publicação dessas, o que se configura como uma injeção de estímulo que mantém o projeto vivo, os patrocinadores animados e a equipe de desenvolvedores motivada. Com o SCANTEC isso não é diferente e nessa seção, com esse objetivo, é feito uma sinopse das funcionalidades disponíveis na versão em publicação e o que poderá ser encontrado nas versões futuras do sistema.

#### **5.1 Notas sobre a versão 2.0.0 do SCANTEC e melhorias futuras**

Como o SCANTEC é um sistema em processo de evolução constante, nessa seção são apresentados os detalhes da versão anterior (SCANTEC V1.0.0), que serviu de base para o desenvolvimento da versão objeto desta publicação (SCANTEC V2.0.0), bem como o que se espera das versões futuras. As informações mais relevantes sobre essas versões são apresentadas nos itens a seguir:

- **SCANTEC V1.0.0:** versão inicial do projeto SCANTEC, gerada por diversas iniciativas em diferentes contexto de desenvolvimento no CPTEC nos últimos 10 anos. Nela houveram significativos investimentos de recursos humanos e de material provenientes de agência brasileiras de fomento a pesquisa, tais como FAPESP e CNPq, que possibilitaram sua conclusão com a disponibilidade de diversas funcionalidades, incluindo uma interface de usuário em JAVA com figuras para visualização dos resultados. A versão SCANTEC V1.0.0 foi registrada no INPI (Instituto Nacional de Propriedade Intelectual) em 2017 [\(Mattos e Sapucci](#page-79-0) ([2017](#page-79-0)));
- **SCANTEC V2.0.0:** versão registrada nesse relatório técnico a qual contempla uma reestruturação de todo o código do SCANTEC, com melhorias significativas na metodologia de desenvolvimento e a inserção de tabelas com as especificações das variáveis e modelos. Esta versão conta também com a otimização do processamento aplicando uma solução básica de paralelismo no código; A atualização do script de compilação, adaptado para novos compiladores ampliando sua portabilidade em diferentes máquinas e do script de execução de todos os test cases. Nessa versão uma interface

<span id="page-75-0"></span>para a plotagem das tabelas com as estatísticas, SCANPLOT escrita em Python foi implementada;

• **SCANTEC V3.0.0:** próxima versão do sistema, na qual será dada maior ênfase para a avaliação da precipitação com a inclusão de um módulo específico que inclui histograma de frequências, Funções Ortogonais Empíricas, avaliações baseadas em ajustes em funções de distribuição de frequência e tabelas de contingência. Nessa versão, dados observacionais poderão ser utilizados como referência na avaliação das previsões dos modelos. As métricas de avaliação espacial, tais como as orientadas a objeto (Method for Object-Based Diagnostic Evaluation - MODE ([CARRASCO et al.](#page-78-1), [2020\)](#page-78-1)), estarão inicialmente disponíveis para a avaliação da precipitação, mas também poderão ser utilizadas para outras variáveis.

Outras versões futuras ainda não previstas, deverão ser organizadas e incluídas no projeto como perspectivas futuras. Essas versões deverão estar ajustadas para o que se espera do desenvolvimento desse sistema. As prioridades serão definidas pela demanda dos usuários, e suas aplicações. Alguns itens são desejáveis e deverão ser contemplados futuramente como a integração dos arquivos de diagnósticos do GSI para facilitar a avaliação usando dados observados, já que nesses arquivos toda a base de dados utilizada globalmente está disponível para uso. Nesse contexto também pode ser incluída a avaliação de impacto dos dados na melhoria das previsões de tempo dentro do contexto da assimilação de dados. Outros métodos baseados na avaliação espacial, tais como Separação da Escala, Deformação do Campo e de Vizinhança, poderão ser também implementados no SCANTEC. Uma outra demanda importante a ser atendida é a avaliação das previsões por conjunto, ao adaptar todas as métricas já desenvolvidas para a avaliação determinística na avaliação probabilística da PNT explorando o espalhamento dos membros e outros atributos e aspectos da previsão por conjuntos.

### **5.2 Considerações finais**

Um dos grandes desafios na modelagem numérica de tempo e clima é identificar continuamente onde, quando e porque ocorre o aumento das incertezas nos resultados gerados. Sabe-se que a modelagem numérica é imperfeita dada a própria discretização dos processos físicos que esta tenta reproduzir. No entanto, conhecer as características do comportamento destas incertezas em função do tempo e do espaço de domínio do modelo pode contribuir para a sua melhoria, no caso dos desenvolvedores, ou para identificar um modelo mais adequado para prever um determinado fenômeno, no caso dos usuários de produtos de PNTC. Além disso, com a grande variedade de métricas desenvolvidas para a avaliação de modelos, bem como a não padronização do uso destas, a escolha de métricas inapropriadas pode gerar sérios erros nesse processo. Com a iniciativa desse desenvolvimento, uma padronização das métricas, a disponibilidade de uma ferramenta de fácil acesso e uso por parte dos usuários pode contribuir significativamente no tratamento desse problema.

A utilização de valores observados na avaliação de produtos de PNTC é algo que merece atenção, pois trata-se de combinar uma grade regular de dados modelados com uma grade irregular de dados observados. Nesse processo estão envolvidas interpolações de medidas e, consequentemente a propagação de incertezas que diminuem a eficiência do processo quando tais incertezas não são consideradas. Com o presente trabalho, metodologias apropriadas poderão ser desenvolvidas com aplicação na avaliação de modelos de PNTC possibilitando evidenciar quais são as principais deficiências no processo de avaliação atual e na utilização de suas técnicas.

Está em fase de implementação uma plataforma para permitir o desenvolvimento comunitário do sistema, no qual a primeira versão em publicação nesse relatório, será a versão inicial. Com a iniciativa criar um ambiente de desenvolvimento comunitário para o aprimoramento do SCANTEC, abre-se a possibilidade de que as contribuições dos usuários sejam compartilhadas por toda a comunidade, de forma que os esforços para o seu desenvolvimento sejam minimizados e os benefícios gerados pela sua implementação sejam maximizados. O desenvolvimento comunitário de softwares tem sido incentivado em diversas áreas do conhecimento humano e os resultados têm sempre superado todas as expectativas de seus idealizadores. O resultado final, por ser fruto da participação de toda a comunidade, apresenta-se com baixo custo, com a disponibilidade de diversas funcionalidades de uso, grande aplicabilidade, bem como apropriadas documentações. O usuário do SCAMTEC poderá modificar o programa e contribuir com as suas modificações, de modo que toda a comunidade que o utiliza se beneficie dos seus desenvolvimentos. A continuidade de desenvolvimento do SCAMTEC possibilitará criar uma rede de desenvolvimentos unificada, voltada para a evolução constante da avaliação dos produtos de PNTC.

### **REFERÊNCIAS BIBLIOGRÁFICAS**

ANDREOLI, R. V.; SOUZA, R. A. F. D. E.; SAPUCCI, L. F.; FERREIRA, S. H. S.; HERDIES, D. L.; ARAVÉQUIA, J. a. Inclusão das sondagens airs/amsu no sistema global de assimilação/previsão de tempo do cptec/inpe: estudo de impacto. **Revista Brasileira de Meteorologia**, v. 23, n. 1, p. 88–102, 2008. Disponível em: <<https://doi.org/10.1590/S0102-77862008000100009>>. [35](#page-42-0), [36](#page-43-0)

ANTHES, R. A.; KUO, Y.-H.; HSIE, E.-Y.; LOW-NAM, S.; BETTGE, T. W. Estimation of skill and uncertainty in regional numerical models. **Quarterly Journal of the Royal Meteorological Society**, Wiley Online Library, v. 115, n. 488, p. 763–806, 1989. [4](#page-11-0)

BANOS, I. H.; SAPUCCI, L. F.; AVANÇO, L. A.; DINIZ, F. L. R. Impacto da assimilação de perfis de refratividade do satélite metop-b nas previsões de tempo do cptec/inpe durante os meses de janeiro e agosto de 2014. **Revista Brasileira de Meteorologia**, SciELO Brasil, v. 33, p. 65–81, 2018. Disponível em: <[http://www.scielo.br/scielo.php?script=sci\\_arttext&pid=](http://www.scielo.br/scielo.php?script=sci_arttext&pid=S0102-77862018000100065&nrm=iso) [S0102-77862018000100065&nrm=iso](http://www.scielo.br/scielo.php?script=sci_arttext&pid=S0102-77862018000100065&nrm=iso)>. [41](#page-48-0), [42](#page-49-0), [50](#page-57-0)

BANOS, I. H.; SAPUCCI, L. F.; CUCURULL, L.; BASTARZ, C. F.; SILVEIRA, B. B. Assimilation of gpsro bending angle profiles into the brazilian global atmospheric model. **Remote Sensing**, Multidisciplinary Digital Publishing Institute, v. 11, n. 3, p. 256, 2019. Disponível em: <<https://doi.org/10.3390/rs11030256>>. [42,](#page-49-0) [43](#page-50-0)

BOUGEAULT, P. Physical parameterizations for limited área models: some current problems and issues. **Meteorol. Atmos. Phys.**, v. 63, p. 71–88, 1997. [3](#page-10-0)

<span id="page-78-0"></span>CAMPOS, T. B.; SAPUCCI, L. F.; LIMA, W.; FERREIRA, D. S. Sensitivity of numerical weather prediction to the choice of variable for atmospheric moisture analysis into the brazilian global model data assimilation system. **Atmosphere**, v. 9, n. 4, 2018. ISSN 2073-4433. Disponível em: <<https://www.mdpi.com/2073-4433/9/4/123>>. [48,](#page-55-0) [49,](#page-56-0) [52](#page-59-0), [53](#page-60-0), [63](#page-70-0), [65](#page-72-0)

<span id="page-78-1"></span>CARRASCO, A. R.; SAPUCCI, L. F.; MATTOS, J. a. G. Z. de; LORENZO, M. S.; MONTEJO, I. B. Explorando as particularidades do método orientado a objetos na avaliaćão das previsões de precipitaćão. **Revista Brasileira de Meteorologia**, v. 35, 2020. ISSN 1982-4351. Disponível em:

<[https://www.scielo.br/j/rbmet/a/Fttcth8t9TmLyPkDdm6737j/abstract/](https://www.scielo.br/j/rbmet/a/Fttcth8t9TmLyPkDdm6737j/abstract/?lang=pt&format=html##) [?lang=pt&format=html#](https://www.scielo.br/j/rbmet/a/Fttcth8t9TmLyPkDdm6737j/abstract/?lang=pt&format=html##)>. [68](#page-75-0)

DALEY, R.; CHERVIN, R. M. Statistical Significance Testing in Numerical Weather Prediction. **Monthly Weather Review**, v. 113, n. 5, p. 814–826, 05 1985. ISSN 0027-0644. Disponível em:

<[https://doi.org/10.1175/1520-0493\(1985\)113<0814:SSTINW>2.0.CO;2](https://doi.org/10.1175/1520-0493(1985)113<0814:SSTINW>2.0.CO;2)>. [4](#page-11-0)

LORENZ, E. N. Deterministic nonperiodic flow. **Journal of the atmospheric sciences**, v. 20, n. 2, p. 130–141, 1963. [3](#page-10-0)

<span id="page-79-0"></span>MATTOS, J. G. F. D.; SAPUCCI, L. F. **SCANTEC - SISTEMA COMUNITÁRIO DE AVALIAÇÃO DE MODELOS NUMÉRICOS DE TEMPO E CLIMA**. Instituto Nacional de Pesquisas Espaciais (INPE): Instituição de Registro: INPI - Instituto Nacional da Propriedade Industrial, 2017. Número do Registro: BR512017000576-1. Disponível em: <<http://pesquisa.inpi.gov.br/PatNiver/</a>1>>. [67](#page-74-0)

MENDONçA, M. **Desempenho do modelo global CPTEC/COLA durante episódios de ZCAS, utilizando os esquemas de convecção profunda tipo Kuo e Arakawa-Schubert relaxada.** 166 p. Dissertação (Mestrado) — Instituto Nacional de Pesquisas Espaciais (INPE), São José dos Campos, 2015-06-09 1999. Disponível em: <<http://urlib.net/rep/6qtX3pFwXQZ3P8SECKy/yetfp>>. Acesso em: 07 jun. 2020. [3](#page-10-0)

PRESS, W. H.; TEUKOLSKY, S. A.; VETTERLING, W. T.; FLANNERY, B. P. **Numerical Recipes in Fortran 90: The Art of Parallel Scientific Computing.** USA ISBN 0 521 57439 0.: Syndicate of the University of Cambridge, 2002. [4](#page-11-0)

SAPUCCI, L. F.; BASTARZ, C. F.; CERQUEIRA, F.; HERDIES, D. Impacto de perfis de rádio ocultação gnss na qualidade das previsões de tempo do cptec. **Revista Brasileira de Meteorologia**, v. 29, n. 4, p. 551–567, 2014. Disponível em: <<https://doi.org/10.1590/0102-778620140013>>. [37](#page-44-0)

SAPUCCI, L. F.; DINIZ, F. L. R.; BASTARZ, C. F.; AVANÇO, L. A. Inclusion of Global Navigation Satellite System radio occultation data into Center for Weather Forecast and Climate Studies Local Ensemble Transform Kalman Filter (LETKF) using the Radio Occultation Processing Package as an observation operator. **Meteorological Applications**, v. 23, n. 2, p. 328–338, April 2016. ISSN

1350-4827. Disponível em: <<https://doi.org/10.1002/met.1559>>. [47,](#page-54-0) [48,](#page-55-0) [51](#page-58-0), [52](#page-59-0)

SAPUCCI, L. F.; HERDIES, D. L.; MENDONÇA, R. W. B. The inclusion of iwv estimates from airs/amsu and ssm/i sensors into the cptec/inpe global data assimilation system. **Monthly Weather Review**, American Meteorological Society, Boston MA, USA, v. 141, n. 1, p. 93 – 111, 2013. Disponível em: <[https://journals.ametsoc.org/view/journals/mwre/141/1/](https://journals.ametsoc.org/view/journals/mwre/141/1/mwr-d-10-05061.1.xml) [mwr-d-10-05061.1.xml](https://journals.ametsoc.org/view/journals/mwre/141/1/mwr-d-10-05061.1.xml)>. [38,](#page-45-0) [41](#page-48-0)

SAPUCCI, L. F.; HERDIES DIRCEU L ANS ANDREOLI, R. V.; MATTOS, J. G. Z.; ARAVÉQUIA, J. a. Os últimos avanços na previsibilidade dos campos de umidade no sistema global de assimilação de dados e previsão numérica de tempo do cptec/inpe. **Revista Brasileira de Meteorologia**, v. 25, n. 3, p. 295–310, 2010. Disponível em: <<https://doi.org/10.1590/S0102-77862010000300002>>. [37,](#page-44-0) [39,](#page-46-0) [40](#page-47-0), [60](#page-67-0), [61](#page-68-0), [62](#page-69-0), [63](#page-70-0)

STEIN, U.; ALBERT, P. Factor separation in numerical simulations. **J. Atmos. Sci.**, v. 50, n. 14, p. 21072115, 1993. [4](#page-11-0)

WILKS, D. **Statistical Methods in the Atmospheric Sciences**. [S.l.: s.n.], 1995. 467 p. [3](#page-10-0)

WILLMOTT, C. J. On the validation of models. **Journal Physical Geography**, v. 2, n. 2, p. 184–194, 1981. [4](#page-11-0)

WILLMOTT, C. J.; ACKLESON, S. G.; DAVIS, R. E.; FEDDEMA, J. J.; KLINK, K. M.; LEGATES, D. R.; O'DONNELL, J.; ROWE, C. M. Statistics for the evaluation and comparison of models. **Journal of Geophysical Research: Oceans**, v. 90, n. C5, p. 8995–9005, 1985. Disponível em: <[https:](https://agupubs.onlinelibrary.wiley.com/doi/abs/10.1029/JC090iC05p08995) [//agupubs.onlinelibrary.wiley.com/doi/abs/10.1029/JC090iC05p08995](https://agupubs.onlinelibrary.wiley.com/doi/abs/10.1029/JC090iC05p08995)>. [4](#page-11-0)

# **APÊNDICE A: REVISÕES QUE COMPÕEM O SCANTEC V2.0.0**

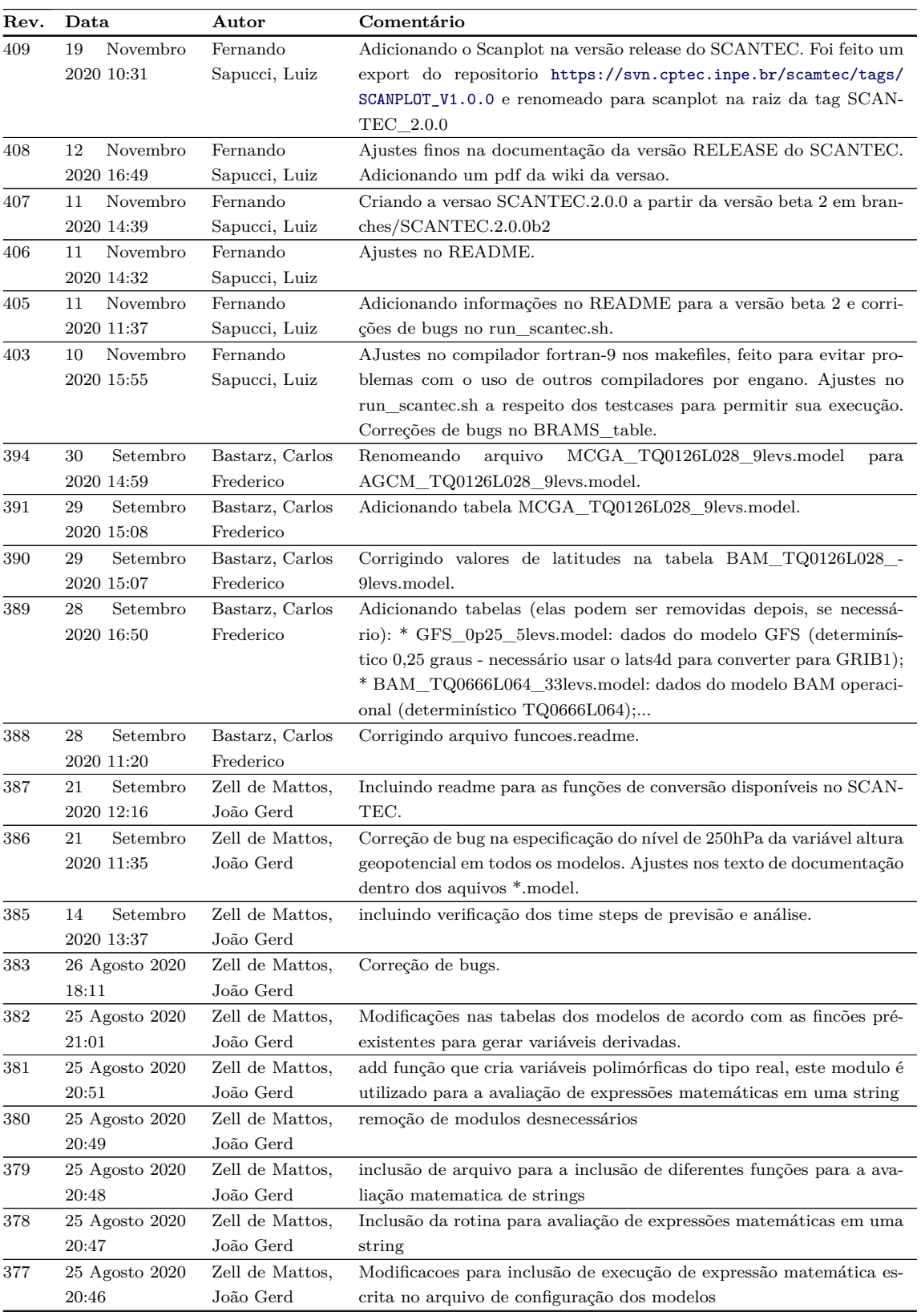

## Tabela A.1 - Lista de Revisões do Projeto SCANTEC V2.2.0.

(Continua)

| Rev.       | Data           | Autor           | Comentário                                                                                                    |
|------------|----------------|-----------------|----------------------------------------------------------------------------------------------------|
| 376        | 25 Agosto 2020 | Zell de Mattos, | Rename file                                                                                                    |
|            | 20:16          | João Gerd       |                                                                                                    |
| 375        | 20 Agosto 2020 | Zell de Mattos, | incluindo modulo para a avaliação de expressões matemáticas dentro                                                                       |
|            | 12:36          | João Gerd       | do scantec.                                                                                                    |
| 374        | 20 Agosto 2020 | Zell de Mattos, | copiando branch SCANTEC.2.0.0b1 revisão #359 para novo branch                                                                            |
|            | 12:04          | João Gerd       | com a finalidade de incluir novas implementações relacionadas à avali-                                                                   |
|            |                |                 | ação de expressões matemáticas no arquivo de configuração do scantec                                                                     |
| 359        | 29 Junho 2020  | Fernando        | Revisão para ajustes na configuração do testcase ETA e outras me-                                                                        |
|            | 16:49          | Sapucci, Luiz   | <i>lhorias</i>                                                                                                    |
| 358        | 29 Junho 2020  | Zell de Mattos, | Bug fix - estava compilando a w3lib ao invés da w3lib-2.0.6                                                                              |
| 357        | 12:05          | João Gerd       |                                                                                                    |
|            | 25 Junho 2020  | Zell de Mattos, | bug fix                                                                                                    |
|            | 16:11          | João Gerd       |                                                                                                    |
| 356        | 24 Junho 2020  | Zell de Mattos, | incluindo opção de rodar o scantec para frente no tempo (forward)                                                                        |
|            | 17:17          | João Gerd       | ou para trás no tempo (backward). * Na opção forward as previsões                                                                        |
|            |                |                 | são incrementadas para frente no tempo, ou seja, são avaliadas as<br>previsões correspondentes à data de previsão * Na opção backward as |
|            |                |                 | previsão são incrementadas para trás no tempo, ou seja, são avaliadas                                                                    |
|            |                |                 | as previsões correspondentes à data de análise                                                                                           |
| 351        | 24 Junho 2020  | Zell de Mattos, | Adicionando teste para ver se arquivo existe                                                                                             |
|            | 14:12          | João Gerd       |                                                                                                    |
| 350        | 24 Junho 2020  | Zell de Mattos, | Corrigindo bug no arquivo m_GrADSfiles.f90 que impedia a leitura                                                                         |
|            | 13:53          | João Gerd       | correta de alguns arquivos grib. Por algum motivo a pós a abertura,                                                                      |
|            |                |                 | leitura e fechamento dos arquivos grib, a rotina getgb.f retornava um                                                                    |
|            |                |                 | problema na leitura do arquivo grib, mas o arquivo estava correto. Há                                                                    |
|            |                |                 | um bug relacionado a unidade de leitura, então criou-se uma variável                                                                     |
|            |                |                 | (exclude) que armazena o número da unidade que já foi utilizada e                                                                        |
|            |                |                 | evita que a mesma seja reutilizada na próxima abertura do arquivo                                                                        |
|            |                |                 | grib                                                                                                    |
| 349        | 24 Junho 2020  | Zell de Mattos, | Adicionando versão 2.0.6 da biblioteca grib 1                                                                                            |
|            | 12:11          | João Gerd       |                                                                                                    |
| 344        | 23 Junho 2020  | Fernando        | :x BRAMS no run_scantec.sh e outros ajustes no script.                                                                                   |
|            | 12:39          | Sapucci, Luiz   |                                                                                                    |
| 343        | 22 Junho 2020  | Fernando        | ajustes do README para a versão e correções de bugs no run_                                                                              |
|            | 17:09          | Sapucci, Luiz   | scantec.sh                                                                                                    |
| 342        | 22 Junho 2020  | Zell de Mattos, | limpeza e correção de mensagem para indicação erro                                                                                       |
|            | 16:30          | João Gerd       |                                                                                                    |
| 341        | 22 Junho 2020  | Zell de Mattos, | bug fix                                                                                                    |
|            | 15:58          | João Gerd       |                                                                                                    |
| 340        | 22 Junho 2020  | Fernando        | Correçao de bug nas datas do testcase do eta e nome do arquivo model                                                                     |
|            | 14:19          | Sapucci, Luiz   | do BRAMS.                                                                                                    |
| 338        | 19 Junho 2020  | Bastarz, Carlos | Com padronização dos nomes das tabelas, está sendo alterado o nome                                                                       |
|            | 13:44          | Frederico       | da tabela da climatologia no script run_scantec.sh.                                                                                      |
| 337        | 19 Junho 2020  | Bastarz, Carlos | Renomeando as tabelas dos modelos para padronizar os nomes.                                                                              |
|            | 10:00          | Frederico       |                                                                                                    |
| 336<br>335 | 18 Junho 2020  | Zell de Mattos, | bug fix                                                                                                    |
|            | 21:02          | João Gerd       |                                                                                                    |
|            | 18 Junho 2020  | Zell de Mattos, | bug fix                                                                                                    |
|            | 17:55          | João Gerd       |                                                                                                    |
| 334        | 18 Junho 2020  | Fernando        | Modificações melhorias e correções de bugs e ajustes necessários para                                                                    |
|            | 16:53          | Sapucci, Luiz   | incluir o Eta e o BRAMS no testcase da versão. Foi criado o diretório                                                                    |
|            |                |                 | docs para a documentação.<br>$(C_{\text{ontinus}})$                                                                                      |

Tabela A.1 – Continuação

(Continua)

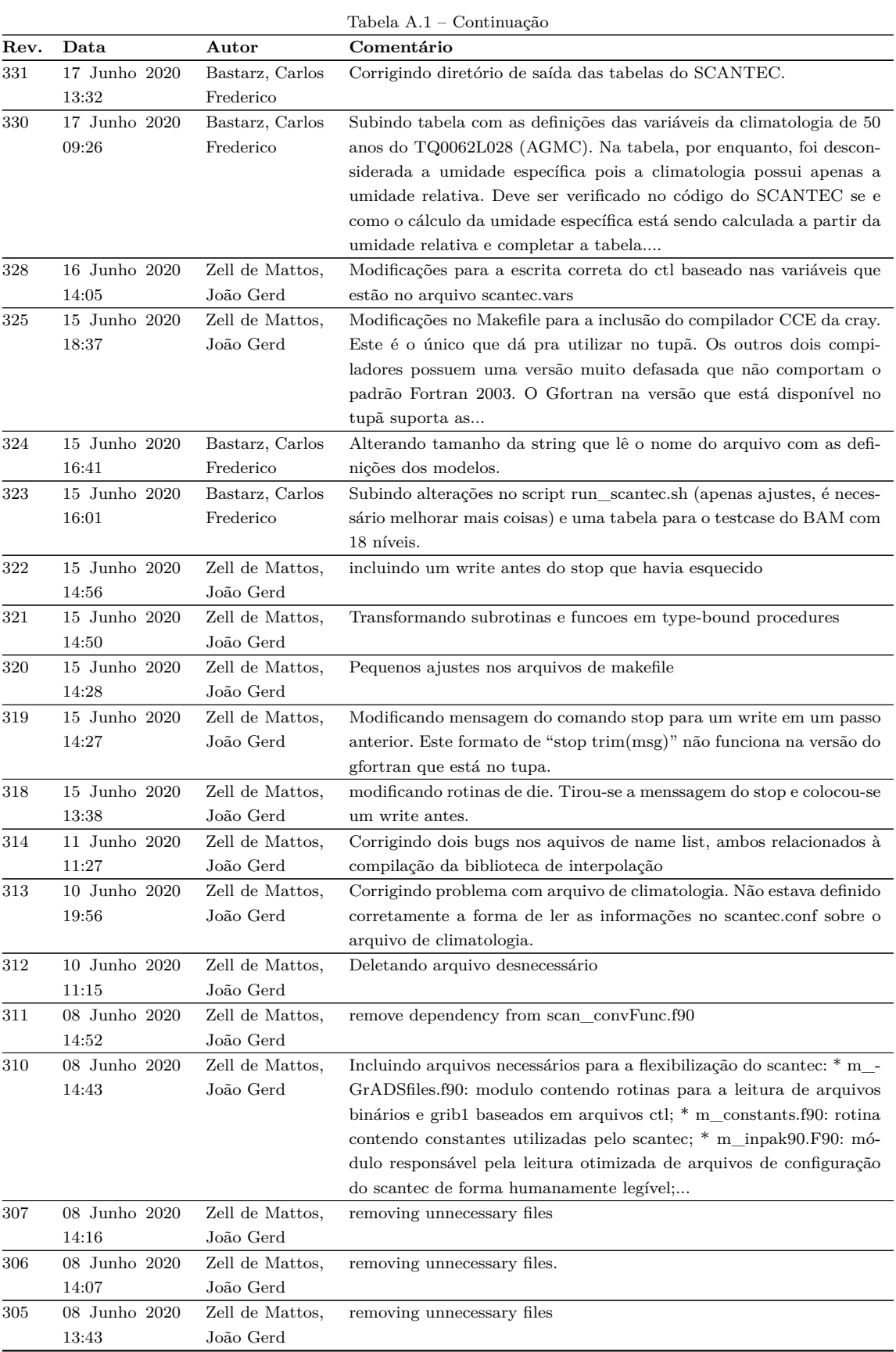

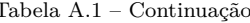

(Continua)

|      |                           |                              | Tabela A.1 – Continuação                                                                                                    |
|------|---------------------------|------------------------------|----------------------------------------------------------------------------------------------------|
| Rev. | Data                      | Autor                        | Comentário                                                                                                    |
| 304  | 08 Junho 2020             | Zell de Mattos,              | copy scantec version 1 to branch                                                                                                    |
|      | 13:36                     | João Gerd                    |                                                                                                    |
| Rev. | Data                      | Autor                        | Comentário                                                                                                    |
| 205  | 19 Abril<br>2017<br>16:47 | Zell de Mattos,<br>João Gerd | Corrigindo bug relativo a variável SCAN ARCH. Esta variáveis esta<br>como scan ARCH no arquivo installe como SCAM ARCH nos ar-<br>quivos Makefile das bibliotecas mpeu e w3lib. Além disso havia a ne-<br>cessidade de incluir um definição "ifdef" para identificar o compilador<br>gfortran, pois o mesmo |
| 204  | Abril 2017<br>13<br>15:26 | Zell de Mattos,<br>João Gerd | removendo arquivos desnecessários                                                                                                    |
| 203  | Abril 2017<br>13<br>15:24 | Zell de Mattos,<br>João Gerd | adicionando versão inicial de trabalho                                                                                                    |
| 202  | 13 Abril 2017<br>15:07    | Zell de Mattos,<br>João Gerd | Inicio da Versão 2.0.0 do SCANTEC. Carregando                                                                                                    |

Tabela  $\Delta$  1 – Continuação

# **APÊNDICE B: VERSÕES DOS PACOTES PYTHON EM USO NO SCANPLOT**

Neste apêndice são elencados os módulos do Python (3.8.2) e as suas respectivas versões em uso no SCANPLOT. Na Tabela [B.1](#page-86-0) estão organizados estes módulos junto com uma breve descrição sobre a sua função e uso.

| Módulo        | Versão | Descrição                                                                                                    |
|---------------|--------|----------------------------------------------------------------------------------------------------|
| numpy         | 1.18.1 | Pacote para trabalhar com arrays multidimen-<br>sionais                                                                                       |
| pandas        | 1.0.4  | Pacote para trabalhar com dados tabulados, sé-<br>ries de dados e análise de dados (utilizado para<br>criar as estruturas de dados dataframe) |
| matplotlib    | 3.2.2  | Pacote para visualização de dados (utilizado<br>para a plotagem dos gráficos de linha)                                                        |
| seaborn       | 0.10.1 | Pacote para visualização de dados baseado no<br>matplotlib (utilizado para a plotagem dos sco-<br>recards)                                    |
| skill metrics | 1.1.7  | Pacote para o cálculo e visualização da habili-<br>dade de previsão (utilizado para a plotagem do<br>Diagrama de Taylor)                      |
| scipy         | 1.1.7  | Pacote para cálculo numérico e estatística (uti-<br>lizado para ao cálculo do test t de Student)                                              |

<span id="page-86-0"></span>Tabela B.1 - Versões dos módulos do Python em uso com o SCANPLOT.